## **MyElectronicProjects Documentation** *Release 0.0.0*

**ponty**

December 03, 2012

# **CONTENTS**

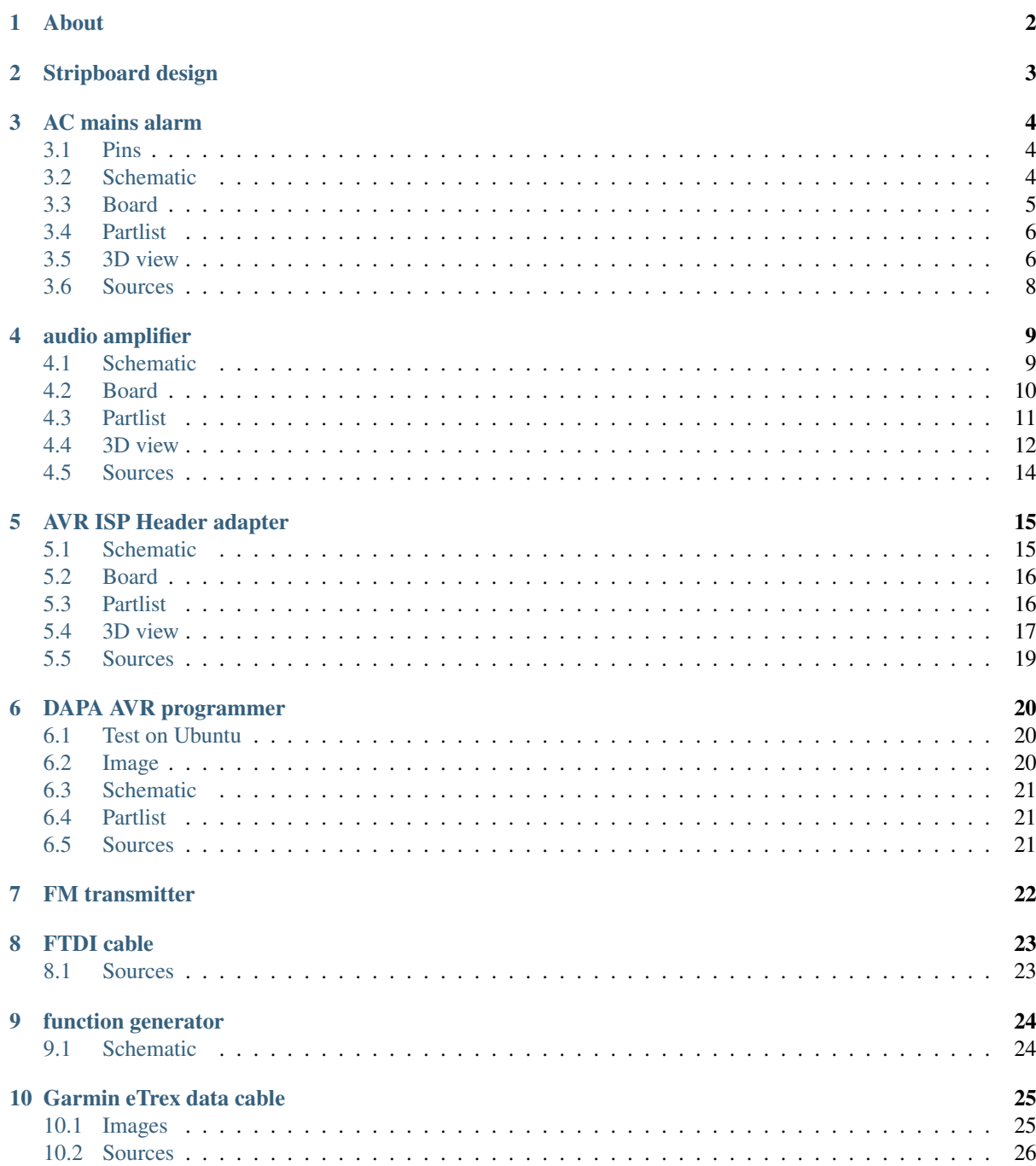

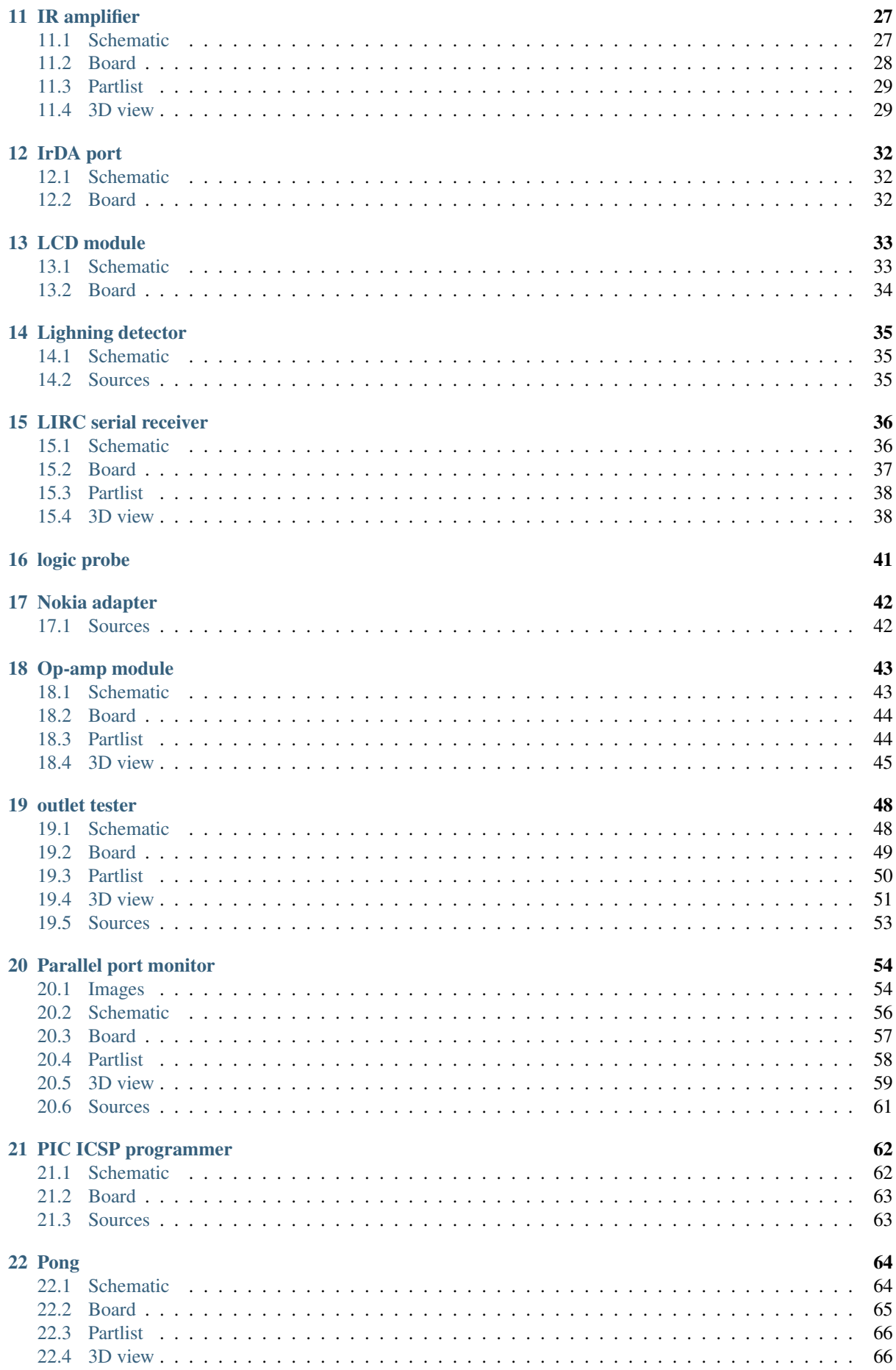

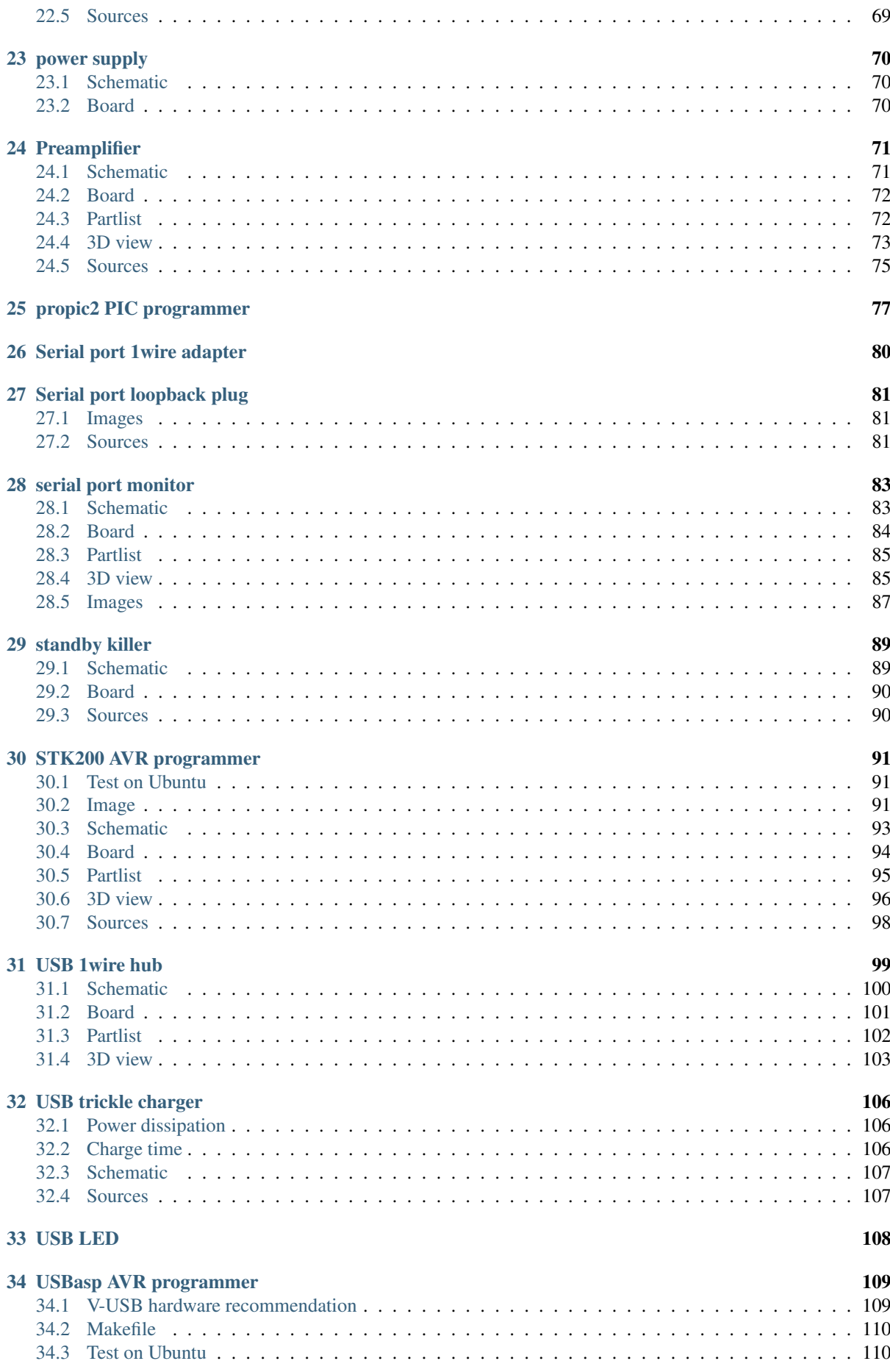

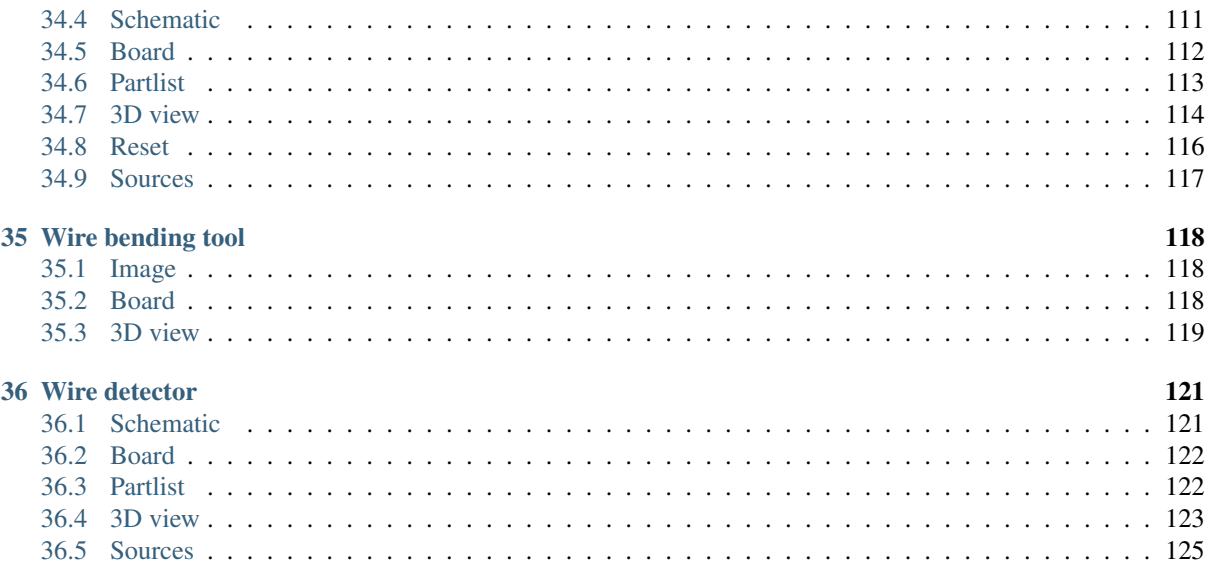

#### MyElectronicProjects

Date December 03, 2012

PDF MyElectronicProjects.pdf

## **CHAPTER ONE**

# **ABOUT**

<span id="page-6-0"></span>Hobby electronic projects built by me.

Most of them are built on stripboard.

Links:

- home: <https://github.com/ponty/MyElectronicProjects>
- documentation: <http://ponty.github.com/MyElectronicProjects>

Design tool: [EAGLE Light Edition](http://www.cadsoftusa.com/freeware.htm)

# **STRIPBOARD DESIGN**

<span id="page-7-0"></span>[Stripboard](http://en.wikipedia.org/wiki/Stripboard) design representation in [eagle:](http://www.cadsoftusa.com/)

- holes: copper should be cut or drilled here
- SMD: through-hole component, legs are drawn on top layer
- top layer: wires
- lines on documentation layer: wires
- bottom layer: original parallel strips of copper, only those are drawn, which are used for connection
- via: soldering points

Some components have no 3D view in the documentation.

# **AC MAINS ALARM**

<span id="page-8-0"></span>Status: OK

This device makes alarm sound periodically when the near cable has AC signal. In debug mode it can be used as AC mains detector.

#### <span id="page-8-1"></span>**3.1 Pins**

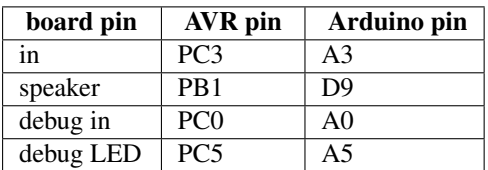

### <span id="page-8-2"></span>**3.2 Schematic**

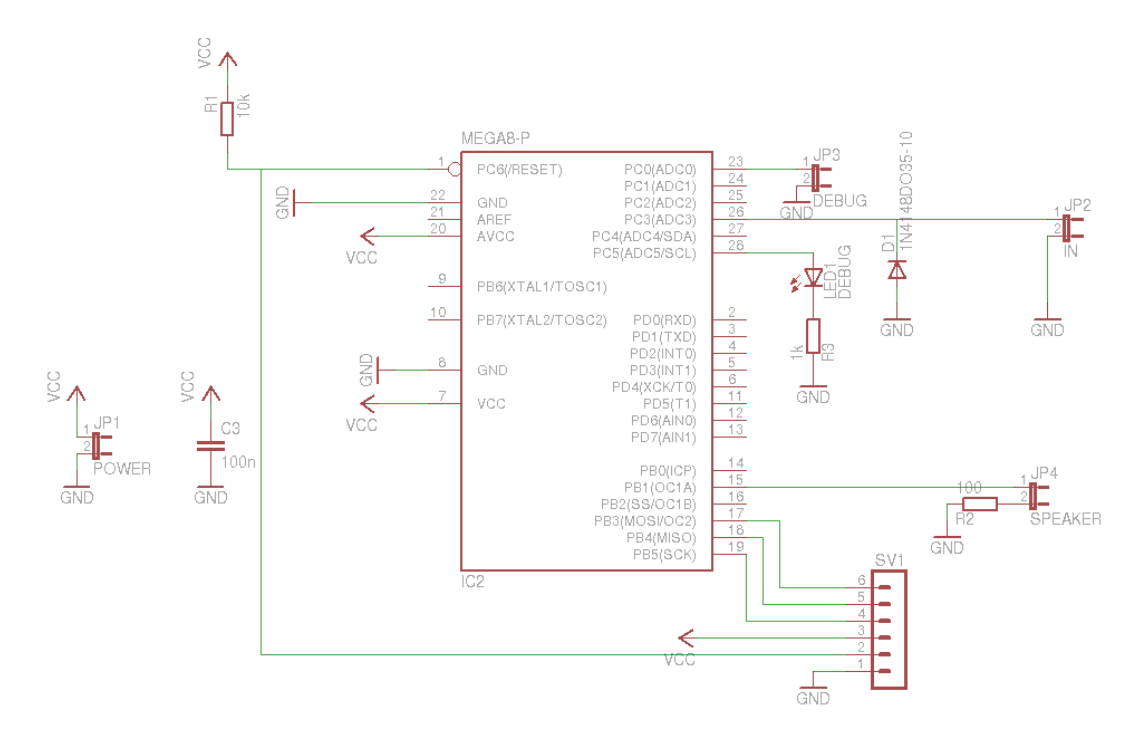

## <span id="page-9-0"></span>**3.3 Board**

Normal, bottom mirrored, wires only:

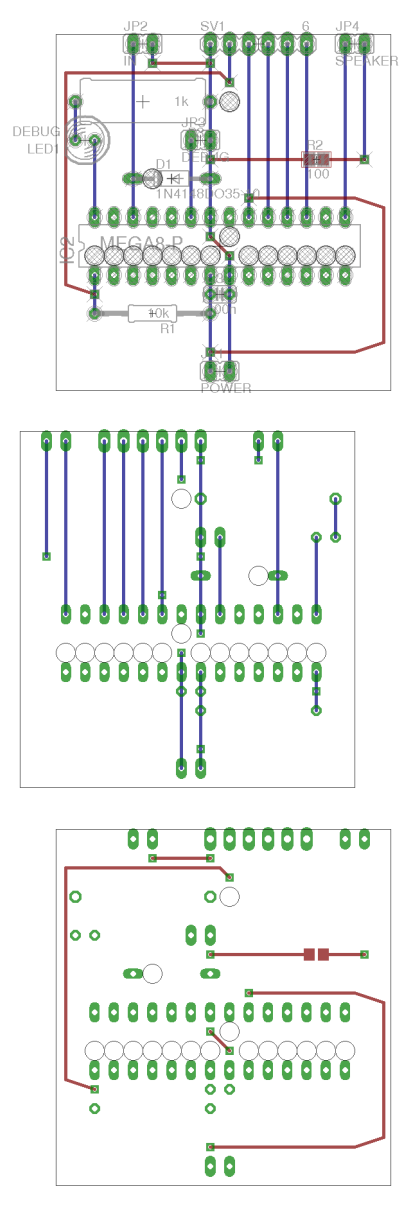

## <span id="page-10-0"></span>**3.4 Partlist**

| part            | value          | position       |
|-----------------|----------------|----------------|
| C <sub>3</sub>  | 100n           | (1.450.4)      |
| D1              | 1N4148DO35-10  | (1.21)         |
| IC2             | MEGA8-P        | $(1.45\;0.65)$ |
| JP1             | <b>POWER</b>   | (1.450)        |
| JP2             | IN             | (1.05 1.7)     |
| JP3             | <b>DEBUG</b>   | (1.35 1.2)     |
| JP4             | <b>SPEAKER</b> | (2.151.7)      |
| LED1            | <b>DEBUG</b>   | (0.751.2)      |
| R <sub>1</sub>  | 10k            | (1.1 0.3)      |
| R <sub>2</sub>  | 100            | (1.95 1.1)     |
| R <sub>3</sub>  | 1k             | (1.05 1.4)     |
| SV <sub>1</sub> |                | $(1.65\;1.7)$  |

Table 3.1:

### <span id="page-10-1"></span>**3.5 3D view**

#### **3.5.1 Front**

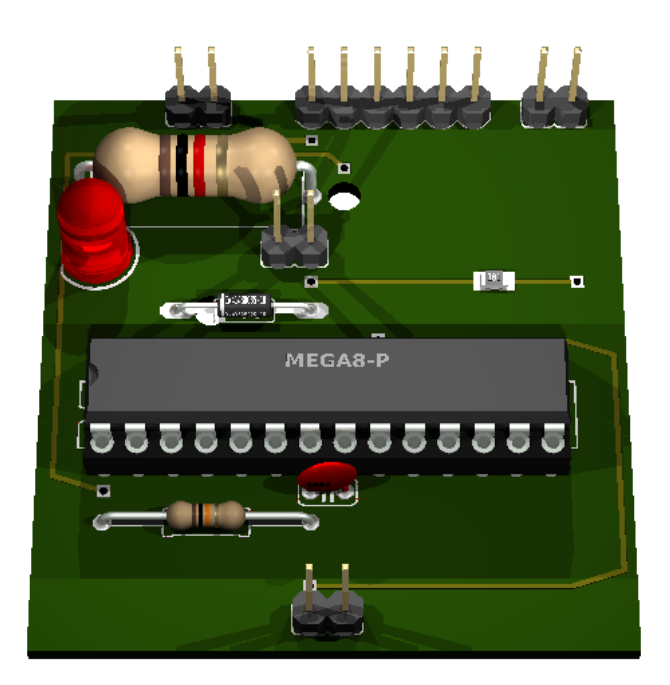

## **3.5.2 Right side**

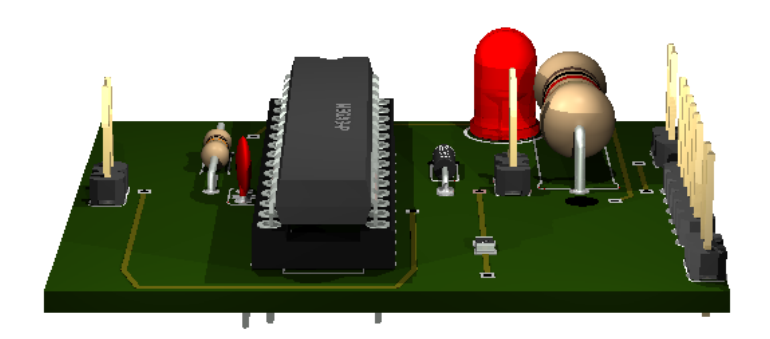

#### **3.5.3 Left side**

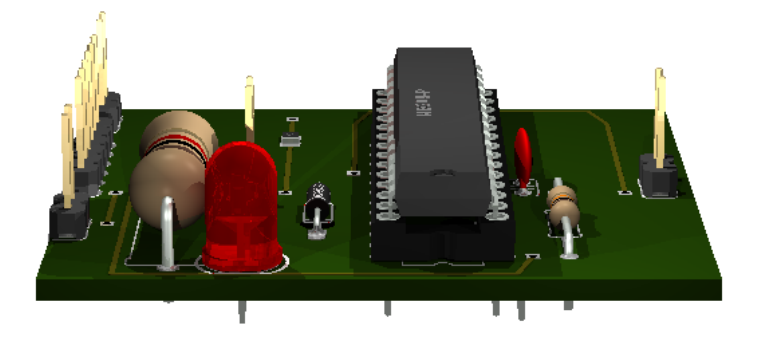

#### **3.5.4 Bottom**

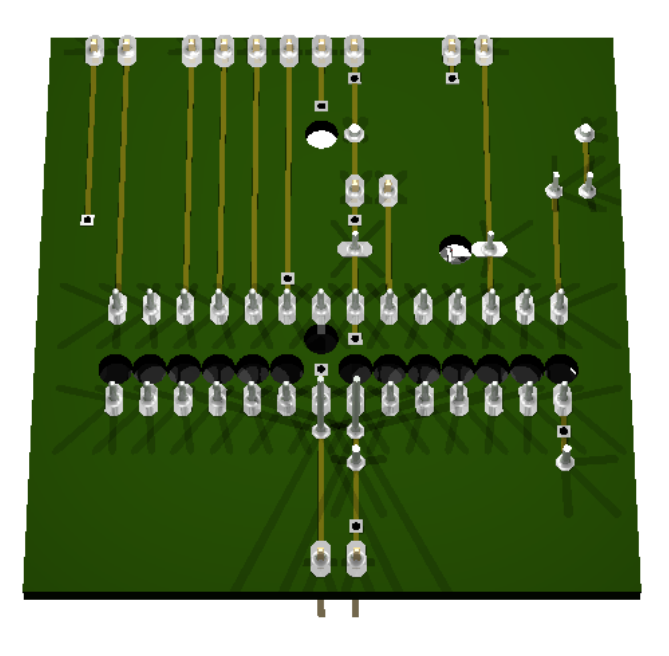

### <span id="page-12-0"></span>**3.6 Sources**

Based on this design: [http://www.edn.com/article/511304-Detect\\_live\\_ac\\_mains\\_lines.php](http://www.edn.com/article/511304-Detect_live_ac_mains_lines.php)

## **CHAPTER FOUR**

# **AUDIO AMPLIFIER**

<span id="page-13-0"></span>Status: under construction It is used for ...

### <span id="page-13-1"></span>**4.1 Schematic**

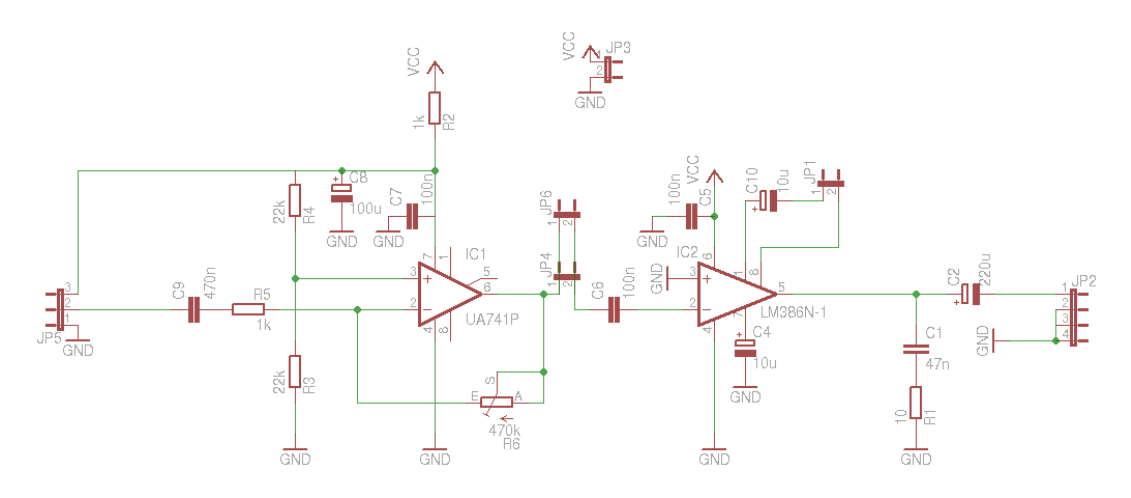

## <span id="page-14-0"></span>**4.2 Board**

Normal, bottom mirrored, wires only:

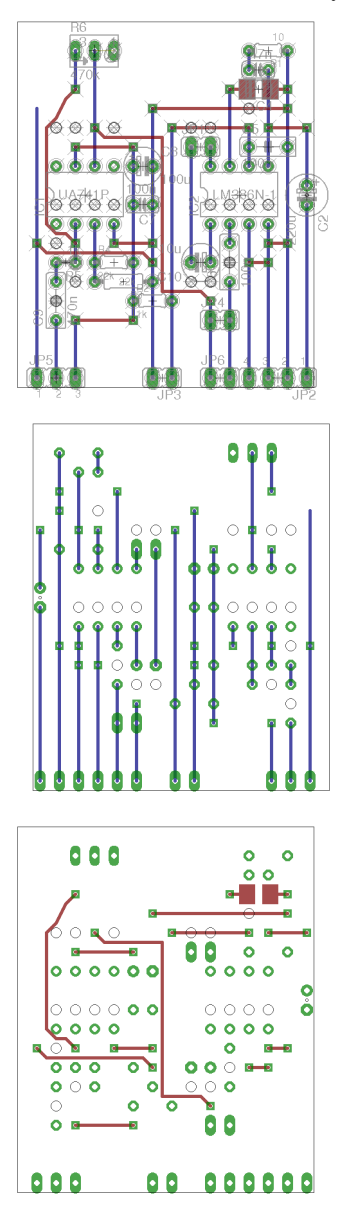

## <span id="page-15-0"></span>**4.3 Partlist**

| part                   | value           | position       |
|------------------------|-----------------|----------------|
| $\overline{C1}$        | 47n             | (1.451.7)      |
| $\overline{C2}$        | 220u            | (1.71.05)      |
| $\overline{C4}$        | 10u             | (1.451.6)      |
| $\overline{\text{C5}}$ | 100n            | (1.5 1.3)      |
| $\overline{\text{C6}}$ | 100n            | (1.3 0.7)      |
| C7                     | 100n            | (0.851)        |
| $\overline{\text{C8}}$ | 100u            | (0.851.2)      |
| $\overline{C9}$        | 470n            | (0.4 0.5)      |
| $\overline{C10}$       | 10u             | $(1.15\,0.7)$  |
| $\overline{IC}1$       | <b>UA741P</b>   | $(0.55\;1.05)$ |
| IC2                    | LM386N-1        | $(1.35\;1.05)$ |
| JP1                    |                 | $(1.15\;1.3)$  |
| JP <sub>2</sub>        |                 | (1.55 0.1)     |
| JP3                    |                 | (0.95 0.1)     |
| JP4                    |                 | (1.25 0.4)     |
| JP5                    |                 | (0.4 0.1)      |
| JP <sub>6</sub>        |                 | (1.25 0.1)     |
| $\overline{R1}$        | $\overline{10}$ | (1.51.8)       |
| R2                     | $\overline{1k}$ | (0.9 0.5)      |
| R <sub>3</sub>         | 22k             | $(0.75\ 0.6)$  |
| $\overline{R4}$        | 22k             | (0.7 0.7)      |
| R <sub>5</sub>         | 1k              | $(0.45\ 0.7)$  |
| R <sub>6</sub>         | 470k            | (0.6 1.8)      |

Table 4.1:

### <span id="page-16-0"></span>**4.4 3D view**

#### **4.4.1 Front**

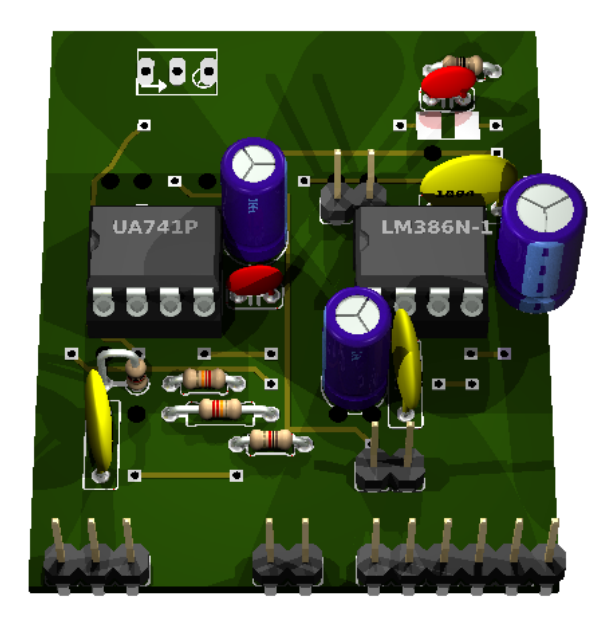

## **4.4.2 Right side**

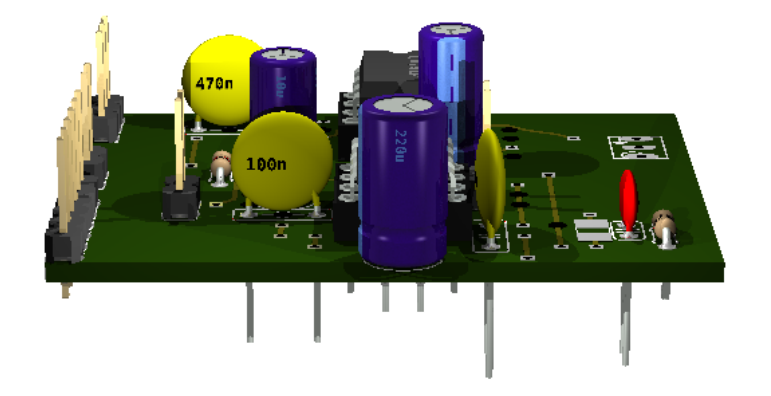

**4.4.3 Left side**

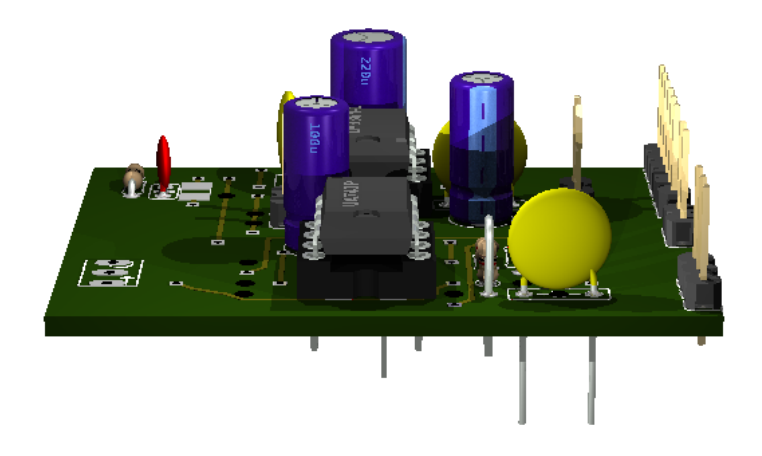

#### **4.4.4 Bottom**

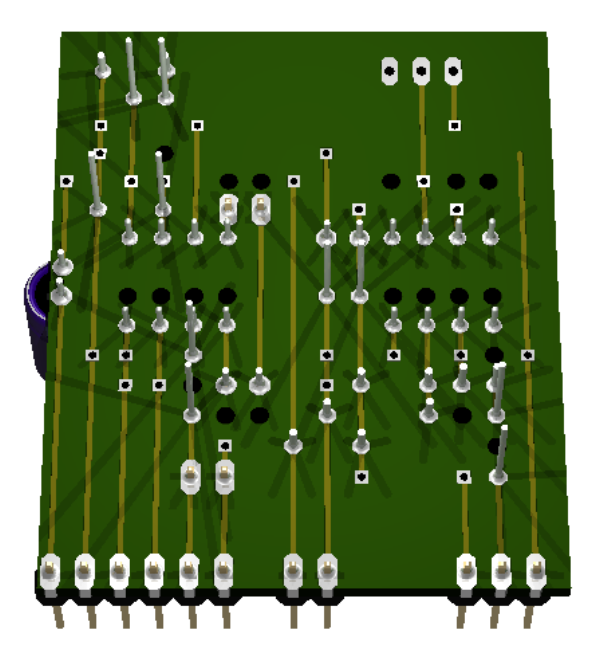

## <span id="page-18-0"></span>**4.5 Sources**

[original design](http://alectronics.blogspot.com/2010/07/simple-radio-receiver-with-lm386-ic.html)

## <span id="page-19-0"></span>**AVR ISP HEADER ADAPTER**

Status: OK

This board converts the AVR ISP 10 pin Header to a custom 6 pin header, which is easy to add to a stripboard with Atmega8 pin compatible microcontroller.

## <span id="page-19-1"></span>**5.1 Schematic**

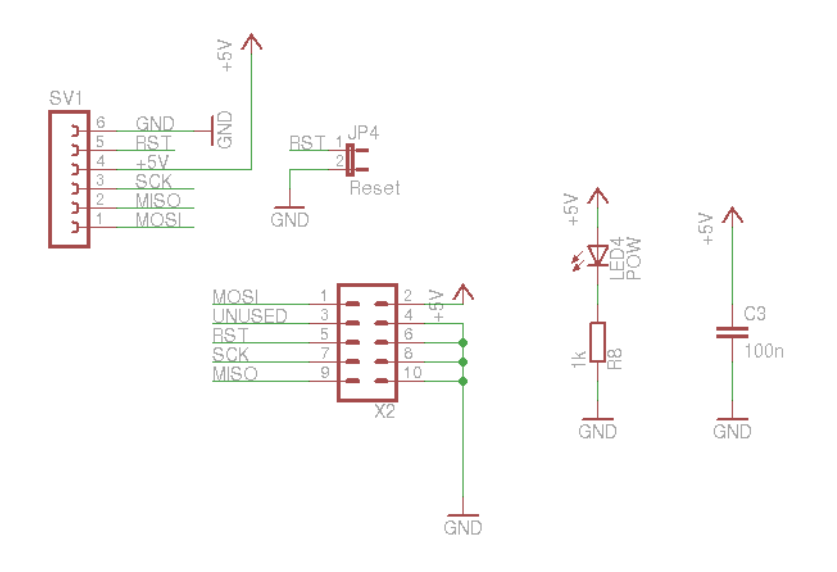

## <span id="page-20-0"></span>**5.2 Board**

Normal, bottom mirrored, wires only:

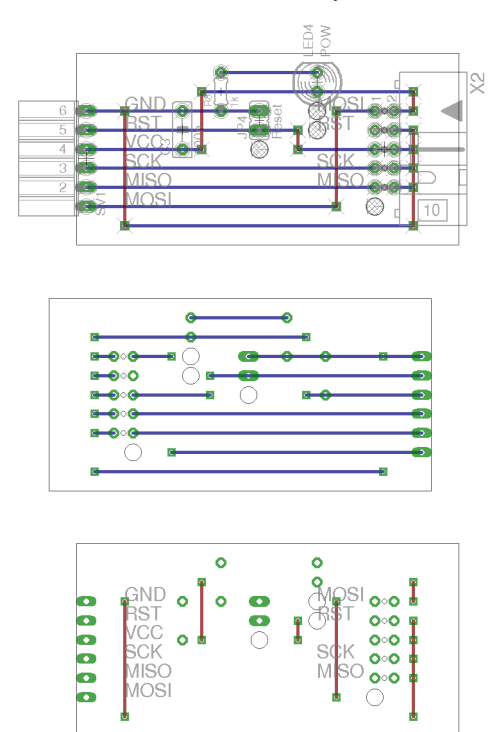

## <span id="page-20-1"></span>**5.3 Partlist**

Table 5.1:

| part             | value      | position   |
|------------------|------------|------------|
| C <sub>3</sub>   | 100n       | (0.6 0.7)  |
| JP4              | Reset      | (10.75)    |
| LED <sub>4</sub> | <b>POW</b> | (1.3 0.95) |
| R <sup>8</sup>   | 1k         | (0.8 0.9)  |
| SV <sub>1</sub>  |            | (0.1 0.55) |
| X2               |            | (1.65 0.6) |

## <span id="page-21-0"></span>**5.4 3D view**

#### **5.4.1 Front**

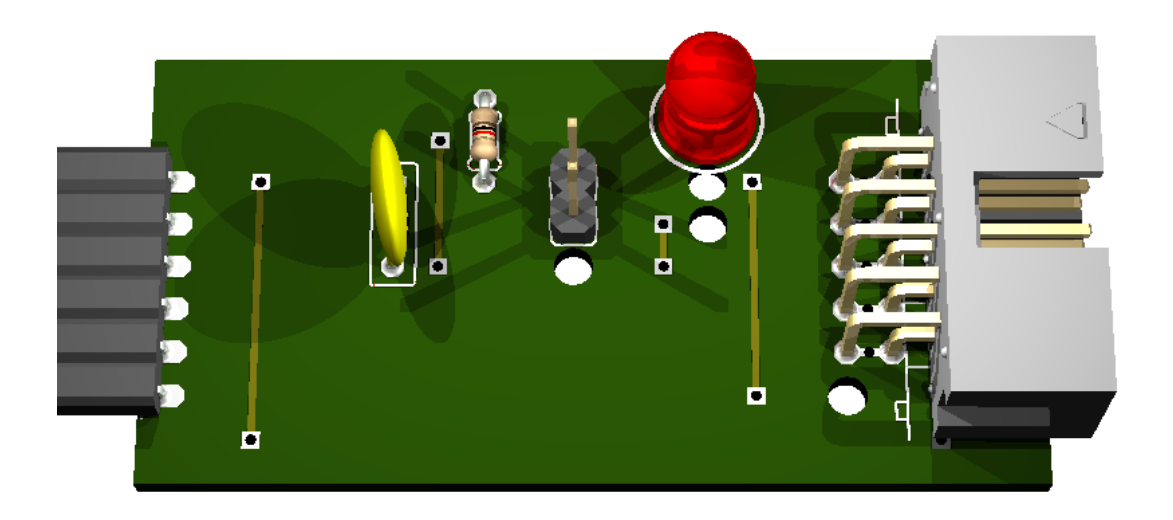

## **5.4.2 Right side**

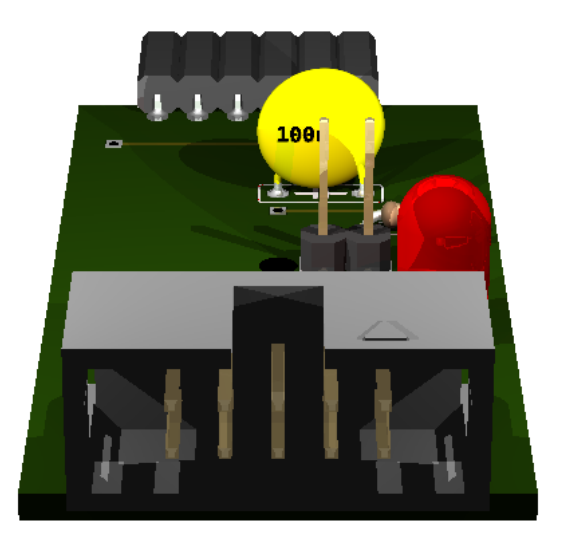

**5.4.3 Left side**

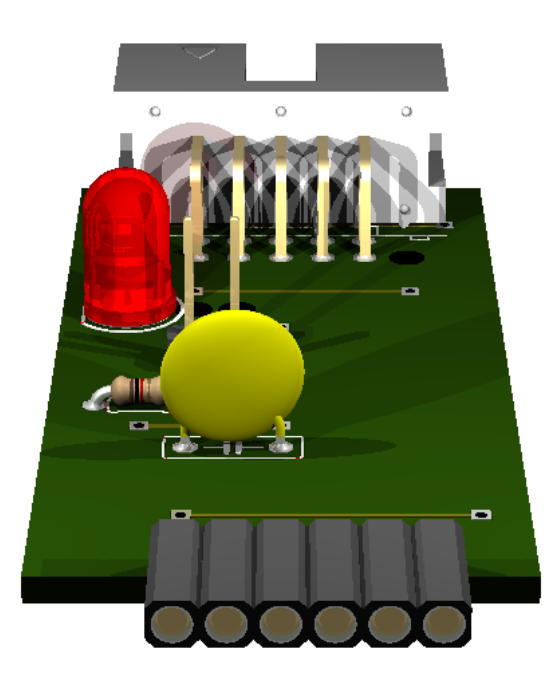

#### **5.4.4 Bottom**

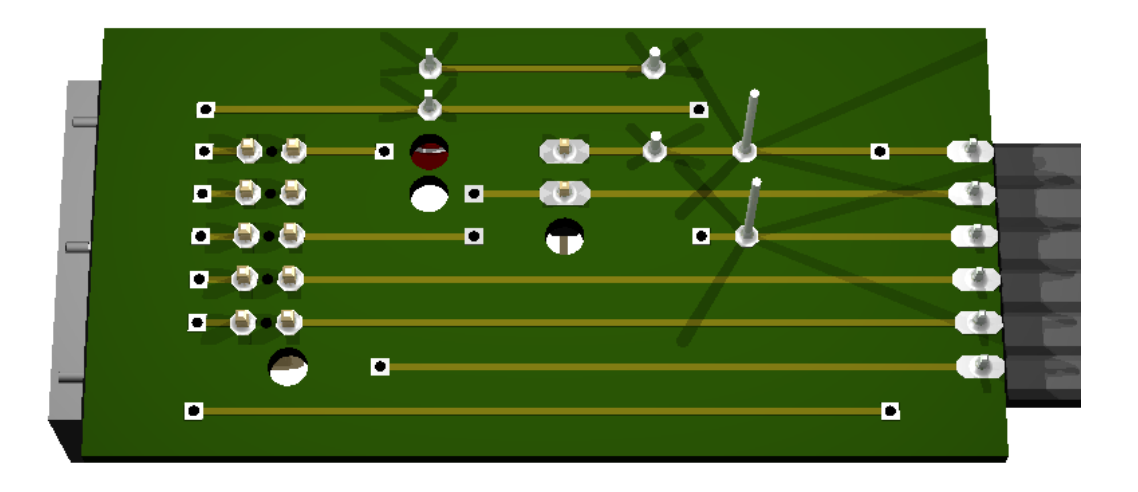

### <span id="page-23-0"></span>**5.5 Sources**

[AVR ISP Header Pinouts](http://image.pinout.net/pinout_10_pin_files/connector_pinout.php?image=avr_icsp.png)

**SIX**

# <span id="page-24-0"></span>**DAPA AVR PROGRAMMER**

Status: OK

It is used for programming AVR controller and Arduino compatible boards using the parallel port.

### <span id="page-24-1"></span>**6.1 Test on Ubuntu**

checking: \$ avrdude -patmega88 -cdapa avrdude: AVR device initialized and ready to accept instructions Reading | ################################################## | 100% 0.00s avrdude: Device signature = 0x1e930a avrdude: safemode: Fuses OK avrdude done. Thank you.

### <span id="page-24-2"></span>**6.2 Image**

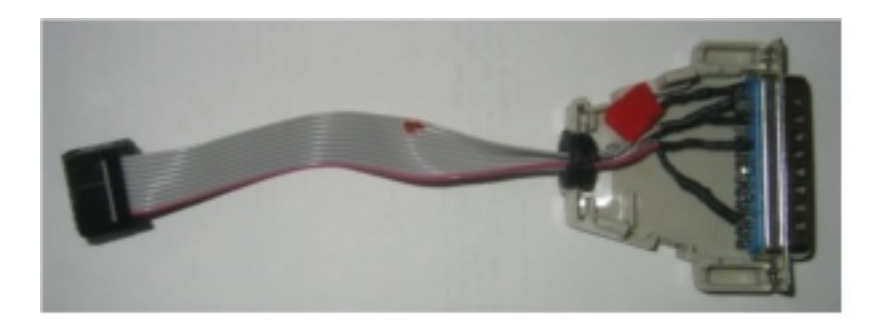

## <span id="page-25-0"></span>**6.3 Schematic**

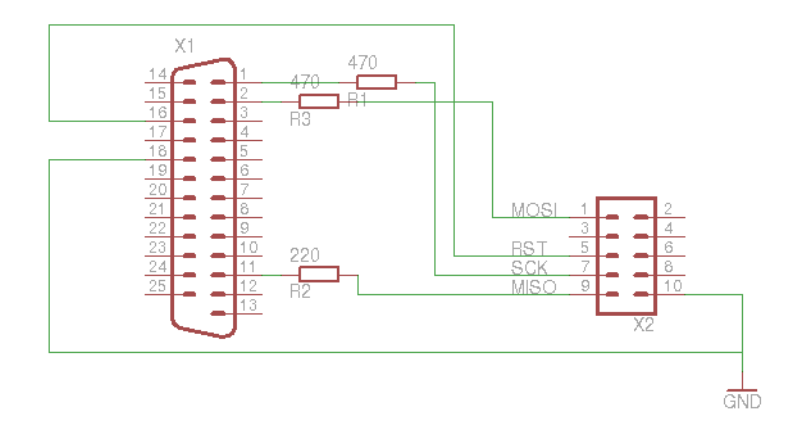

## <span id="page-25-1"></span>**6.4 Partlist**

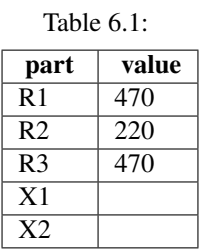

### <span id="page-25-2"></span>**6.5 Sources**

[original design](http://www.dl1dow.de/inhalt/arduino/bootloader/e_arduino_bootloader.htm)

[Parallel port specification](http://logix4u.net/Legacy_Ports/Parallel_Port/A_tutorial_on_Parallel_port_Interfacing.html)

[AVR ISP Header Pinouts](http://image.pinout.net/pinout_10_pin_files/connector_pinout.php?image=avr_icsp.png)

## **CHAPTER SEVEN**

# **FM TRANSMITTER**

<span id="page-26-0"></span>Status: OK source: <http://rclindia.tripod.com/trans.html>

## **CHAPTER EIGHT**

# **FTDI CABLE**

<span id="page-27-0"></span>Status: OK

Special cable.

connections:

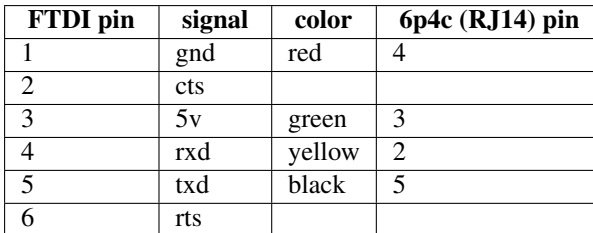

standard color code is reversed

### <span id="page-27-1"></span>**8.1 Sources**

[RJ14 pinout](http://image.pinout.net/pinout_3_pin_files/connector_pinout.php?image=RJ45-Pinout.jpg&pinout=%20RJ45%20pin%20position)

[RJ14 wiring details](http://en.wikipedia.org/wiki/Registered_jack#RJ11.2C_RJ14.2C_RJ25_wiring_details)

# **FUNCTION GENERATOR**

<span id="page-28-0"></span>Status: OK

Power input:

1x AC (9-15V) or 2x DC (9-20V)

## <span id="page-28-1"></span>**9.1 Schematic**

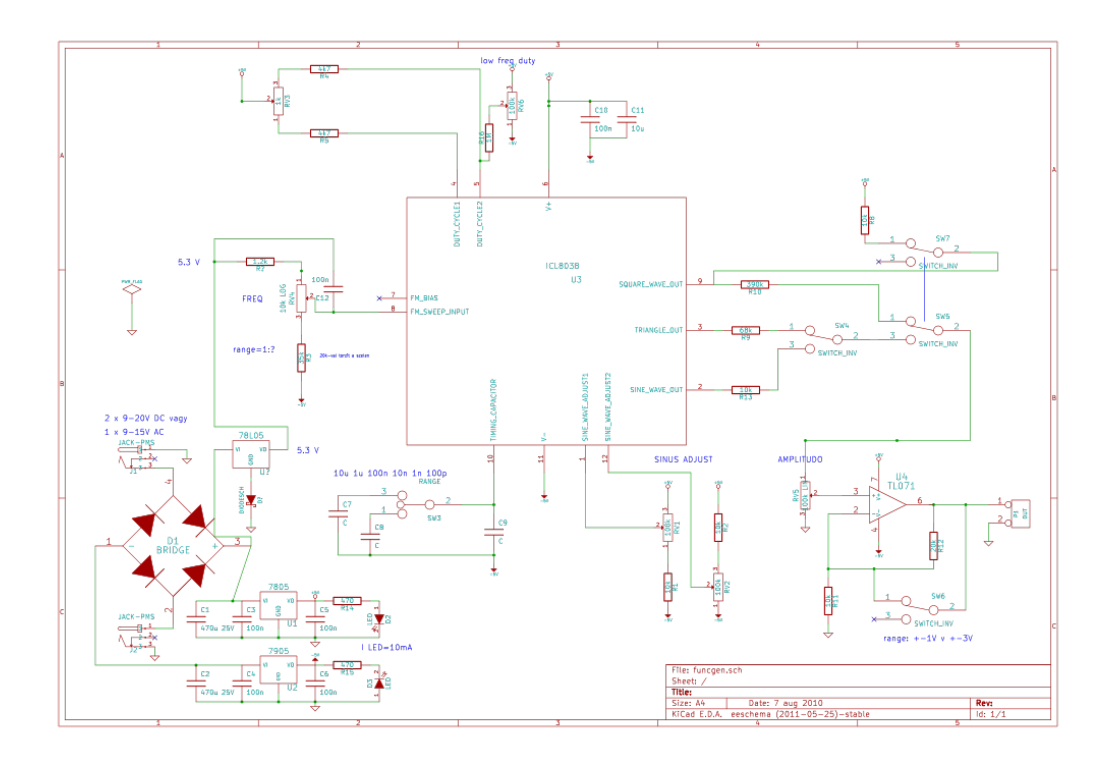

# <span id="page-29-0"></span>**GARMIN ETREX DATA CABLE**

Status: OK

It is used for connecting Garmin eTrex to the serial port.

connections:

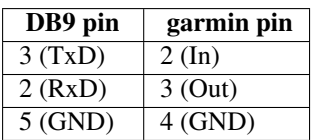

## <span id="page-29-1"></span>**10.1 Images**

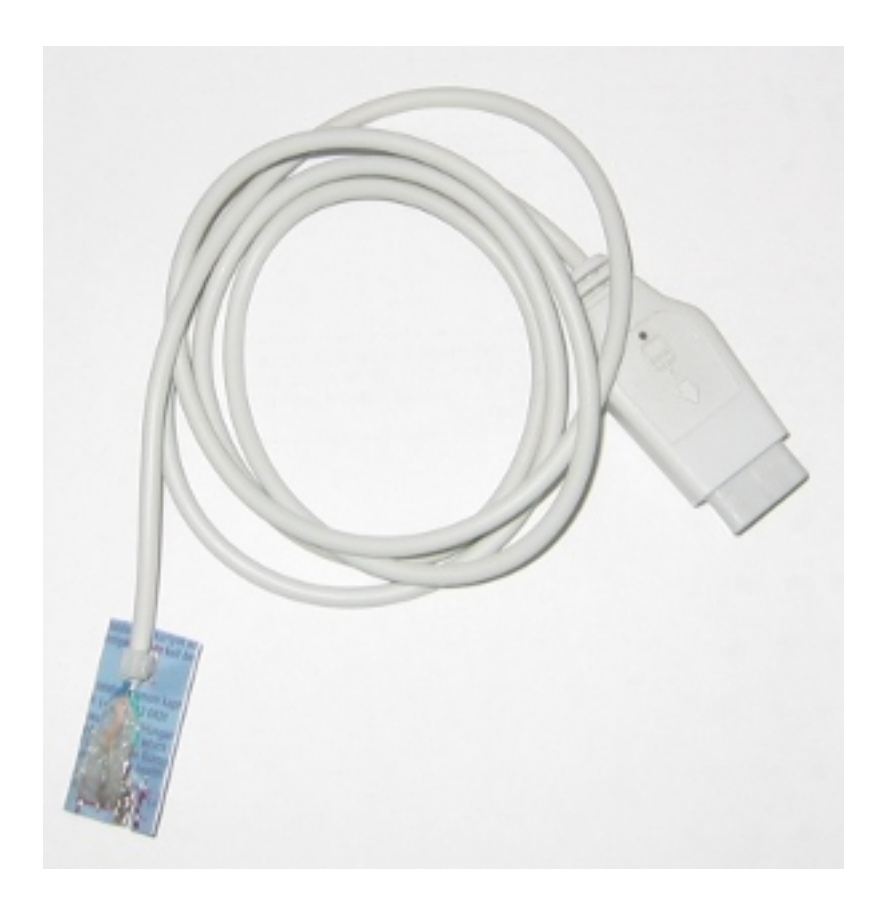

### <span id="page-30-0"></span>**10.2 Sources**

[original design](http://www.jens-seiler.de/etrex/datacable.html)

## **CHAPTER ELEVEN**

# **IR AMPLIFIER**

<span id="page-31-0"></span>Status: OK

### <span id="page-31-1"></span>**11.1 Schematic**

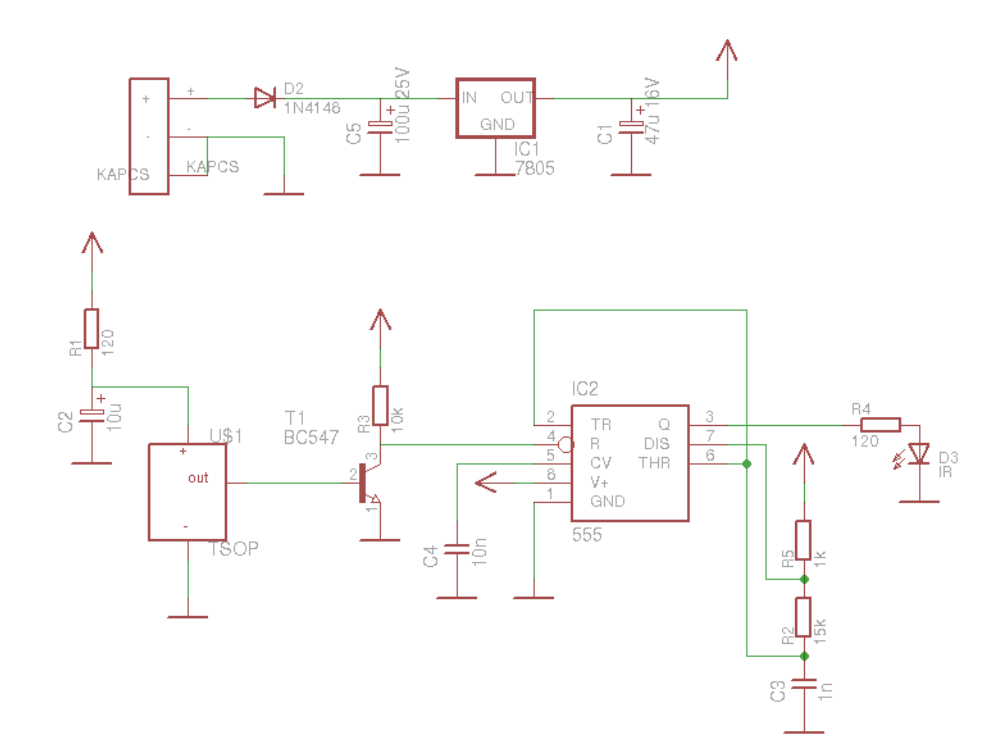

## <span id="page-32-0"></span>**11.2 Board**

Normal, bottom mirrored, wires only:

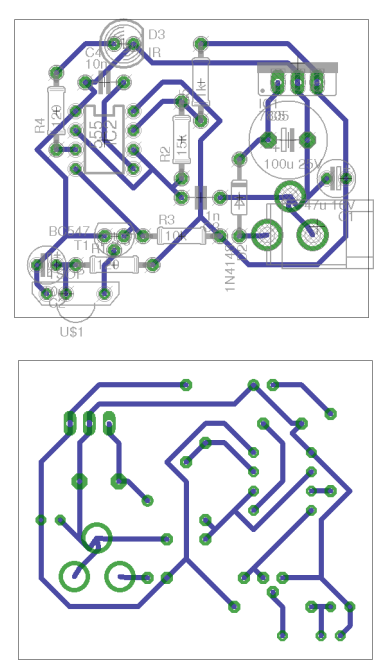

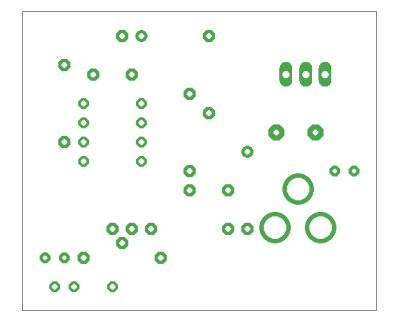

## <span id="page-33-0"></span>**11.3 Partlist**

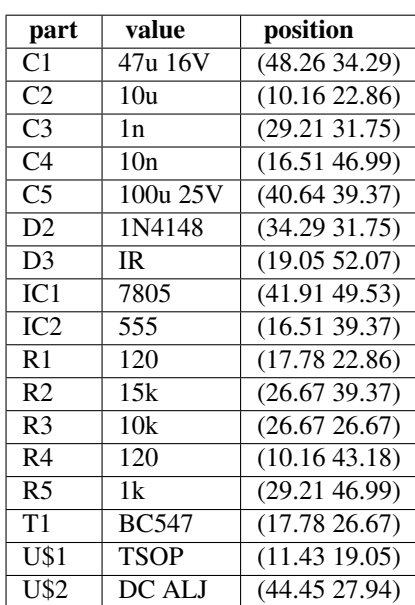

## Table 11.1:

## <span id="page-33-1"></span>**11.4 3D view**

#### **11.4.1 Front**

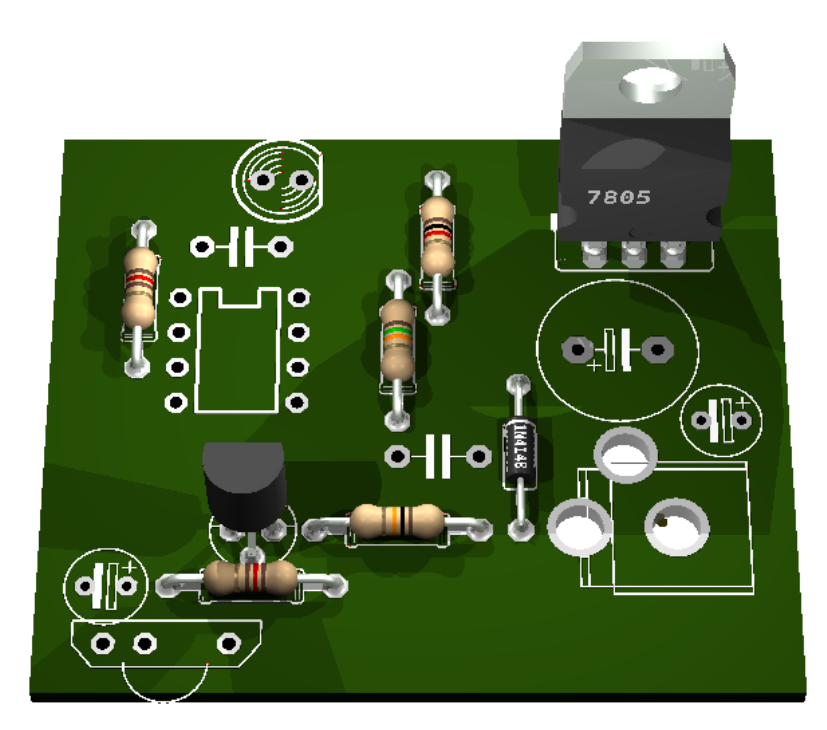

## **11.4.2 Right side**

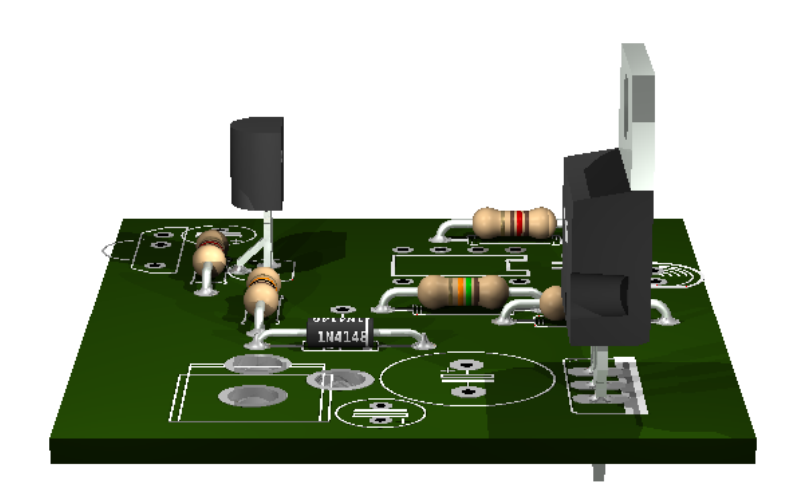

#### **11.4.3 Left side**

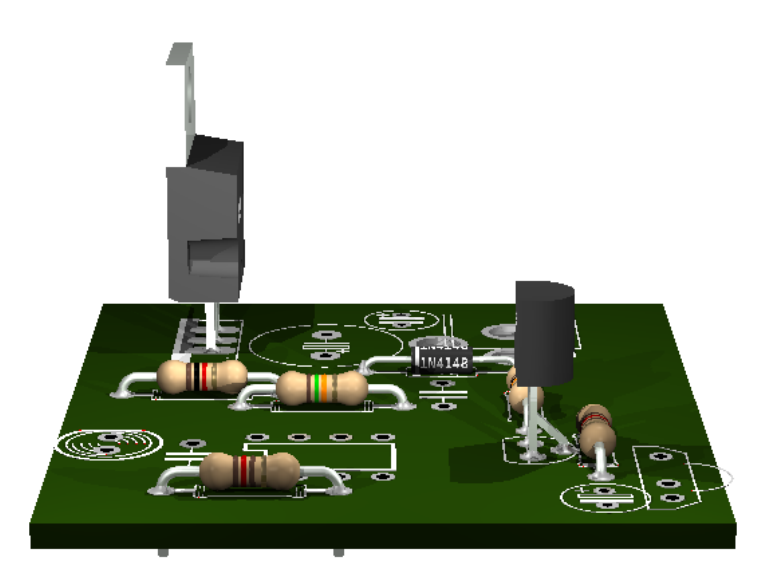

#### **11.4.4 Bottom**

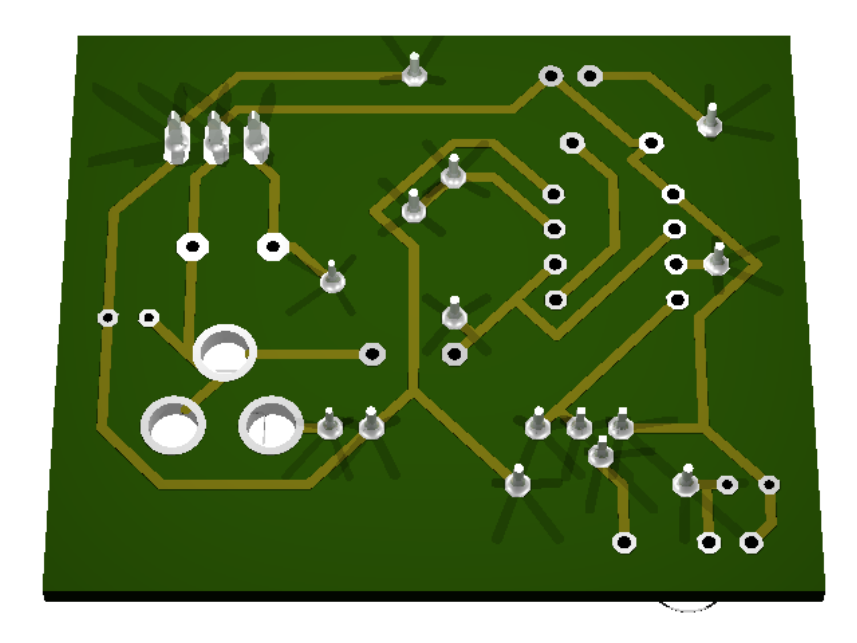
## **CHAPTER TWELVE**

# **IRDA PORT**

Status: OK

## **12.1 Schematic**

source: <http://www.infrarotport.de/ir-modul.HTML>

### **12.2 Board**

source: <http://www.infrarotport.de/platine.HTML>

## **CHAPTER THIRTEEN**

# **LCD MODULE**

Status: OK

#### **13.1 Schematic**

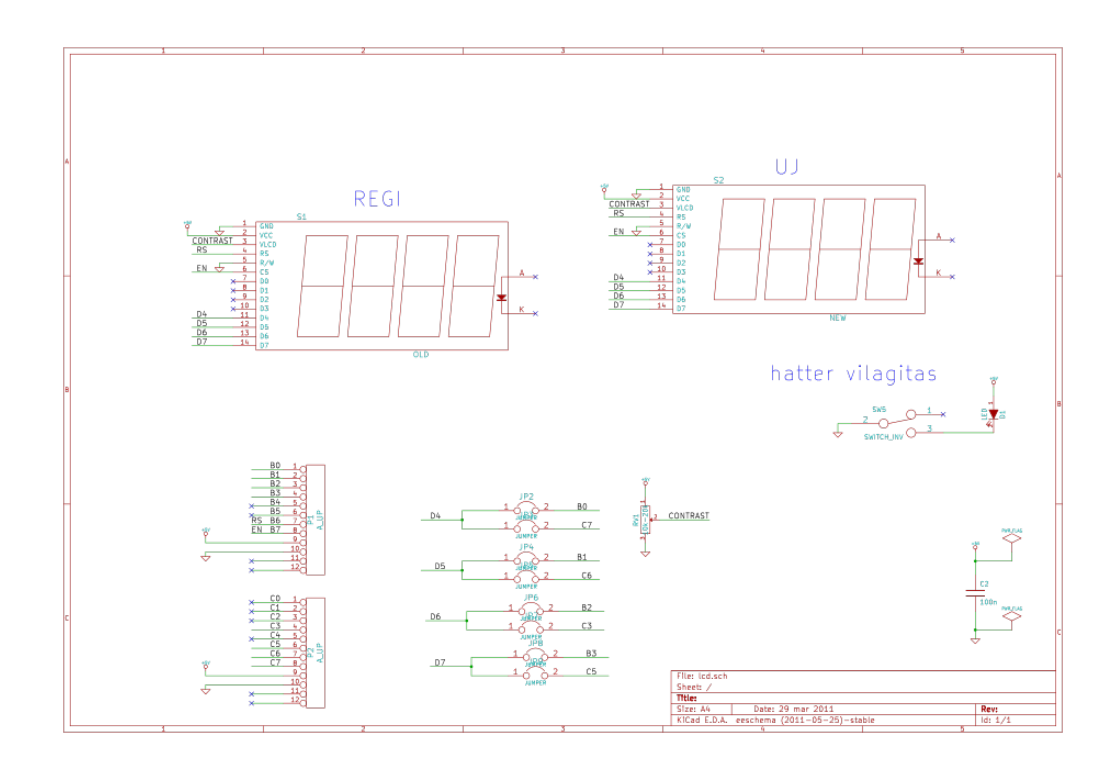

## **13.2 Board**

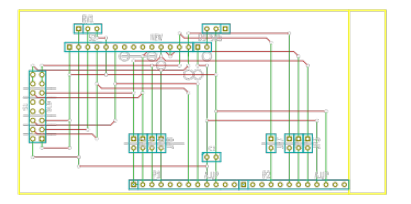

# **LIGHNING DETECTOR**

Status: OK

#### **14.1 Schematic**

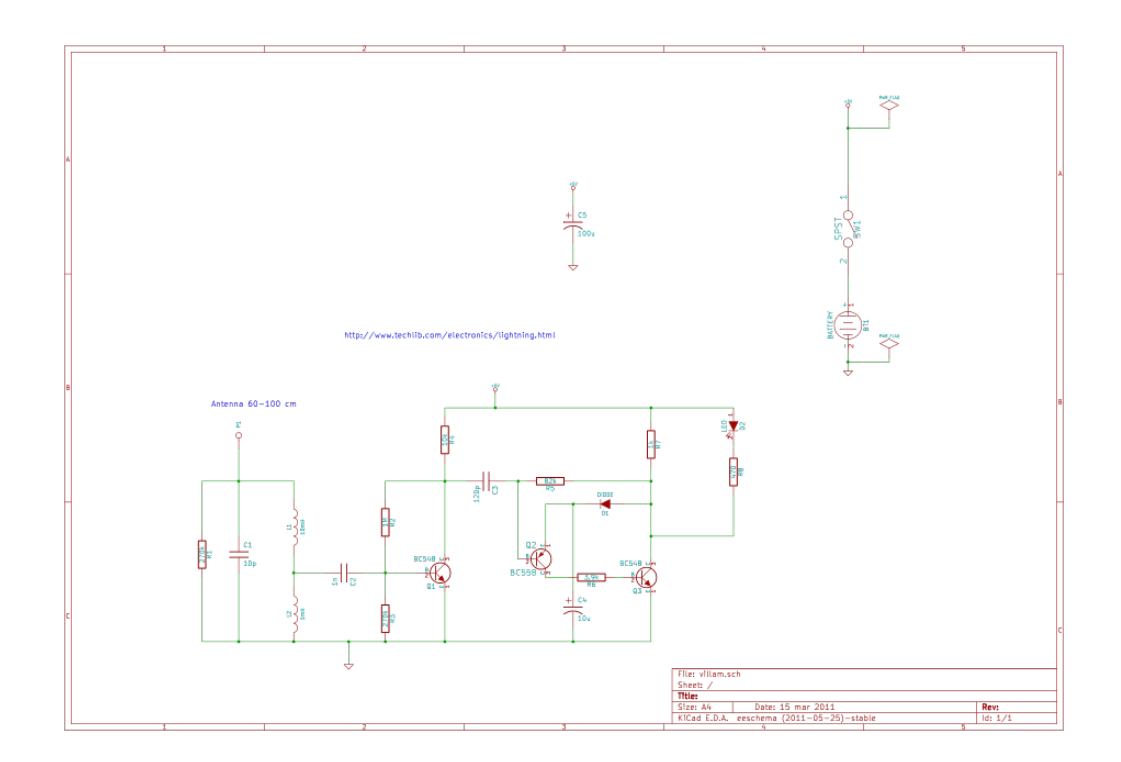

#### **14.2 Sources**

based on: <http://www.techlib.com/electronics/lightning.html>

# **LIRC SERIAL RECEIVER**

Status: OK

#### **15.1 Schematic**

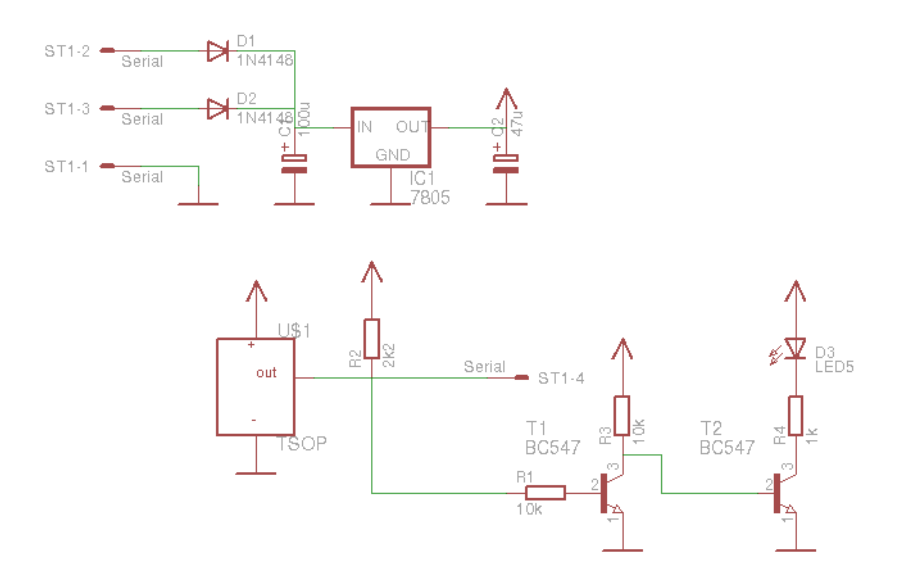

## **15.2 Board**

Normal, bottom mirrored, wires only:

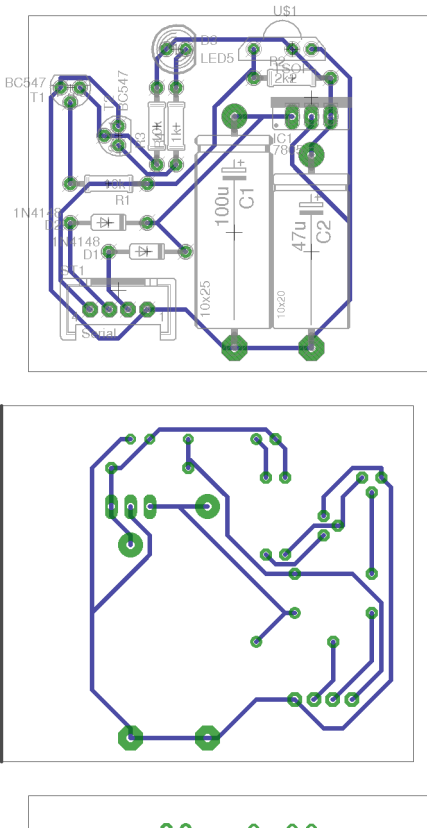

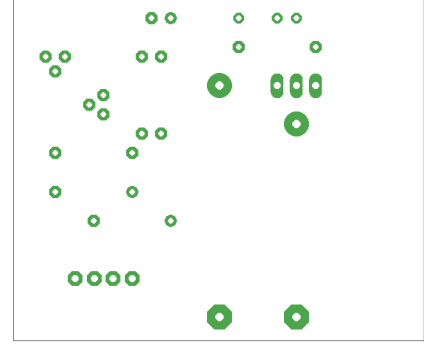

# **15.3 Partlist**

| part           | value            | position             |
|----------------|------------------|----------------------|
| C <sub>1</sub> | 100u             | (1.2 1.85)           |
| C <sub>2</sub> | 47u              | (1.6 1.75)           |
| D <sub>1</sub> | 1N4148           | (0.751.75)           |
| D <sub>2</sub> | 1N4148           | (0.551.9)            |
| D <sub>3</sub> | LED <sub>5</sub> | (0.9 2.8)            |
| IC1            | 7805             | (1.62.55)            |
| R <sub>1</sub> | 10k              | $\sqrt{(0.55\ 2.1)}$ |
| R <sub>2</sub> | 2k2              | (1.5 2.65)           |
| R <sub>3</sub> | 10k              | (0.8 2.4)            |
| R <sub>4</sub> | 1k               | (0.9 2.4)            |
| ST1            | Serial           | (0.6 1.55)           |
| T1             | <b>BC547</b>     | (0.35 2.6)           |
| T2             | <b>BC547</b>     | (0.62.35)            |
| U\$1           | <b>TSOP</b>      | (1.5 2.8)            |

Table 15.1:

#### **15.4 3D view**

#### **15.4.1 Front**

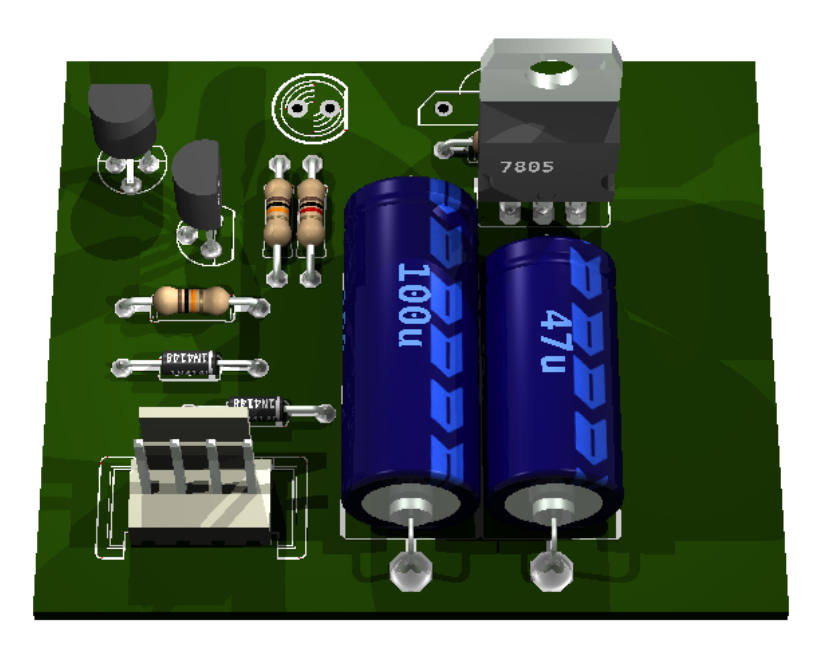

## **15.4.2 Right side**

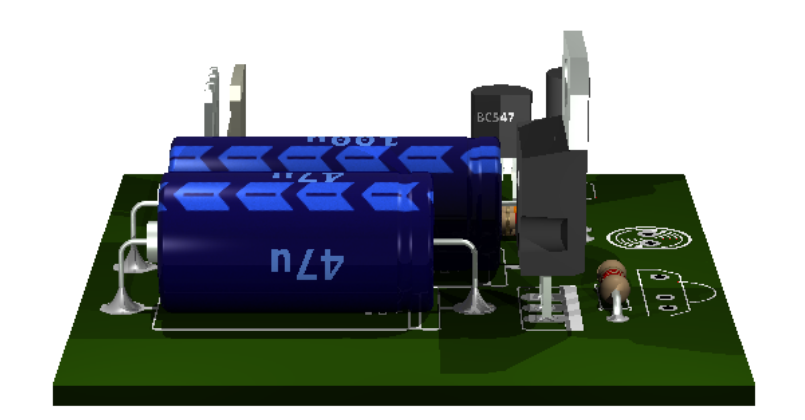

#### **15.4.3 Left side**

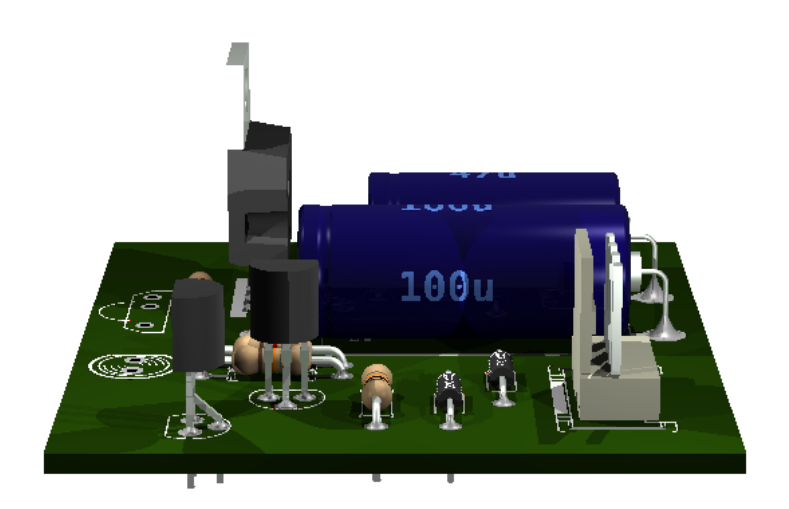

#### **15.4.4 Bottom**

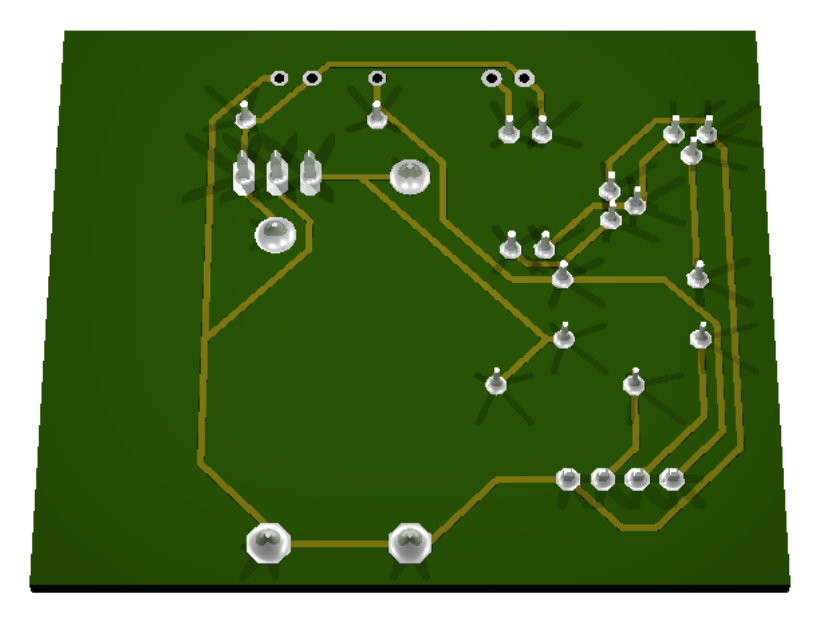

## **CHAPTER SIXTEEN**

# **LOGIC PROBE**

Status: OK

It is used for testing logic levels.

Vcc=3-15V

Source: <http://www.sentex.net/~mec1995/circ/probe2.htm>

Differences:

- R2=4M7
- $\cdot$  R3=1k
- $R4=1k$
- $R5=1k$
- LED + 1k for Power

## **CHAPTER SEVENTEEN**

# **NOKIA ADAPTER**

Status: OK

#### **17.1 Sources**

original design

**GSM CABLES** http://gsm-cables.com

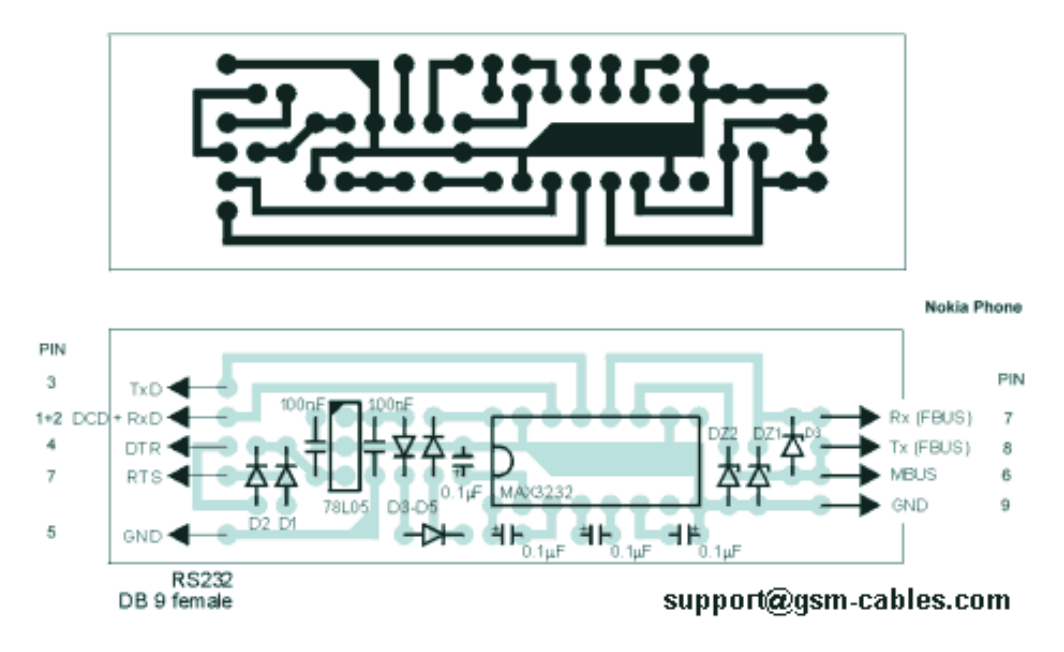

# **CHAPTER EIGHTEEN**

# **OP-AMP MODULE**

Status: OK

It is used for op-amps in breadboard.

### **18.1 Schematic**

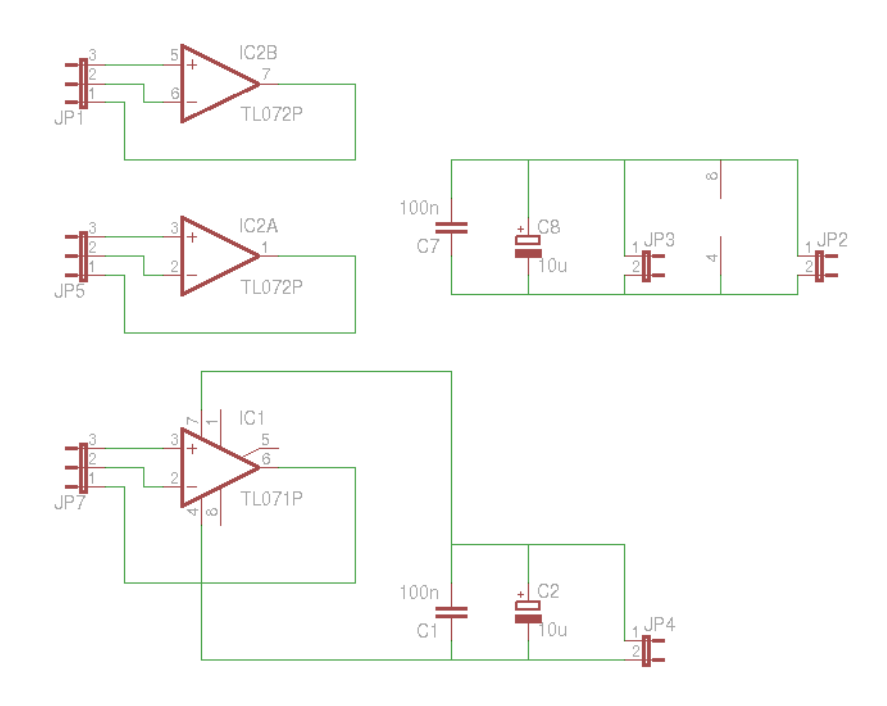

#### **18.2 Board**

top

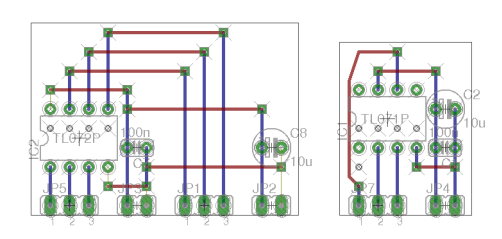

bottom mirrored

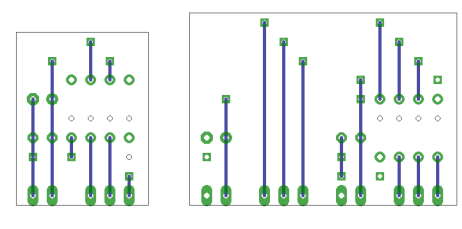

wires only

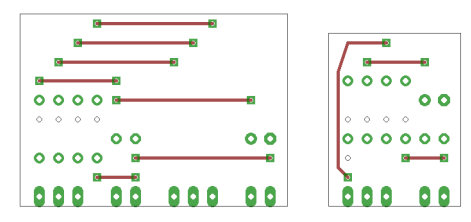

document

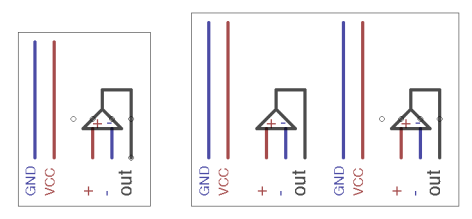

## **18.3 Partlist**

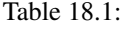

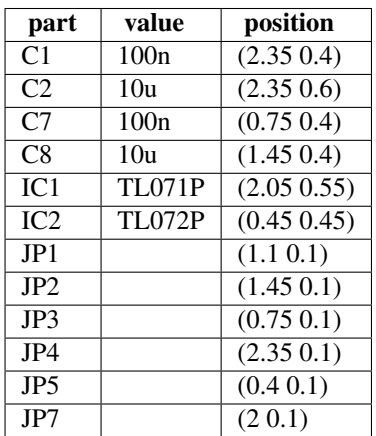

#### **18.4 3D view**

#### **18.4.1 Front**

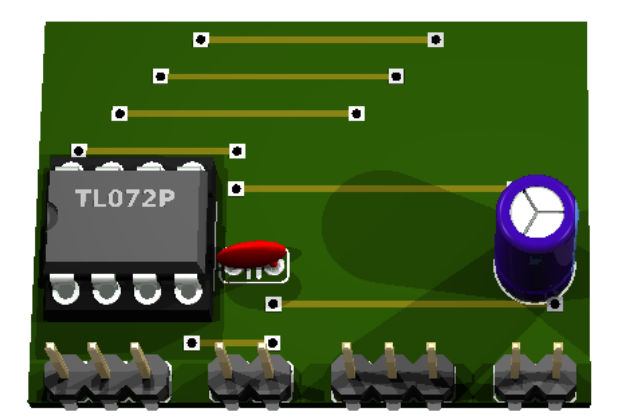

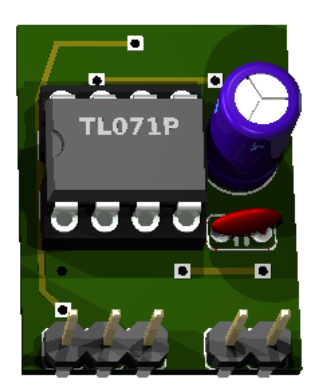

## **18.4.2 Right side**

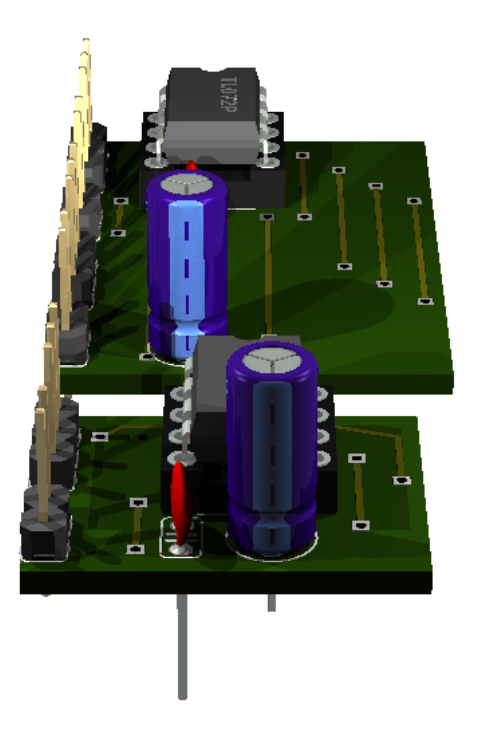

#### **18.4.3 Left side**

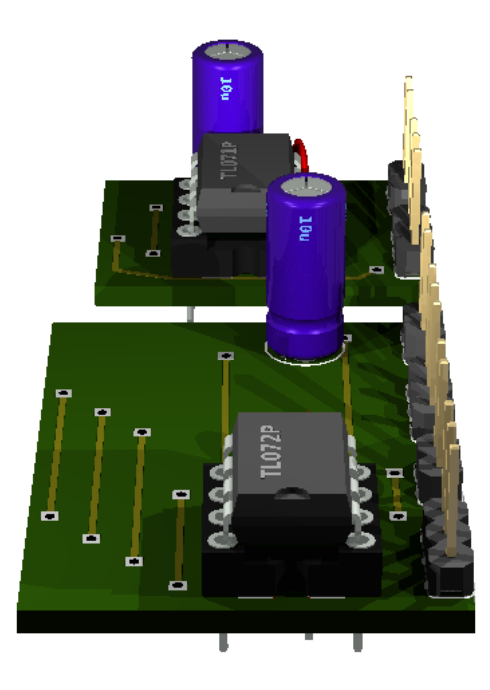

#### **18.4.4 Bottom**

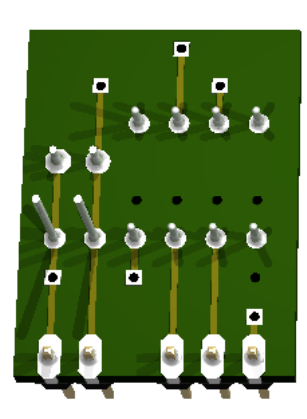

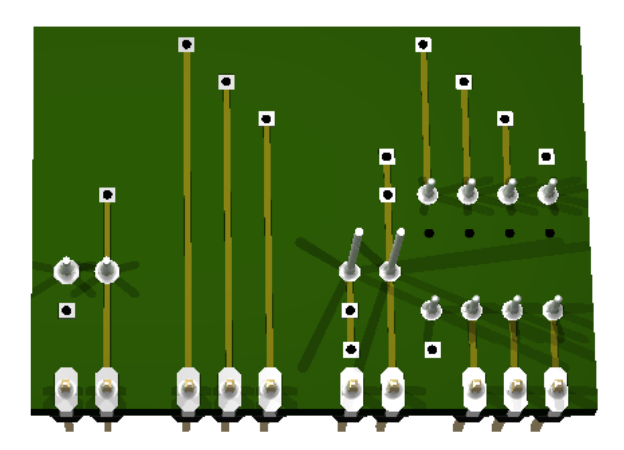

# **OUTLET TESTER**

Status: ??

This device is used to verify that an 230V AC wall outlet is wired properly.

#### **19.1 Schematic**

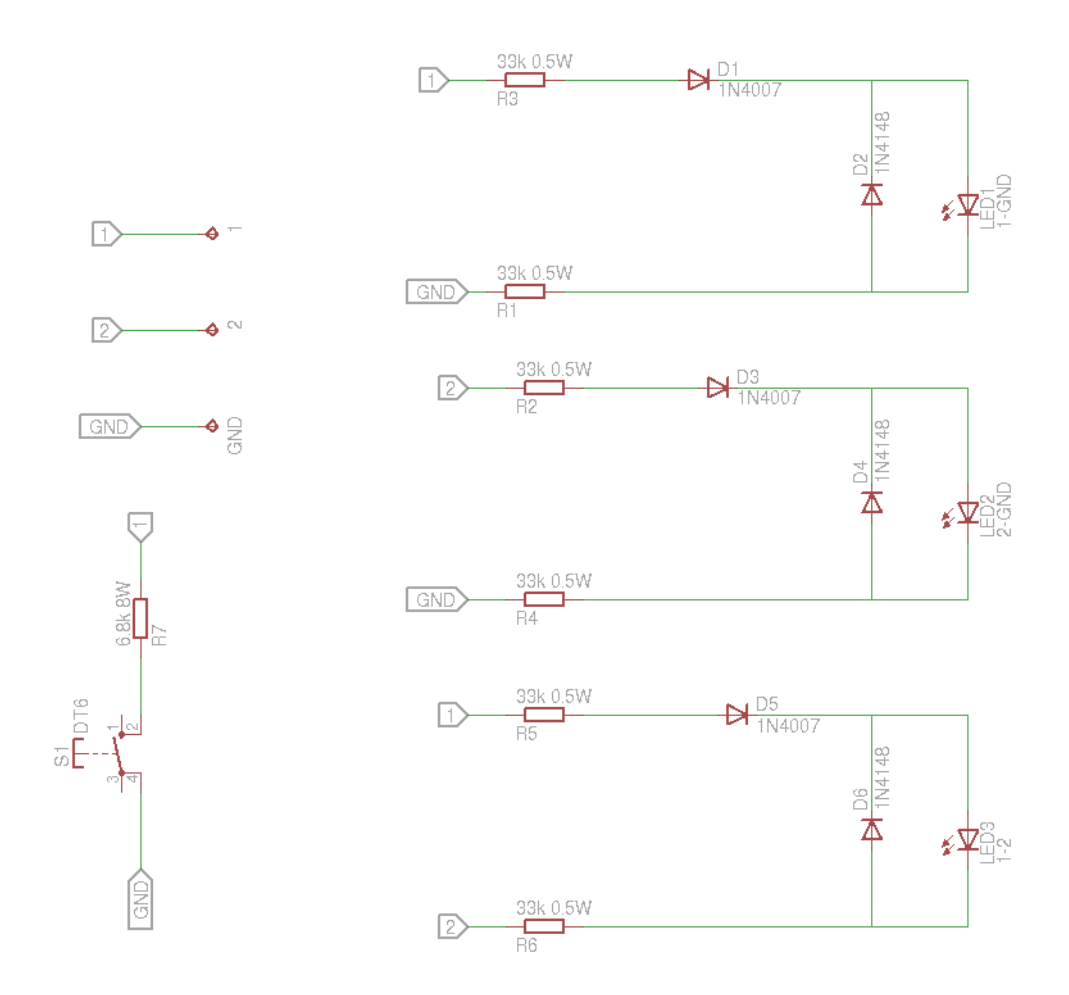

## **19.2 Board**

Normal, bottom mirrored, wires only:

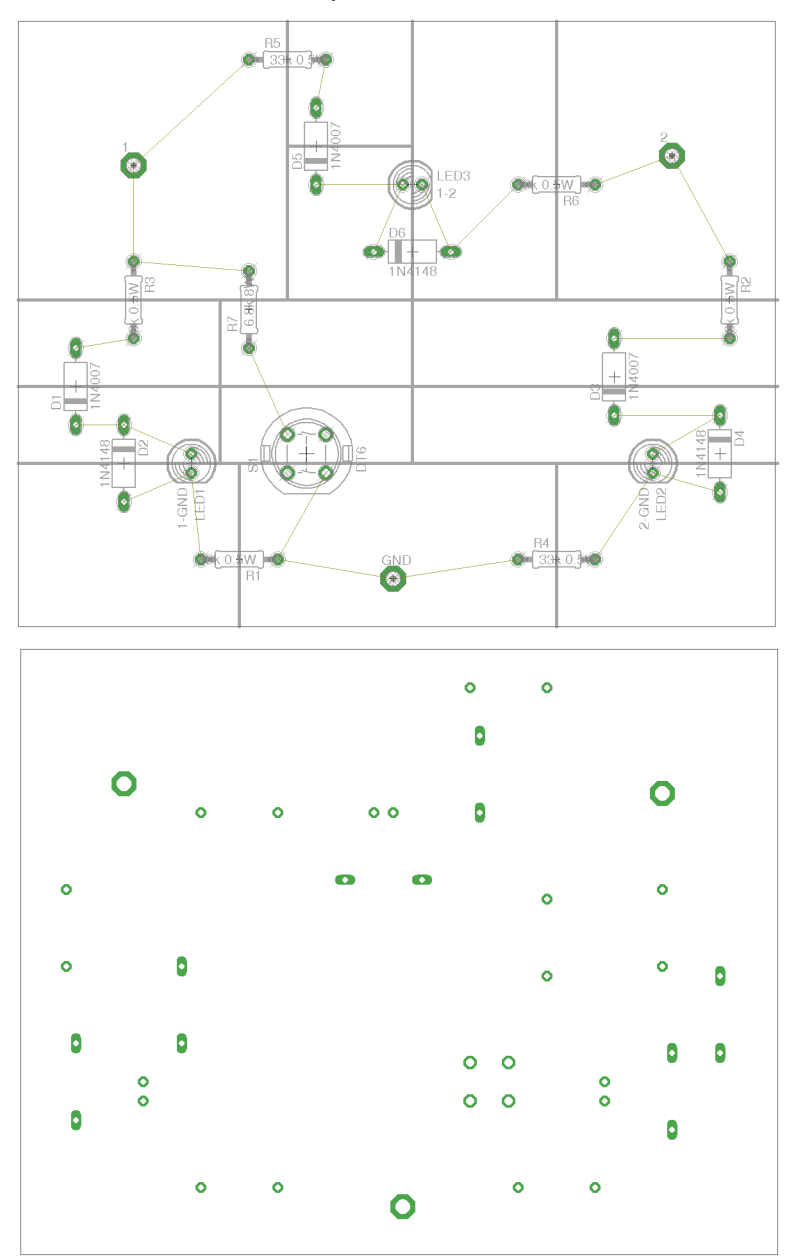

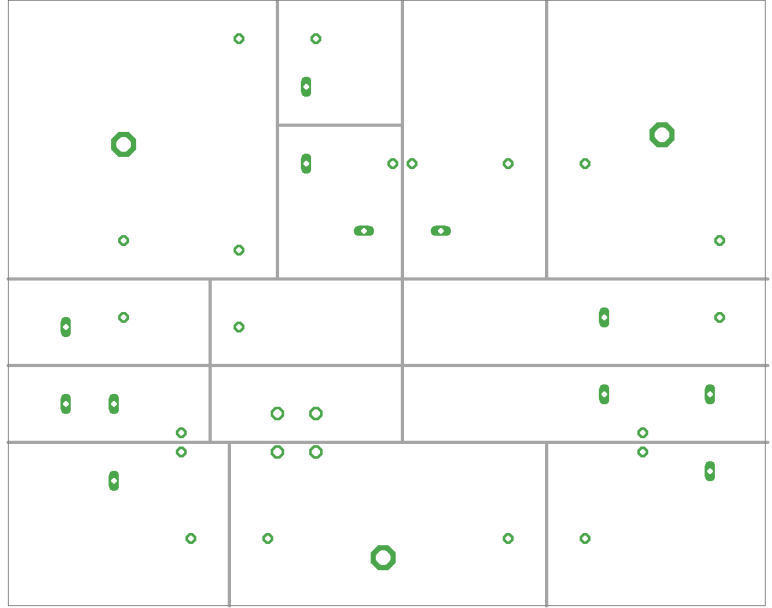

### **19.3 Partlist**

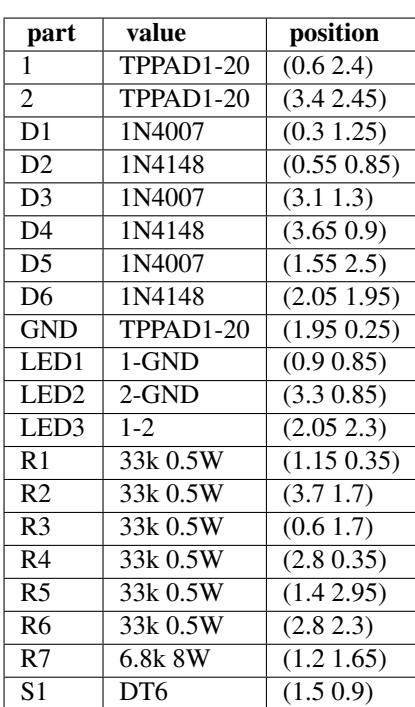

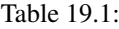

#### **19.4 3D view**

#### **19.4.1 Front**

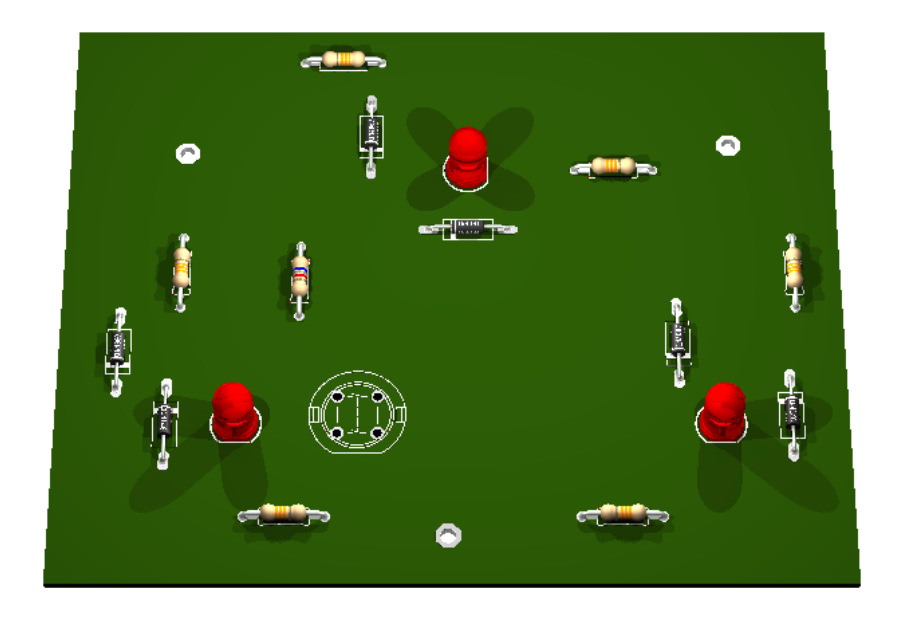

#### **19.4.2 Right side**

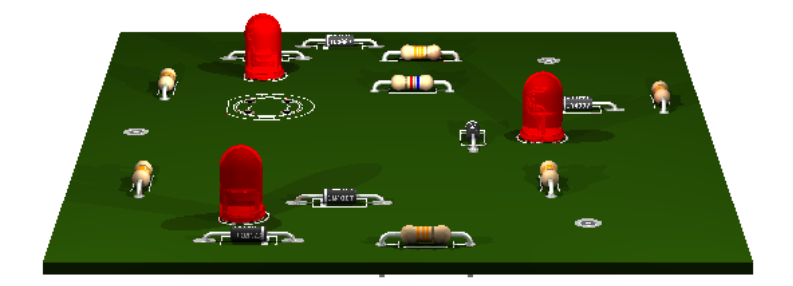

#### **19.4.3 Left side**

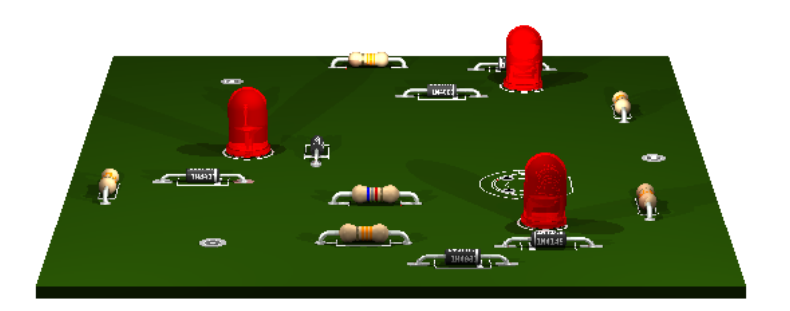

#### **19.4.4 Bottom**

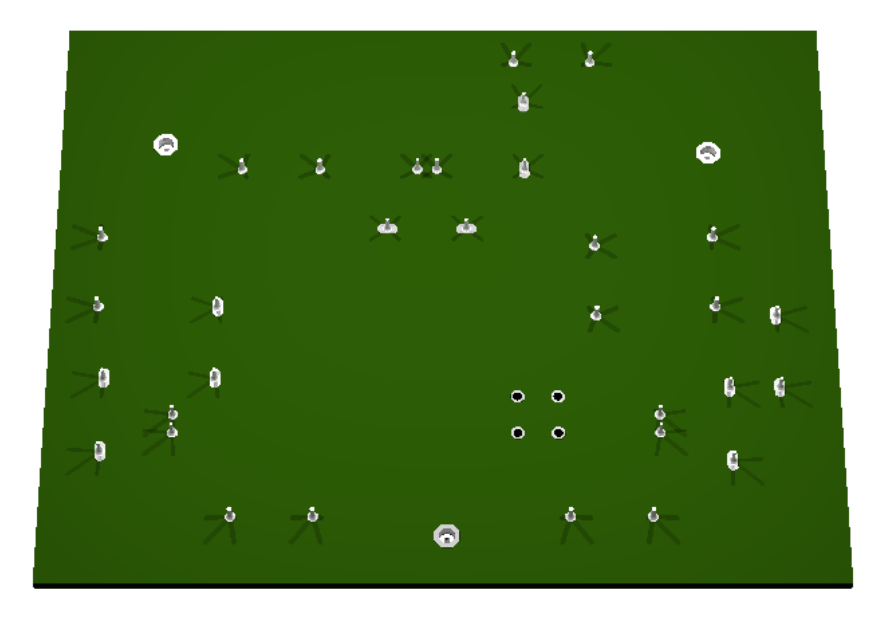

#### **19.5 Sources**

[http://en.wikipedia.org/wiki/Receptacle\\_tester](http://en.wikipedia.org/wiki/Receptacle_tester)

# **CHAPTER TWENTY**

# **PARALLEL PORT MONITOR**

Status: OK

It is used for monitoring the parallel port signals.

## **20.1 Images**

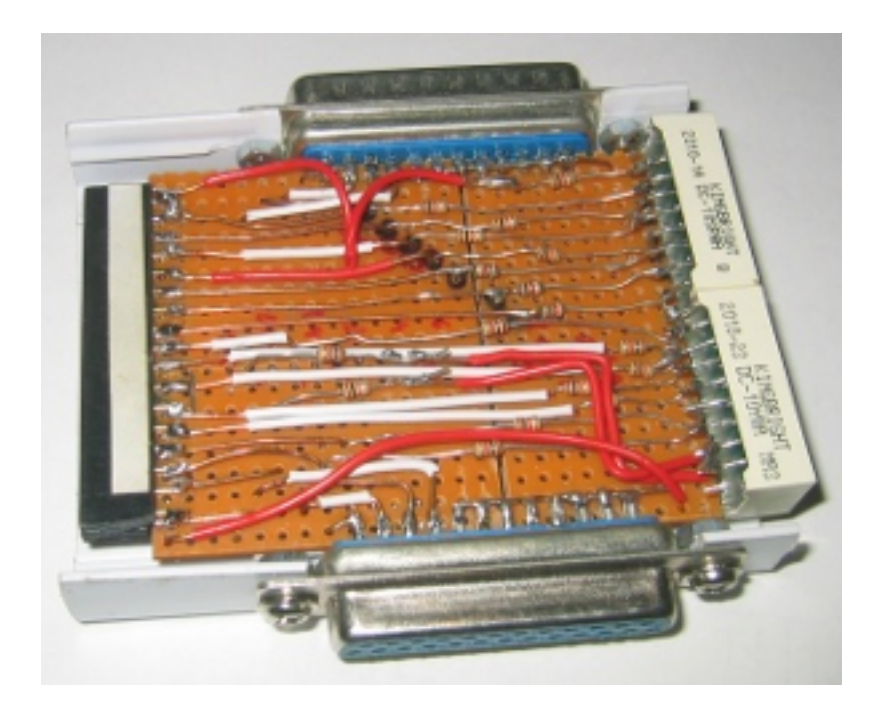

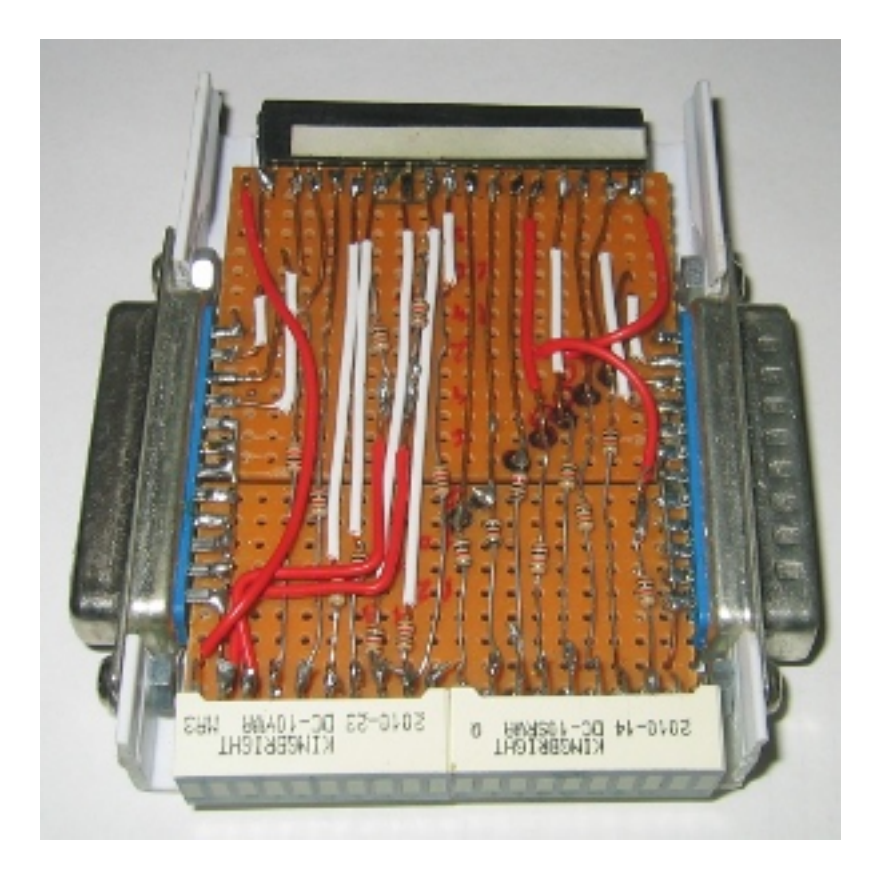

#### **20.2 Schematic**

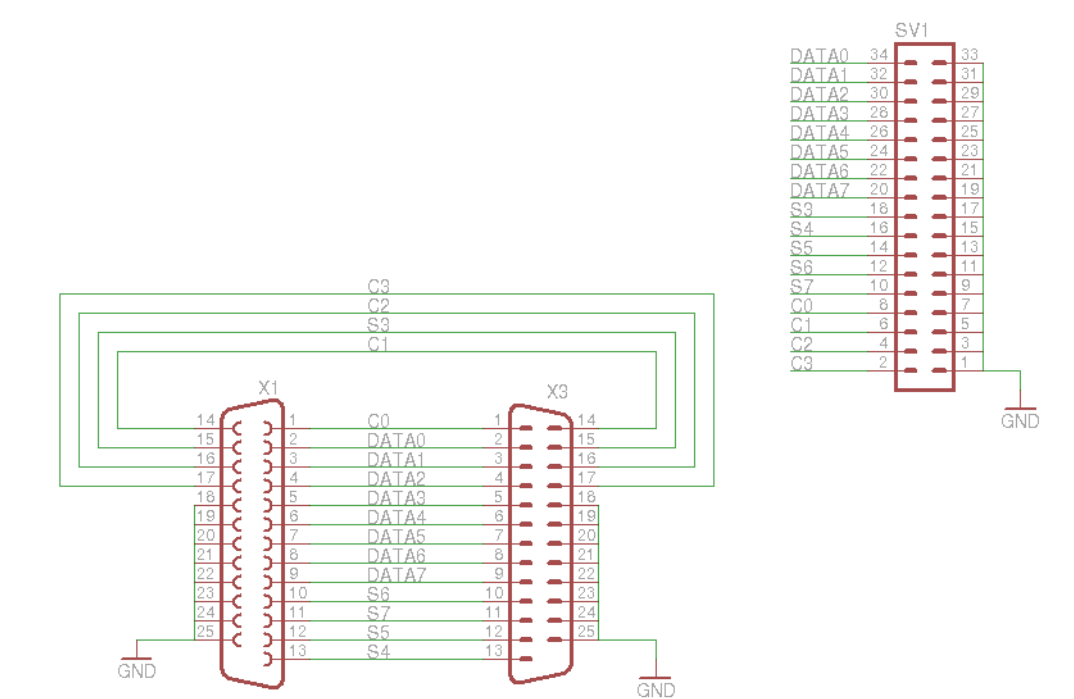

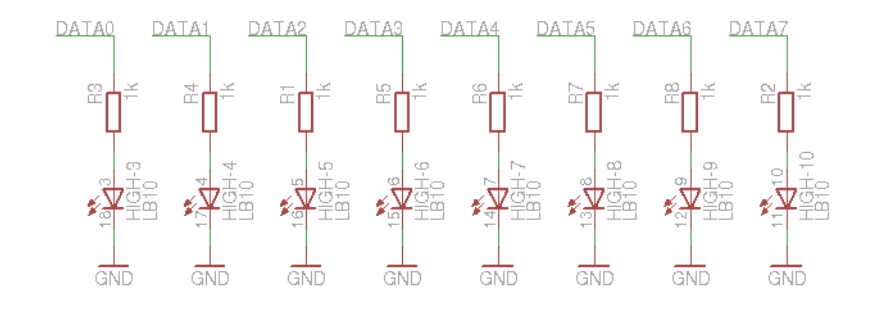

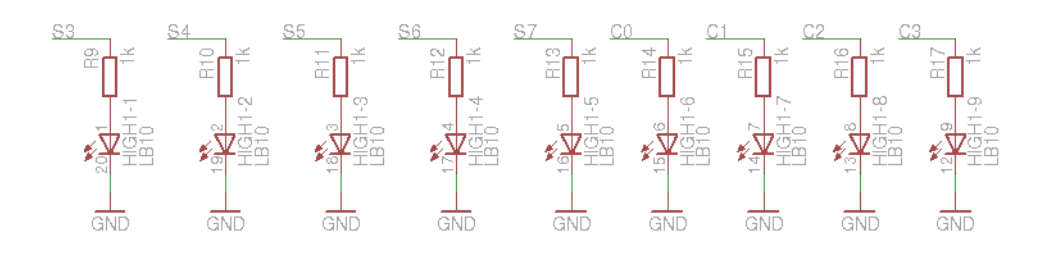

### **20.3 Board**

Normal, bottom mirrored, wires only:

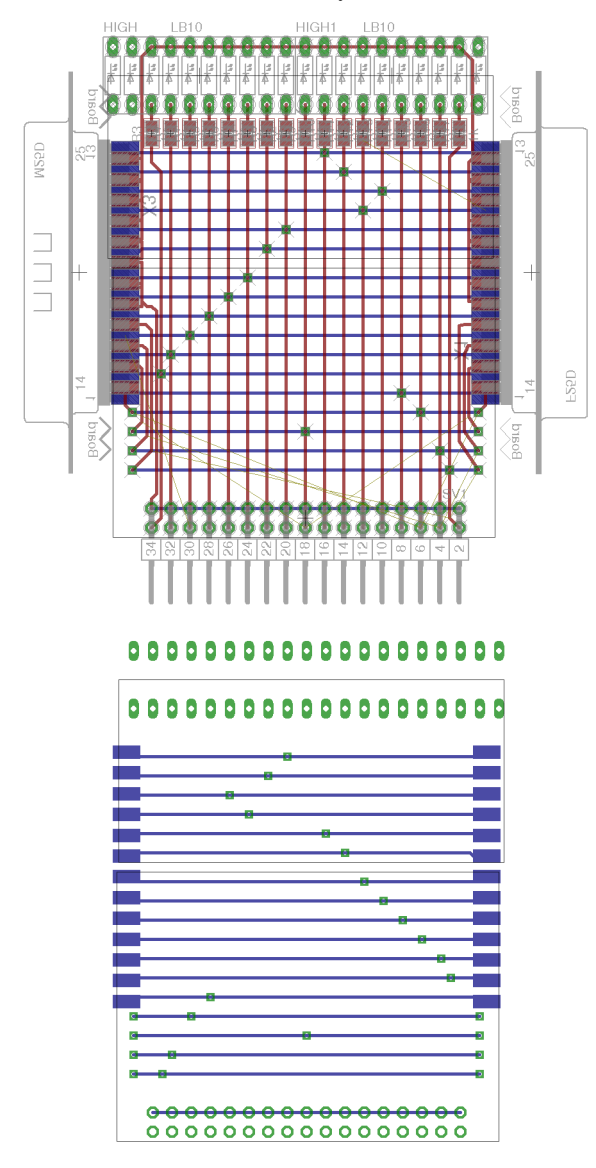

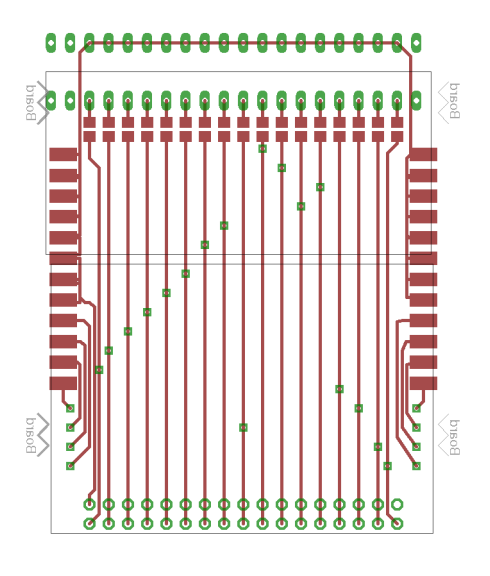

## **20.4 Partlist**

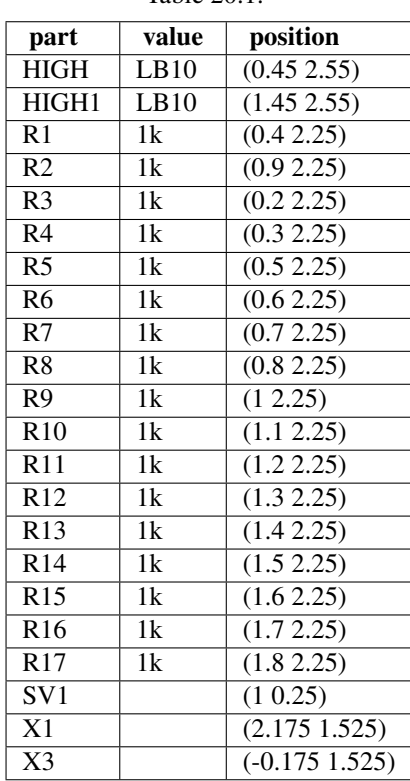

Table 20.1:

### **20.5 3D view**

#### **20.5.1 Front**

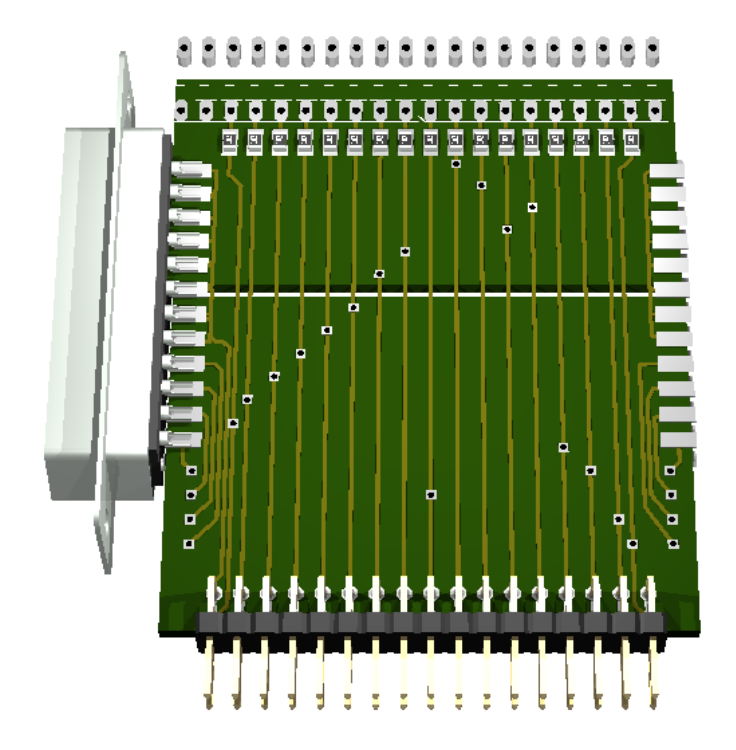

## **20.5.2 Right side**

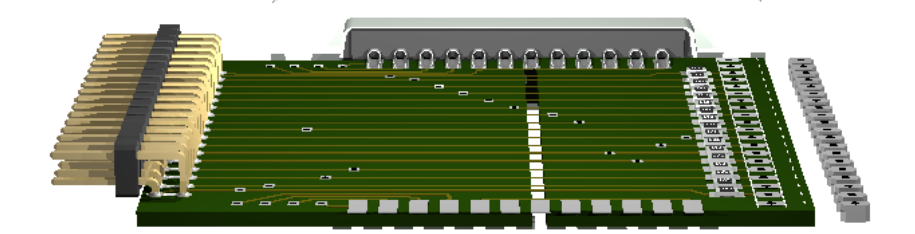

**20.5.3 Left side**

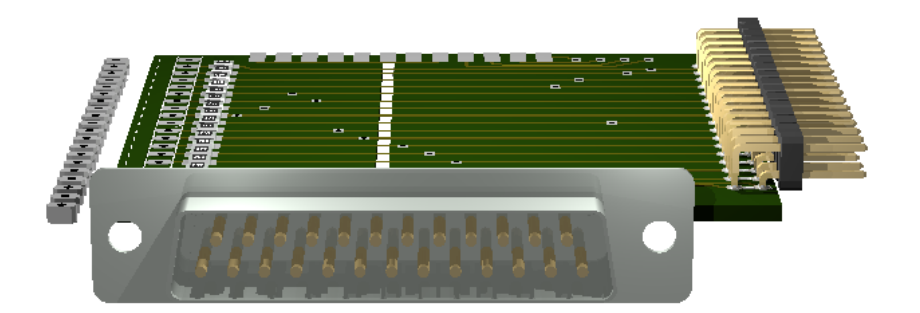

#### **20.5.4 Bottom**

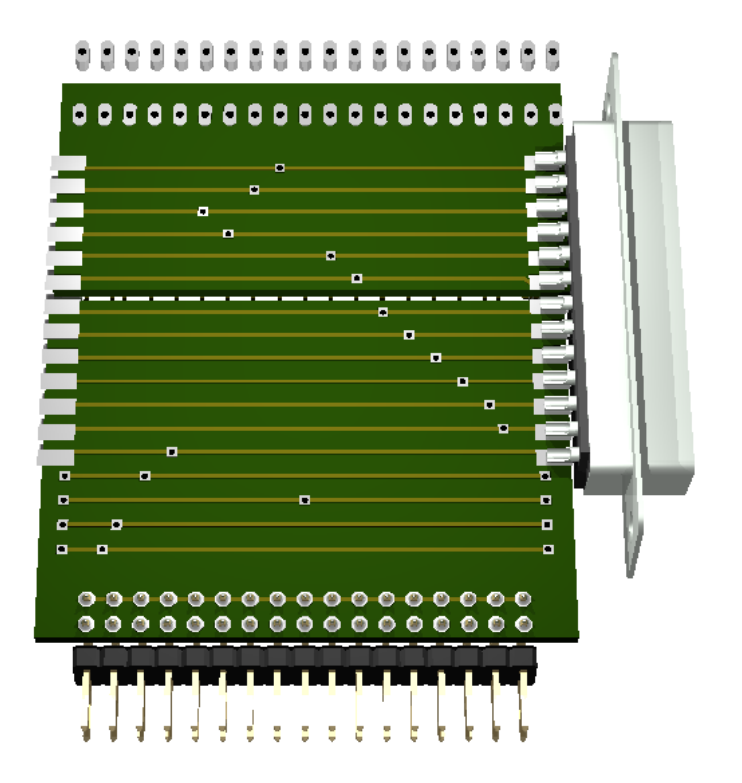

#### **20.6 Sources**

[original idea](http://logix4u.net/Legacy_Ports/Parallel_Port/A_tutorial_on_Parallel_port_Interfacing.html)

# **CHAPTER TWENTYONE**

# **PIC ICSP PROGRAMMER**

Status: OK

It is used for programming PIC using the parallel port.

### **21.1 Schematic**

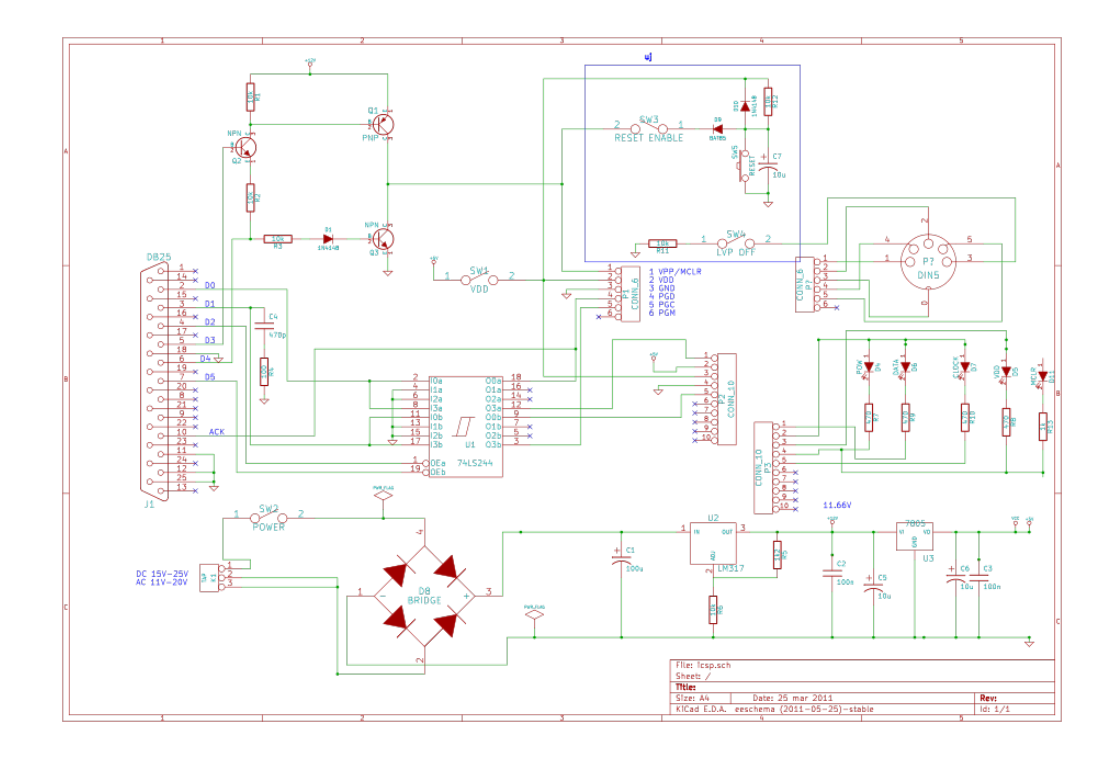

#### **21.2 Board**

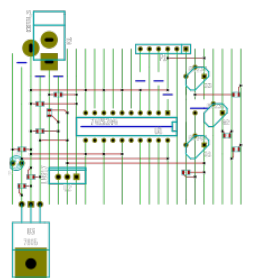

#### **21.3 Sources**

original design: <http://www.best-microcontroller-projects.com/pic-programmer-circuit.html> which is based on: [http://www.microchip.com/stellent/idcplg?IdcService=SS\\_GET\\_PAGE&nodeId=1824&appnote=en011060](http://www.microchip.com/stellent/idcplg?IdcService=SS_GET_PAGE&nodeId=1824&appnote=en011060)

# **CHAPTER TWENTYTWO**

# **PONG**

Status: OK

Arduino based pong console

Pong firmware: <https://github.com/ponty/arduino-pong>

program config:

**const int** pin\_wheel1 = 4; // analog **const int** pin\_wheel2 = 5; // analog **const int** pin\_button1 = 4; **const int** pin\_audio = 10;

#### **22.1 Schematic**

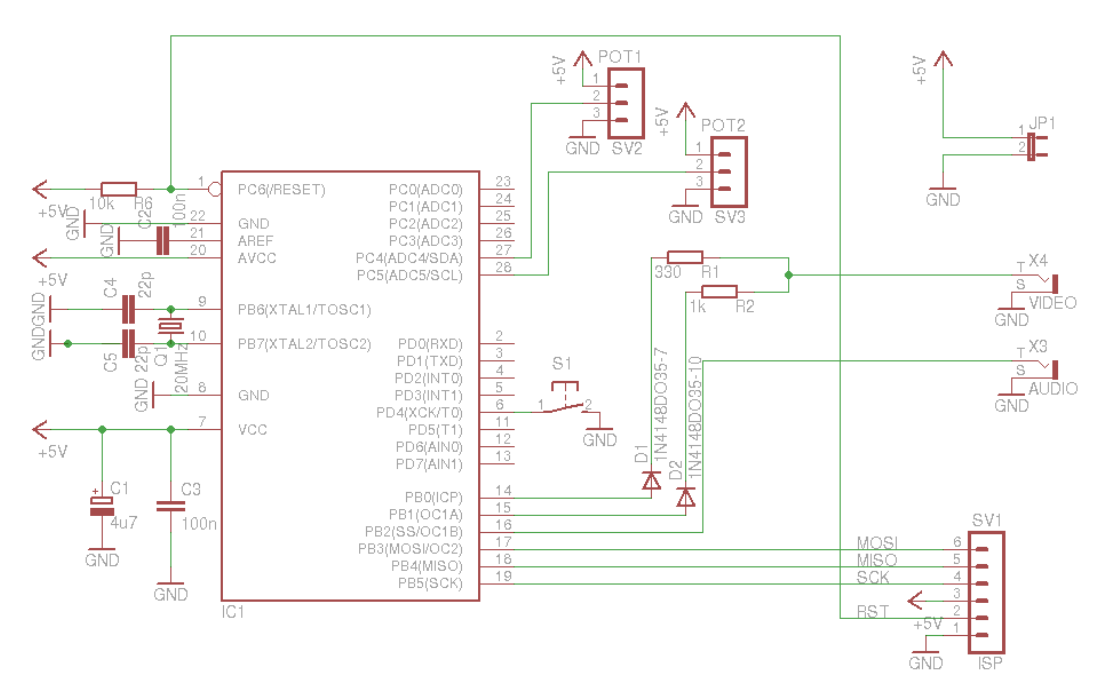

### **22.2 Board**

Normal, bottom mirrored, wires only:

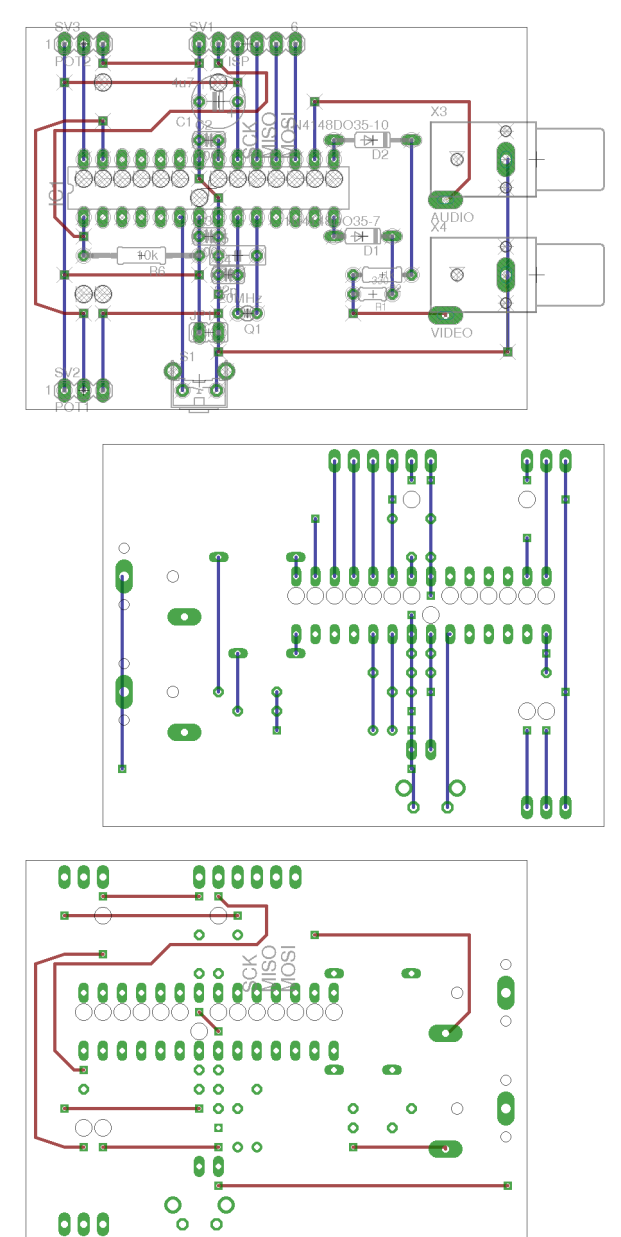

# **22.3 Partlist**

| part            | value            | position                |
|-----------------|------------------|-------------------------|
| C <sub>1</sub>  | 4u7              | (1.1 1.7)               |
| $\overline{C2}$ | 100n             | (1.051.5)               |
| $\overline{C3}$ | 100n             | (1.051)                 |
| C <sub>4</sub>  | 22p              | (1.15 0.8)              |
| C <sub>5</sub>  | 22p              | (1.2 0.9)               |
| D1              | 1N4148DO35-7     | (1.851)                 |
| D2              | 1N4148DO35-10    | (1.9 1.5)               |
| IC1             |                  | $(1.05\;1.25)$          |
| JP1             |                  | (1.05 0.5)              |
| $\overline{Q1}$ | 20MHz            | (1.25 0.6)              |
| R <sub>1</sub>  | 330              | (1.9 0.7)               |
| R <sub>2</sub>  | 1k               | $(1.95\,0.8)$           |
| R <sub>6</sub>  | 10k              | $(0.7\,\overline{0.9})$ |
| S <sub>1</sub>  |                  | (10.25)                 |
| SV <sub>1</sub> | <b>ISP</b>       | (1.252)                 |
| SV2             | POT <sub>1</sub> | (0.4 0.2)               |
| SV3             | POT <sub>2</sub> | (0.42)                  |
| X <sub>3</sub>  | <b>AUDIO</b>     | (2.751.4)               |
| X <sub>4</sub>  | <b>VIDEO</b>     | (2.750.8)               |

Table 22.1:

### **22.4 3D view**

#### **22.4.1 Front**

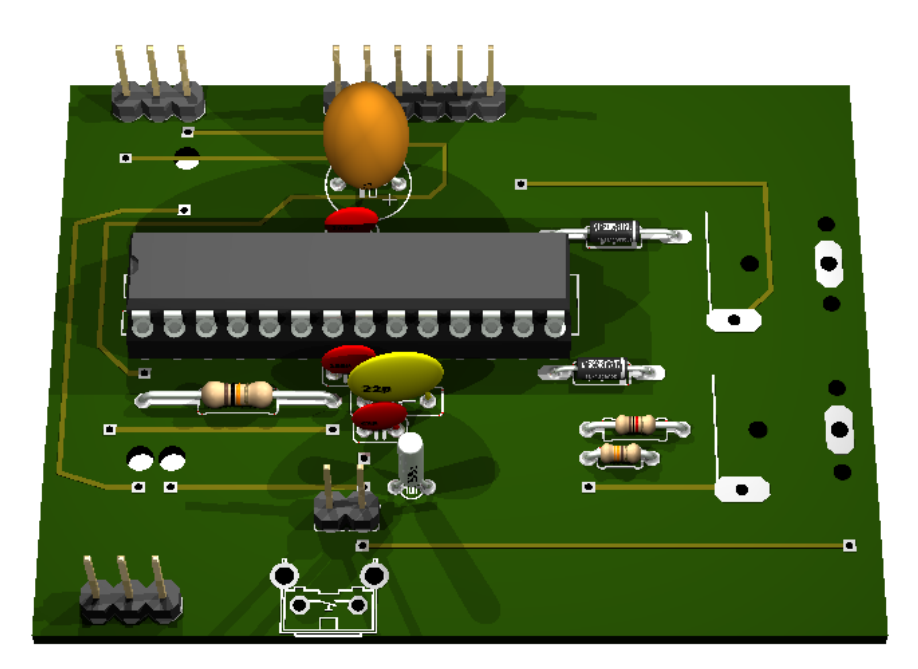

#### **22.4.2 Right side**

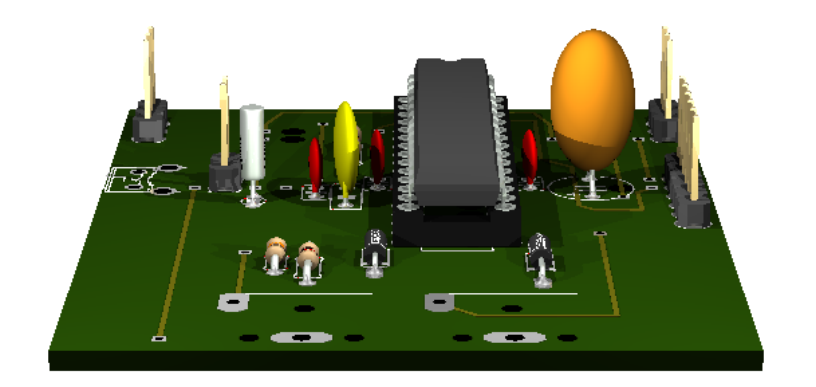
#### **22.4.3 Left side**

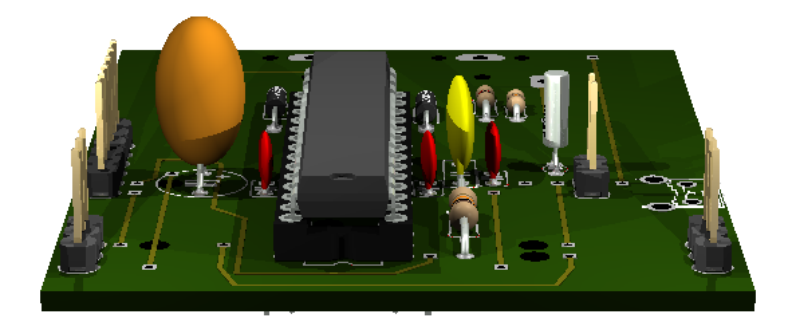

#### **22.4.4 Bottom**

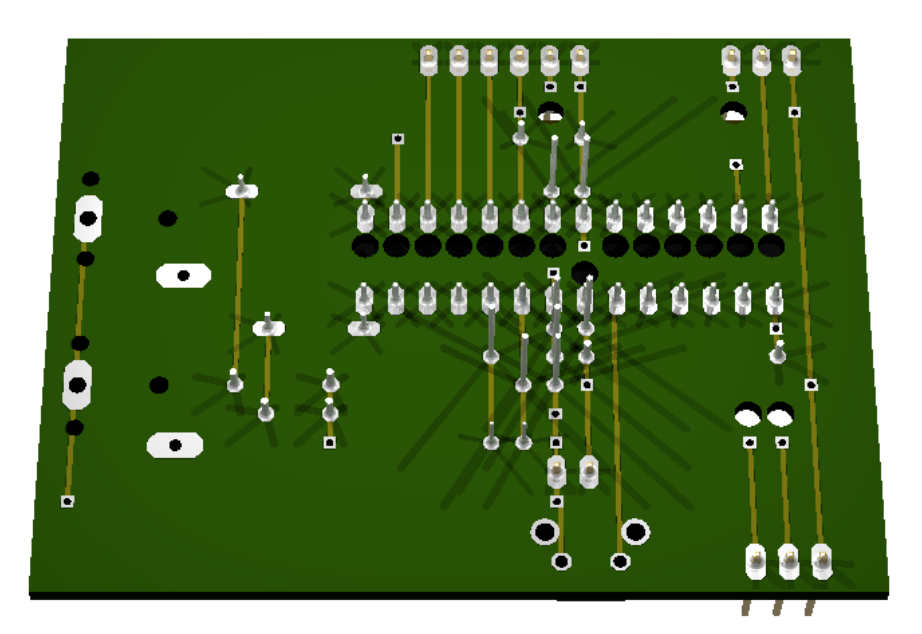

### **22.5 Sources**

#### similar projects:

- <http://www.instructables.com/id/Ardu-pong-the-Arduino-based-pong-console/>
- <http://www.instructables.com/id/2-player-Pong-using-Arduino/>
- <http://blog.makezine.com/2007/08/22/arduino-pong/>

# **CHAPTER TWENTYTHREE**

# **POWER SUPPLY**

Status: OK

LM317 based power supply.

## **23.1 Schematic**

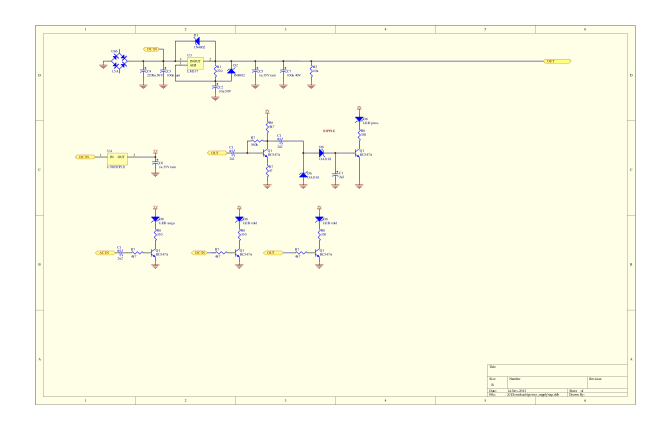

## **23.2 Board**

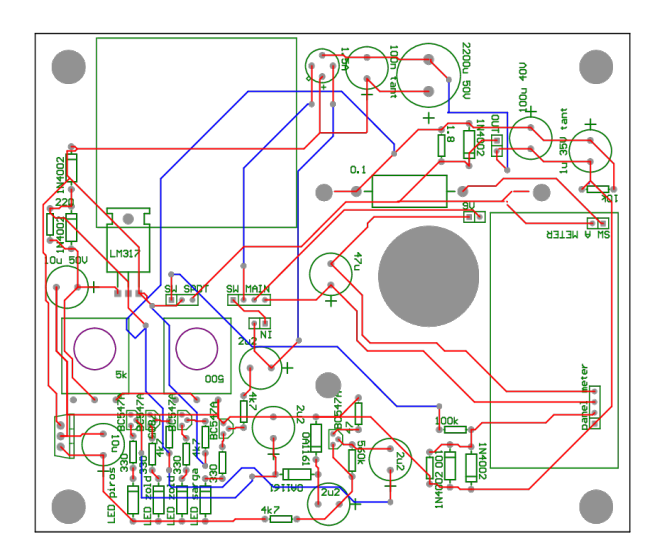

# **CHAPTER TWENTYFOUR**

# **PREAMPLIFIER**

Status:

**24.1 Schematic**

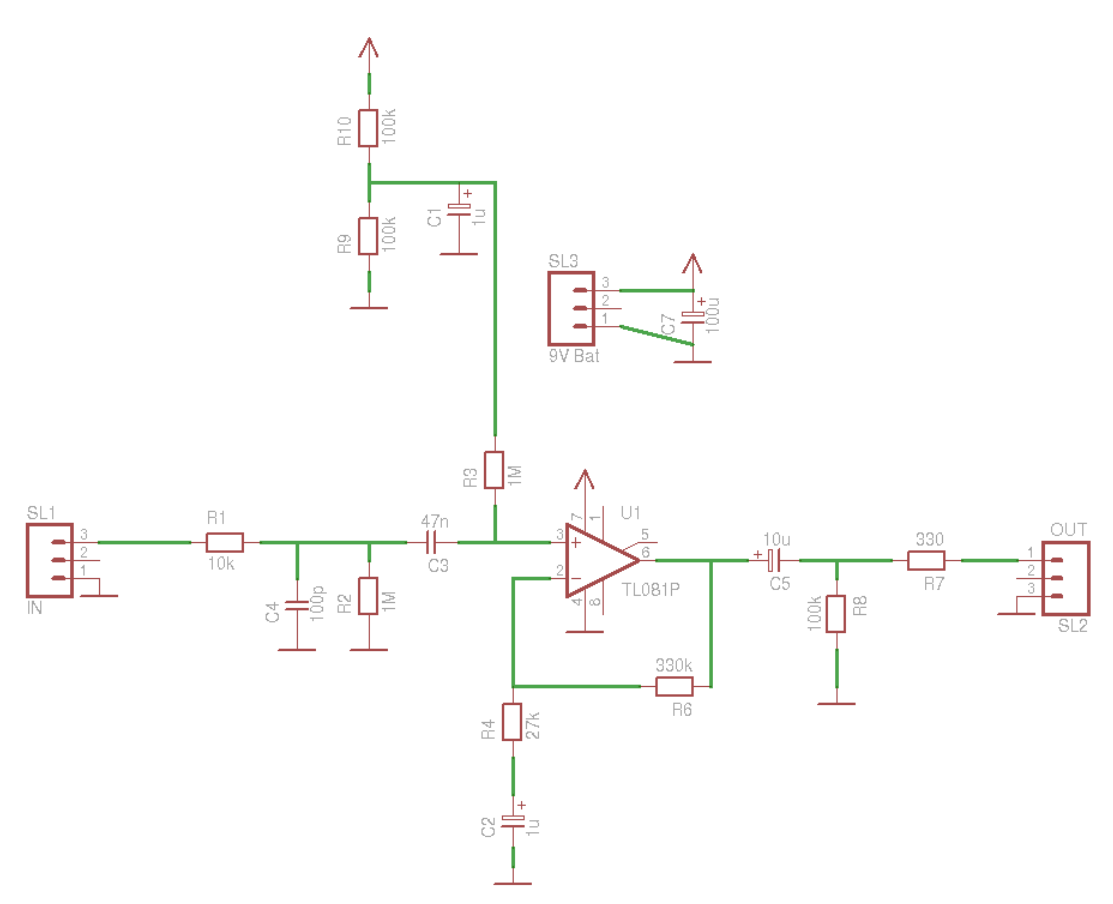

## **24.2 Board**

Normal, bottom mirrored, wires only:

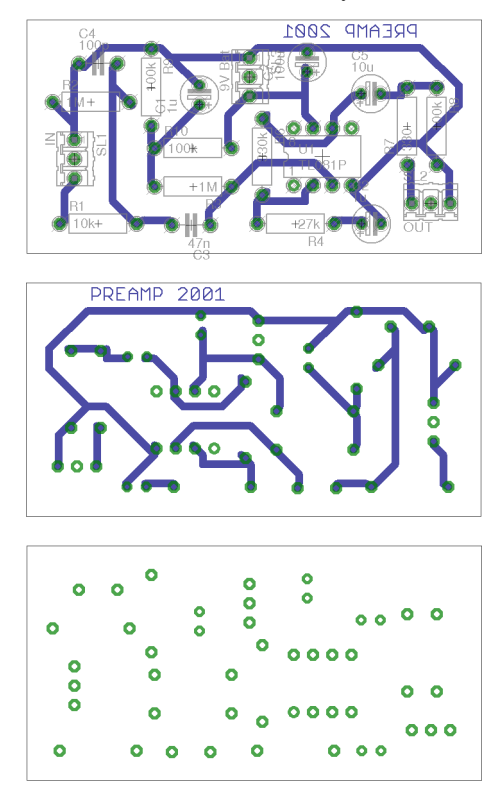

## **24.3 Partlist**

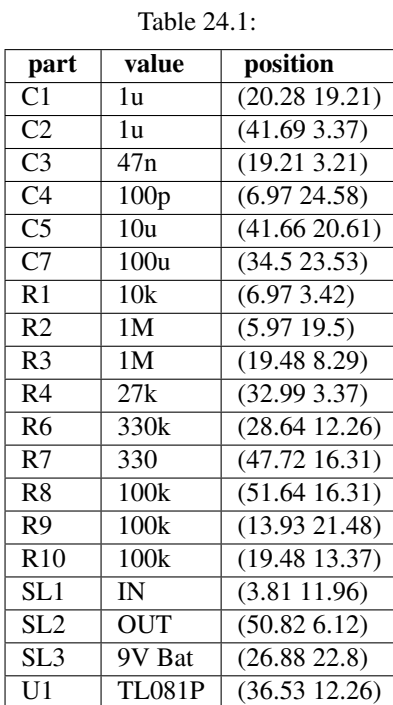

## **24.4 3D view**

### **24.4.1 Front**

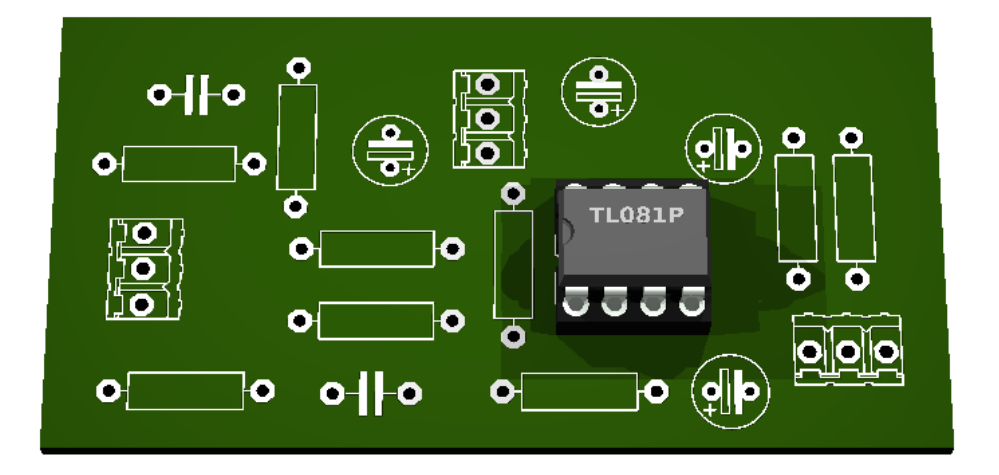

### **24.4.2 Right side**

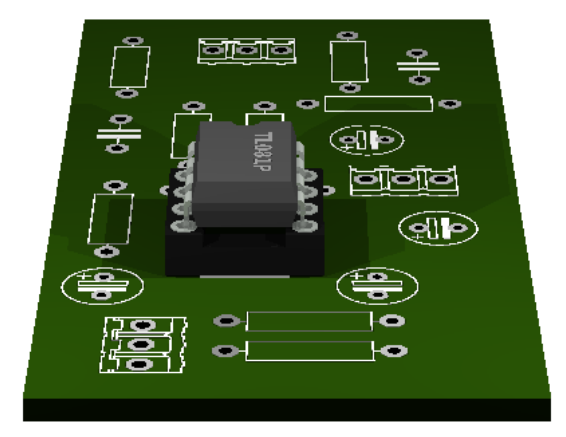

**24.4.3 Left side**

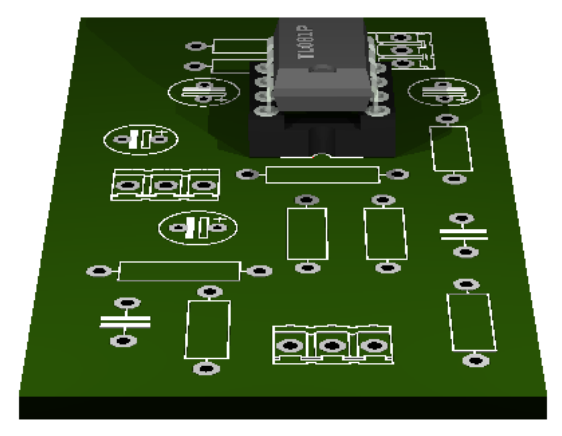

#### **24.4.4 Bottom**

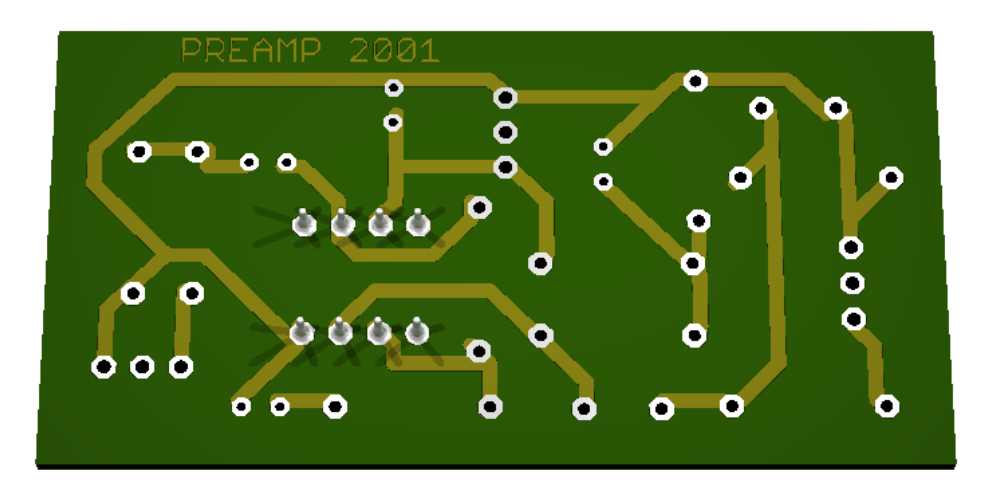

## **24.5 Sources**

original design

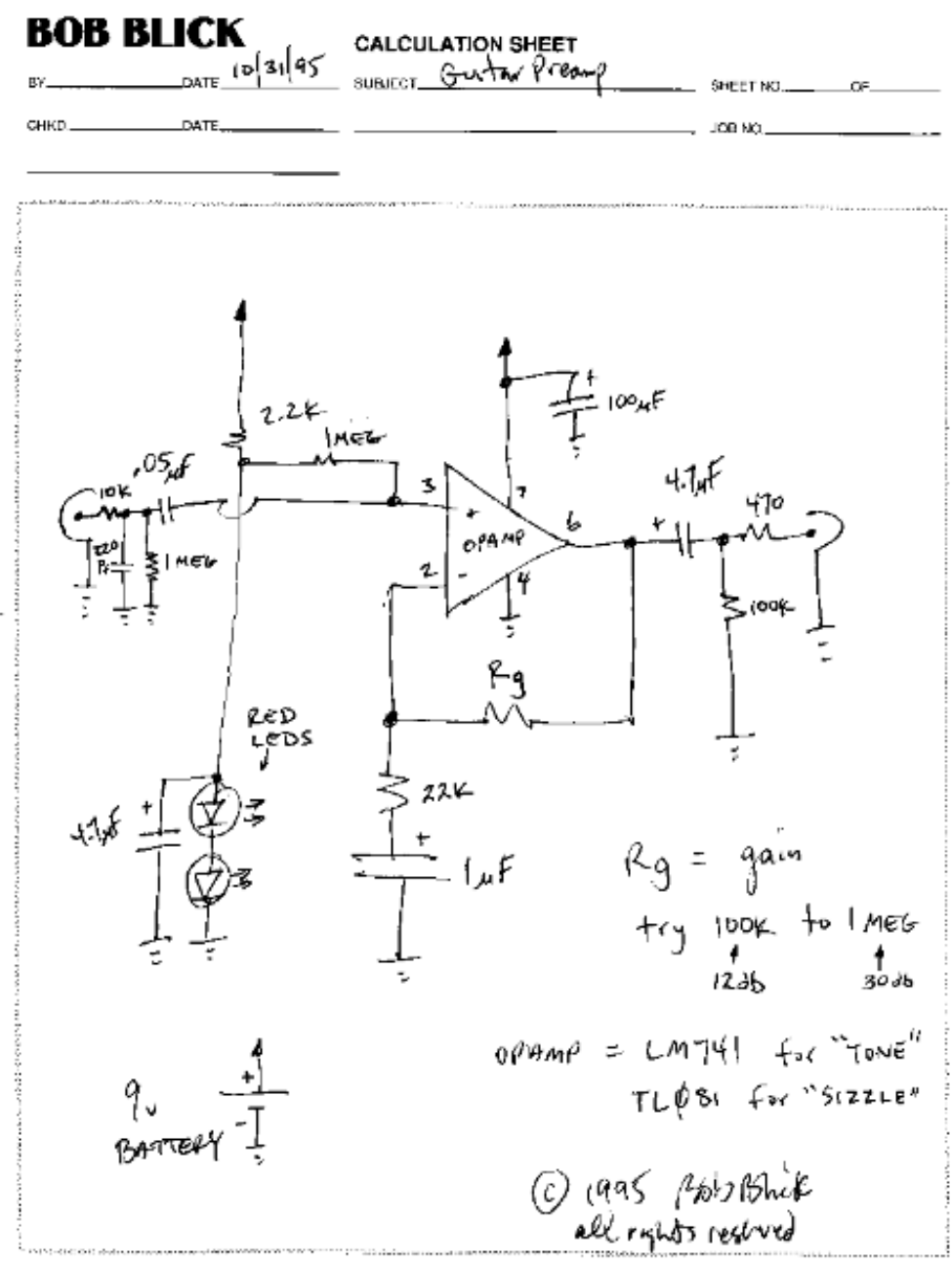

S ENG-7 REV. 6/91

# **PROPIC2 PIC PROGRAMMER**

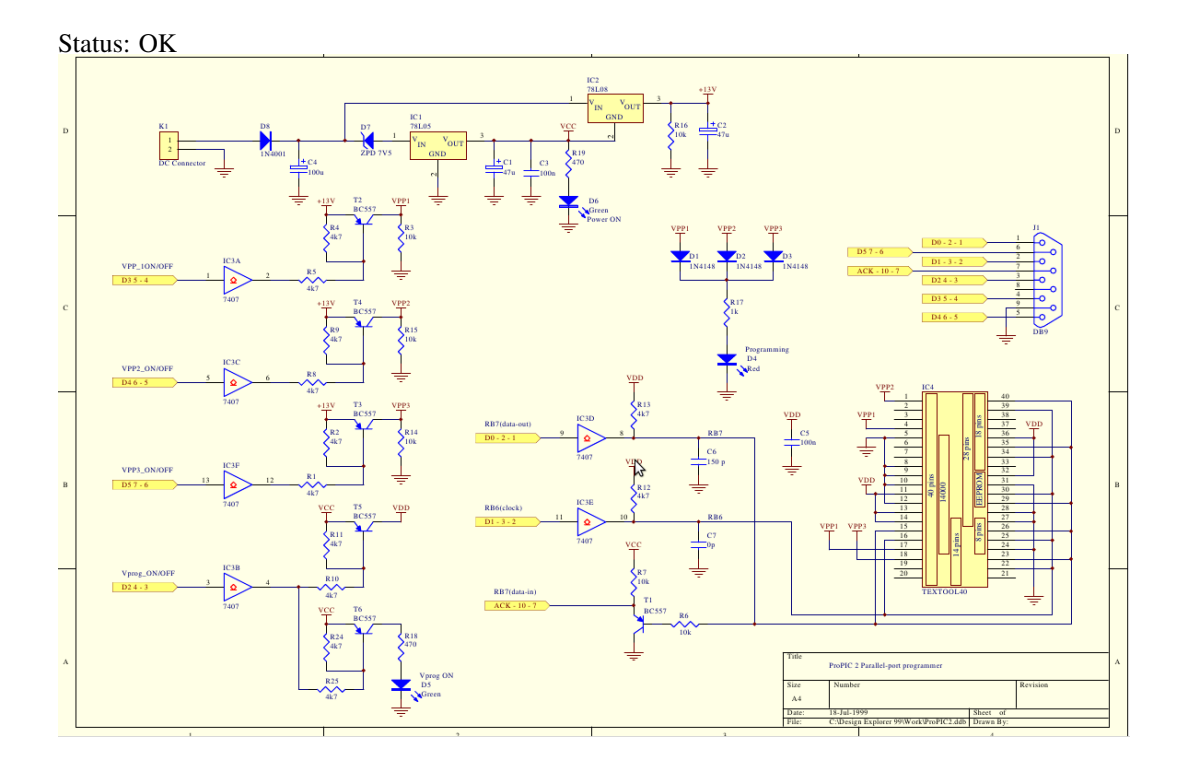

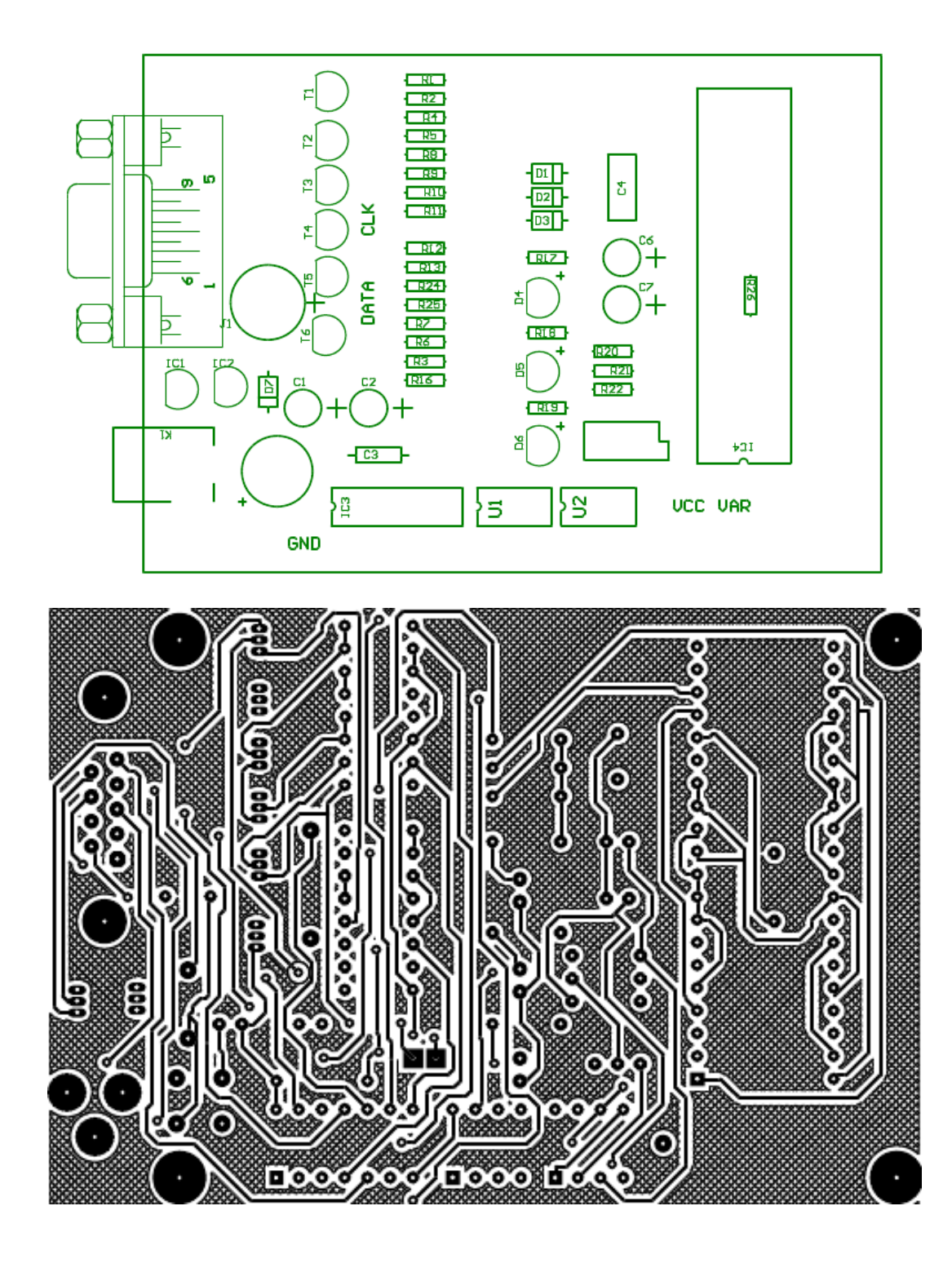

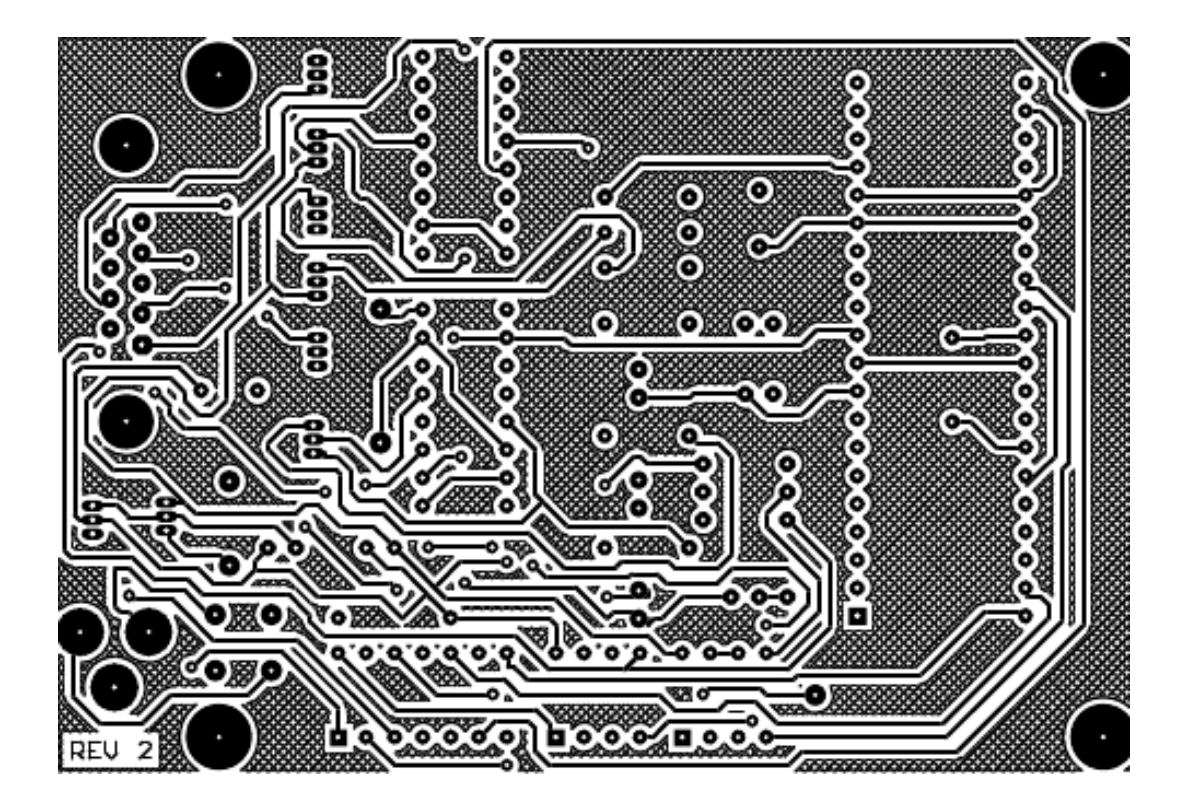

Links:

• <http://www.mpu51.com/propic/propic2.htm>

# **CHAPTER TWENTYSIX**

# **SERIAL PORT 1WIRE ADAPTER**

Status: OK

original design: <http://owfs.org/index.php?page=com-ds9097-passive>

# **SERIAL PORT LOOPBACK PLUG**

Status: OK

It is used for testing the serial port.

Connected pins:

- 1-6-4
- 2-3
- 7-8

## **27.1 Images**

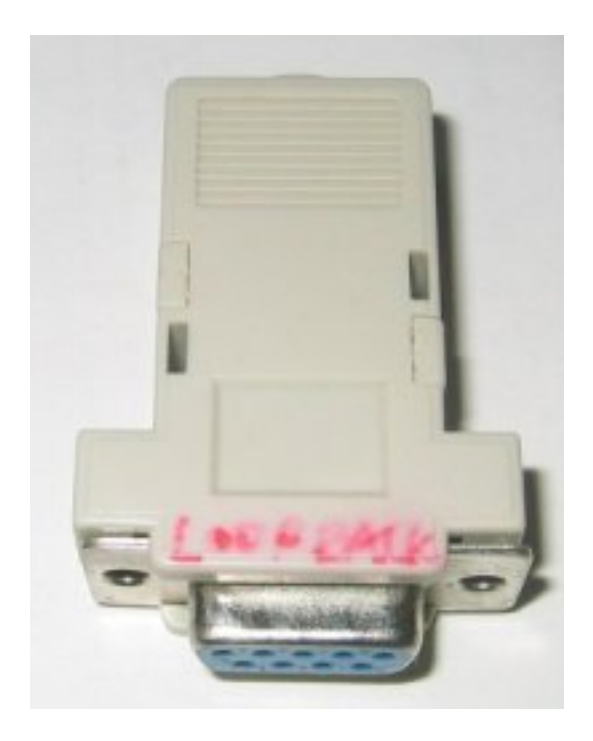

## **27.2 Sources**

[original design](http://www.passmark.com/support/loopback.htm)

[Serial port pinout](http://image.pinout.net/pinout_9_pin_files/)

# **SERIAL PORT MONITOR**

Status: OK

On each signal there is one LED for positive and one LED for negative voltage. It is easy to change connections or connect external parts. [Examples:](http://www.alloy.com.au/support.asp?TID=194) Loop-Back, Null Modem,..

### **28.1 Schematic**

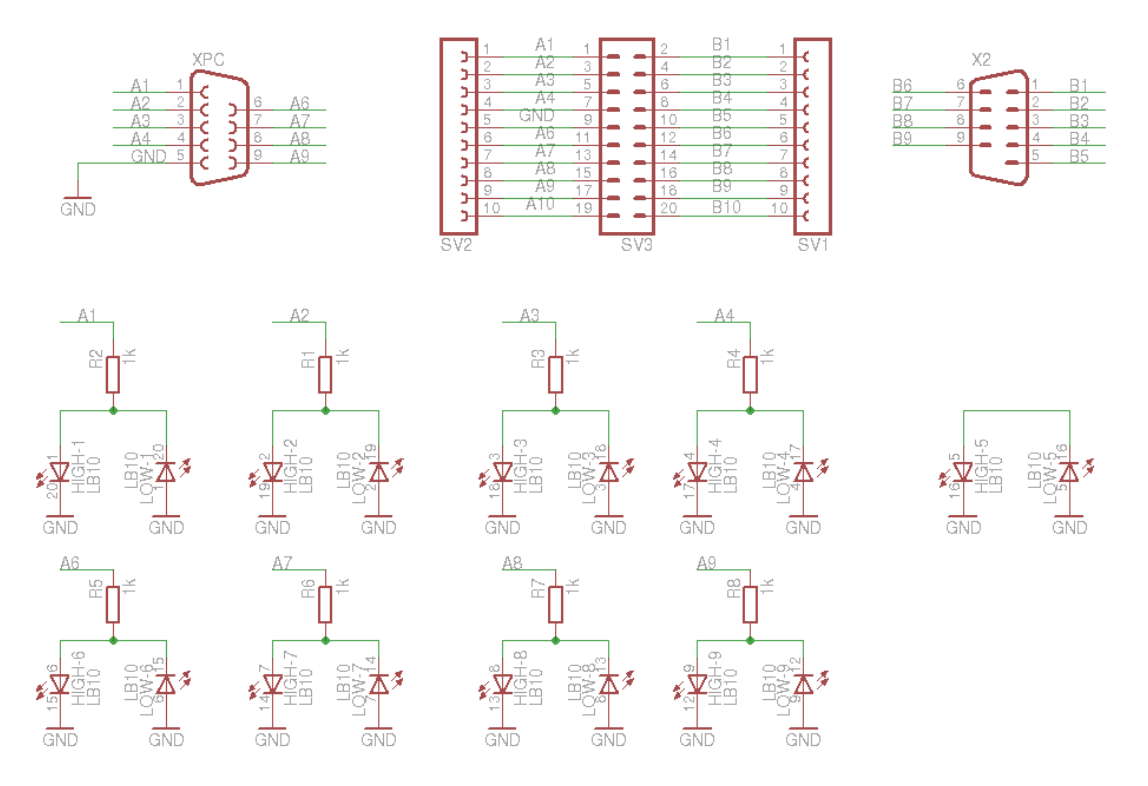

### **28.2 Board**

Normal, bottom mirrored, wires only:

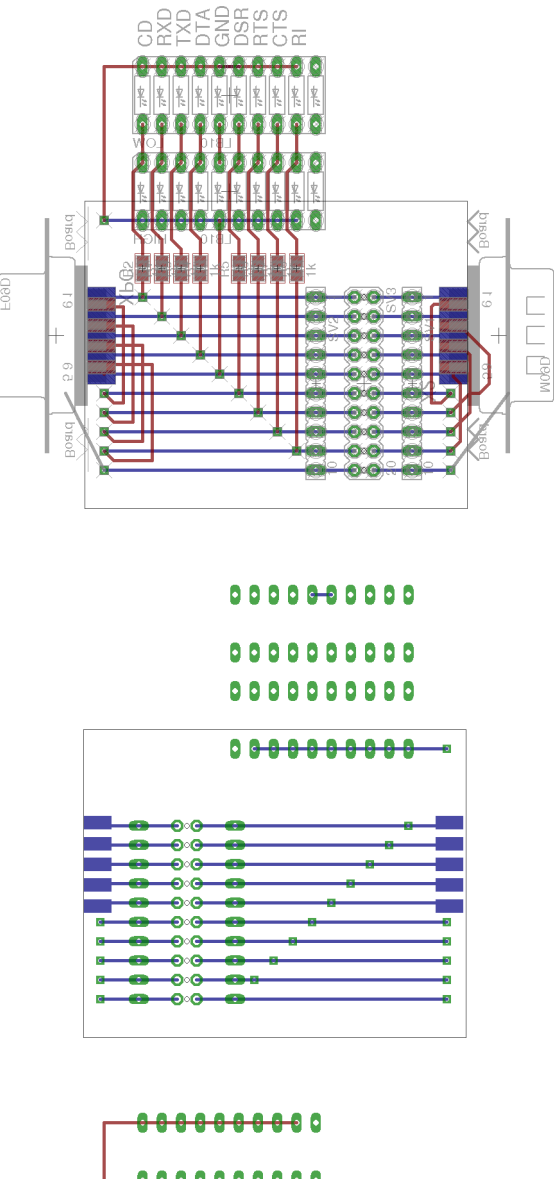

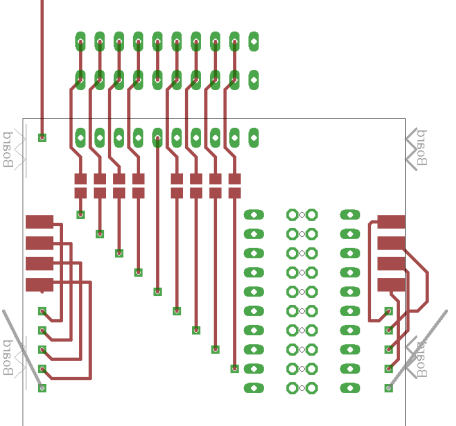

## **28.3 Partlist**

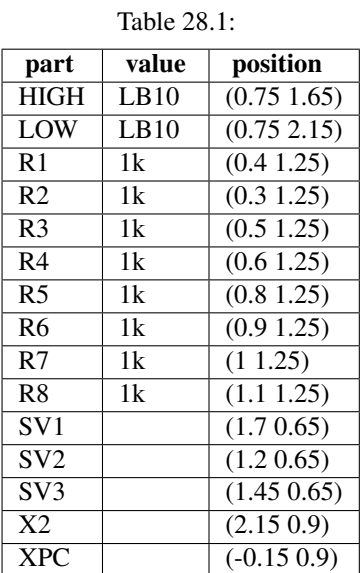

## **28.4 3D view**

#### **28.4.1 Front**

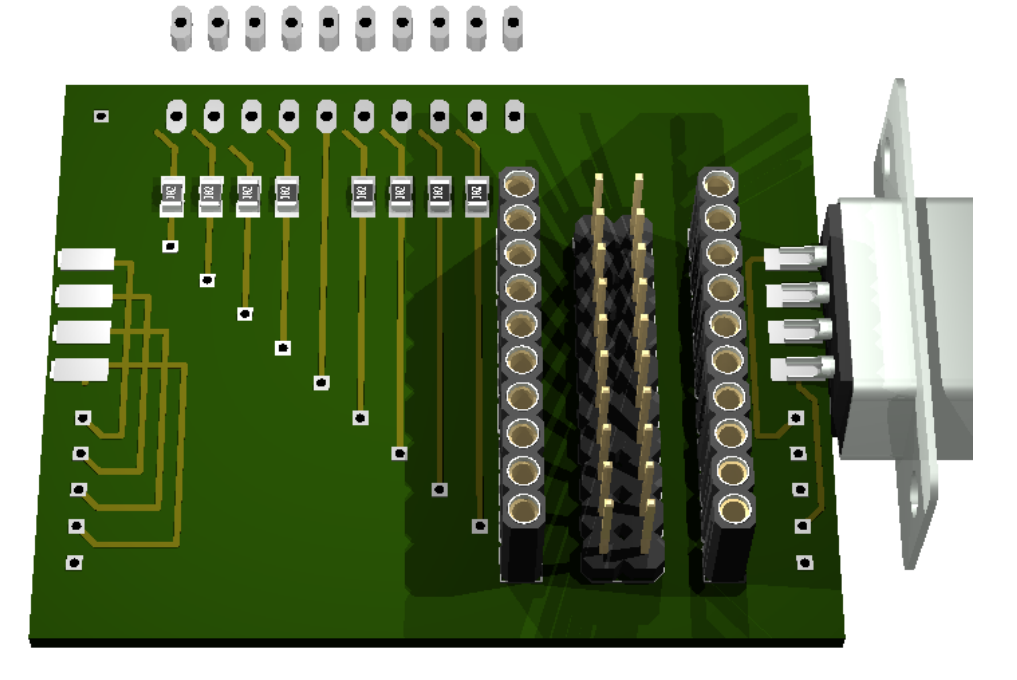

**Book SH** 

## **28.4.2 Right side**

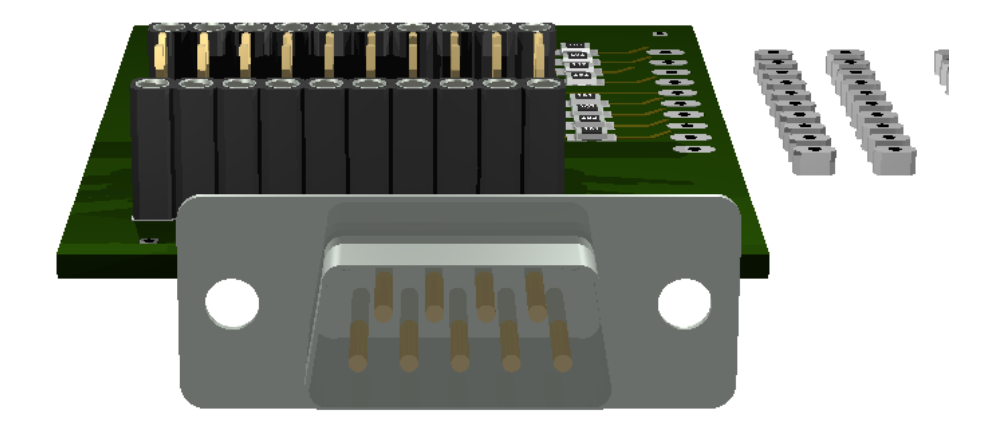

#### **28.4.3 Left side**

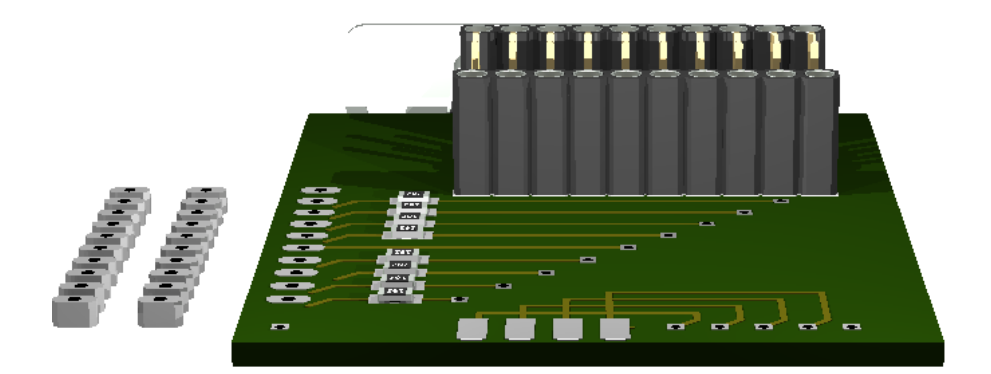

#### **28.4.4 Bottom**

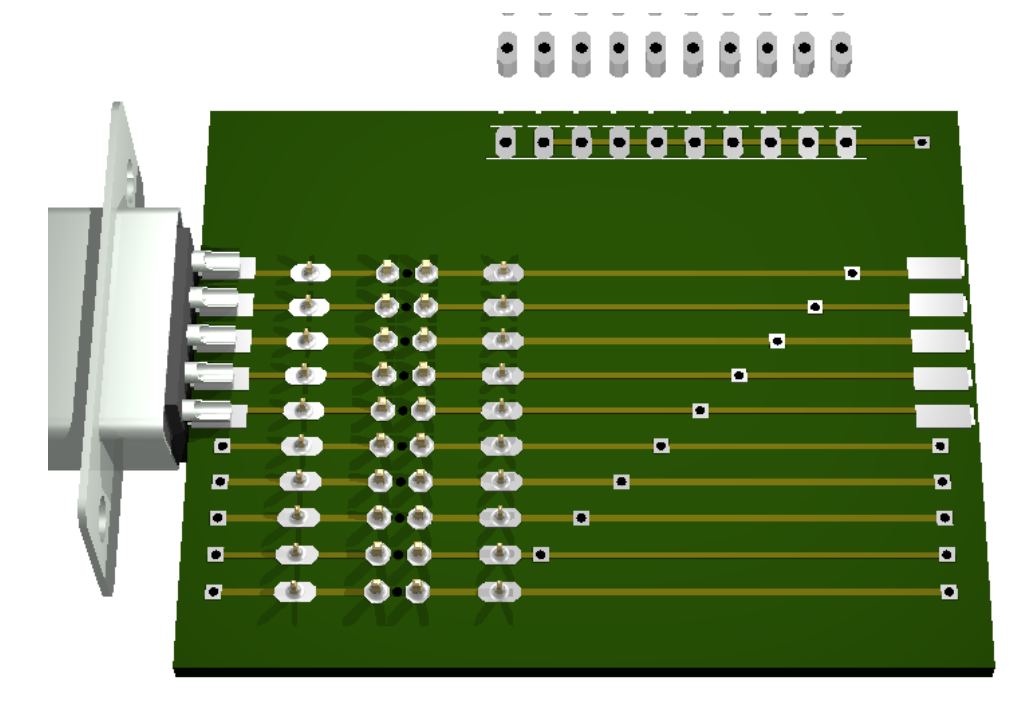

# **28.5 Images**

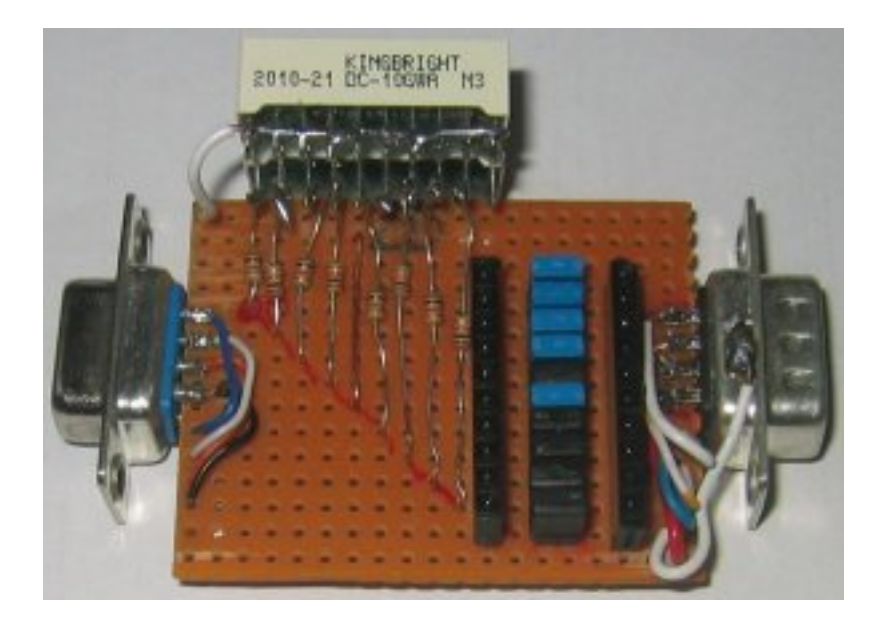

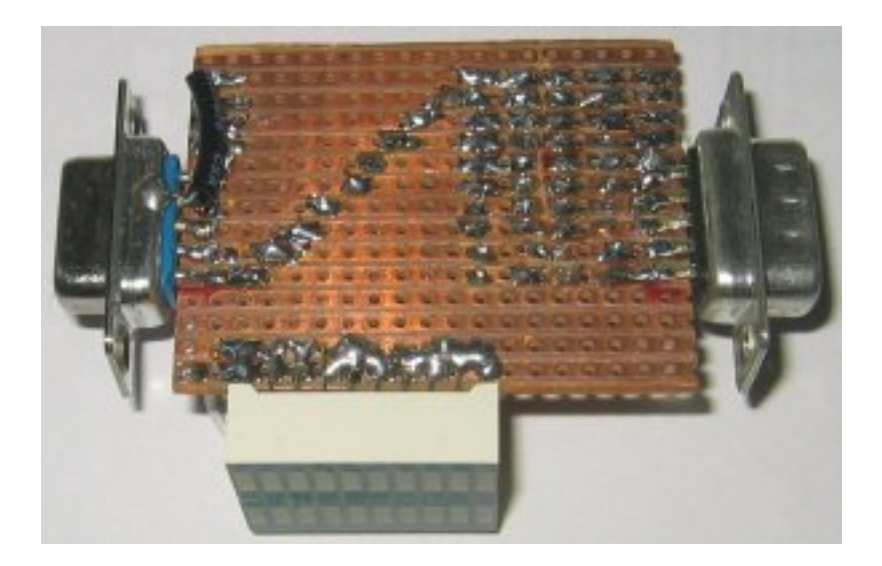

## **CHAPTER TWENTYNINE**

# **STANDBY KILLER**

Status: OK

## **29.1 Schematic**

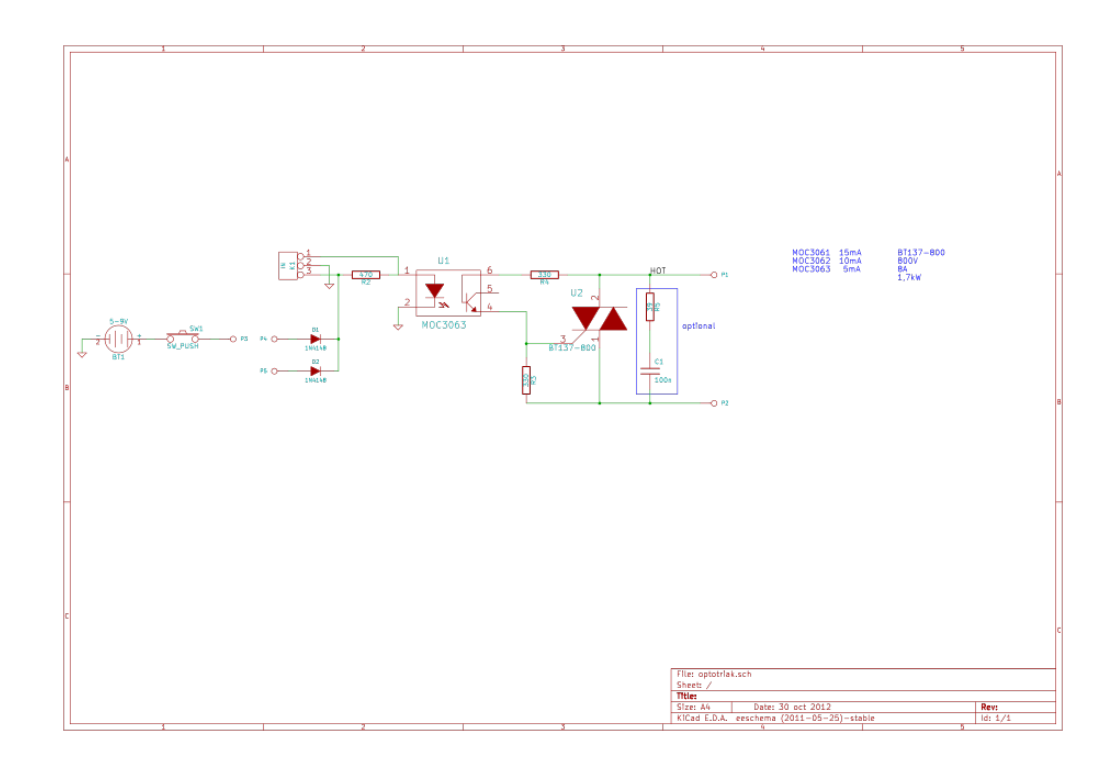

## **29.2 Board**

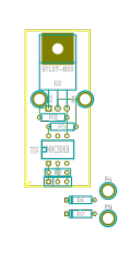

## **29.3 Sources**

based on: <http://www.extremecircuits.net/2010/05/usb-operated-home-appliances.html>

# **STK200 AVR PROGRAMMER**

Status: OK

It is used for programming AVR controller and Arduino compatible boards using the parallel port.

### **30.1 Test on Ubuntu**

```
checking:
$ avrdude -patmega88 -cstk200
avrdude: AVR device initialized and ready to accept instructions
Reading | ################################################## | 100% 0.00s
avrdude: Device signature = 0x1e930a
avrdude: safemode: Fuses OK
avrdude done. Thank you.
```
### **30.2 Image**

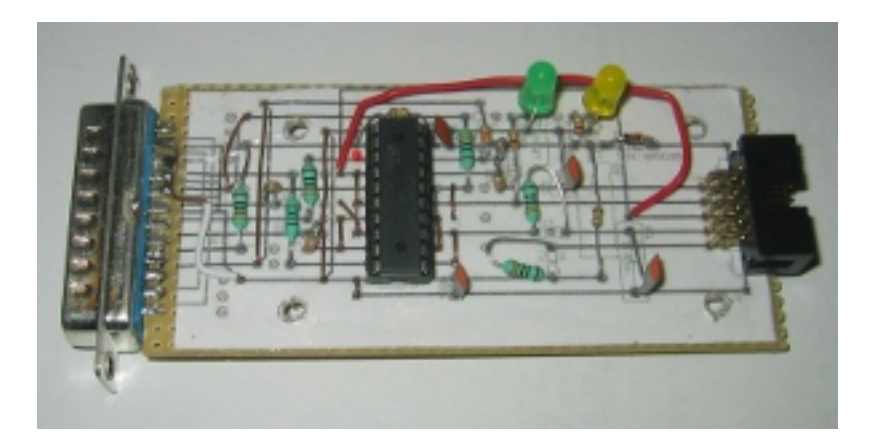

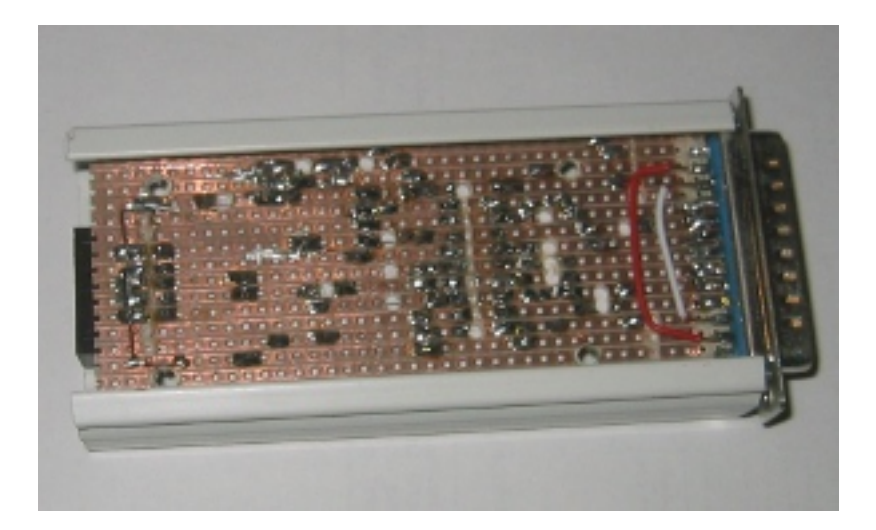

## **30.3 Schematic**

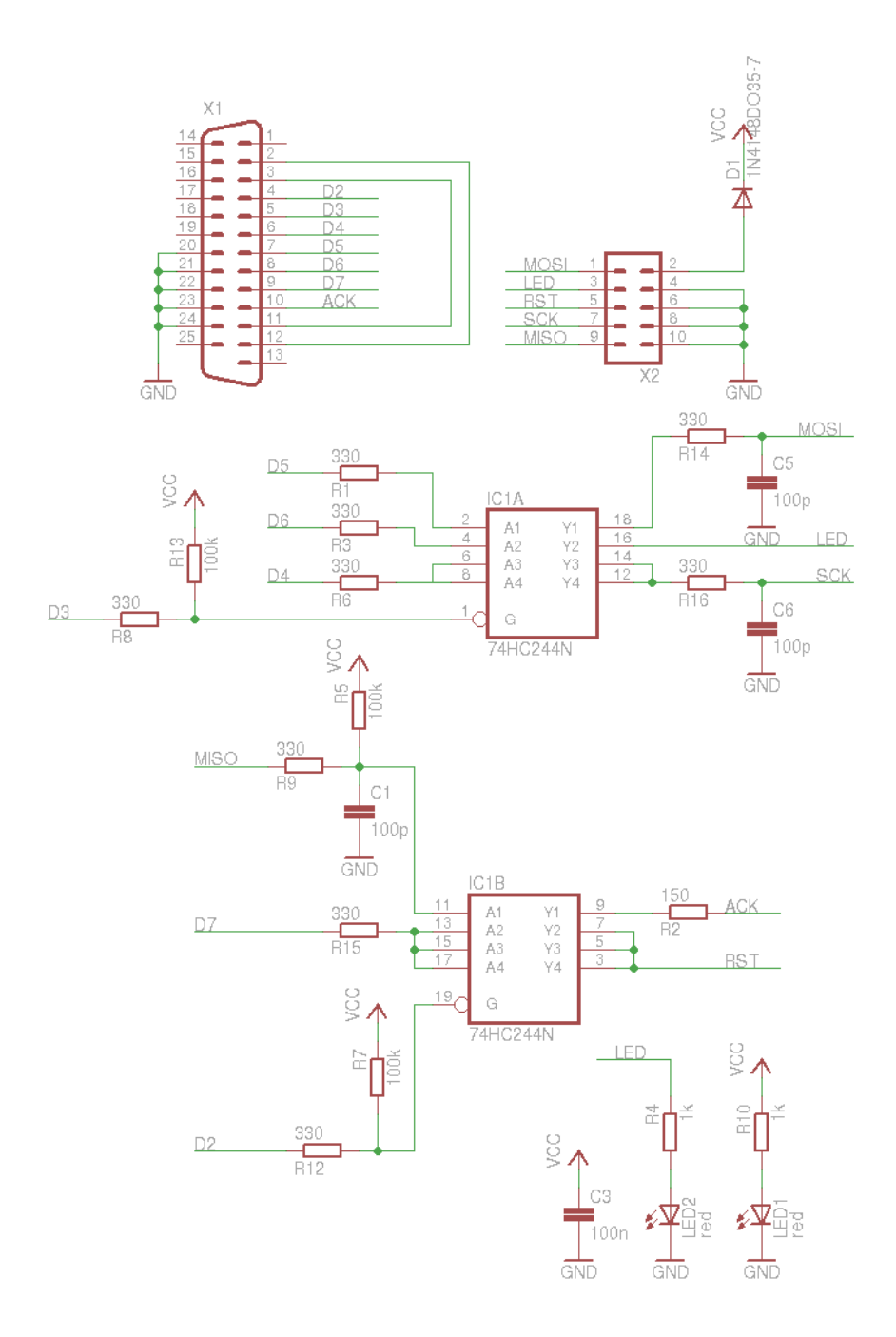

## **30.4 Board**

Normal, bottom mirrored, wires only:

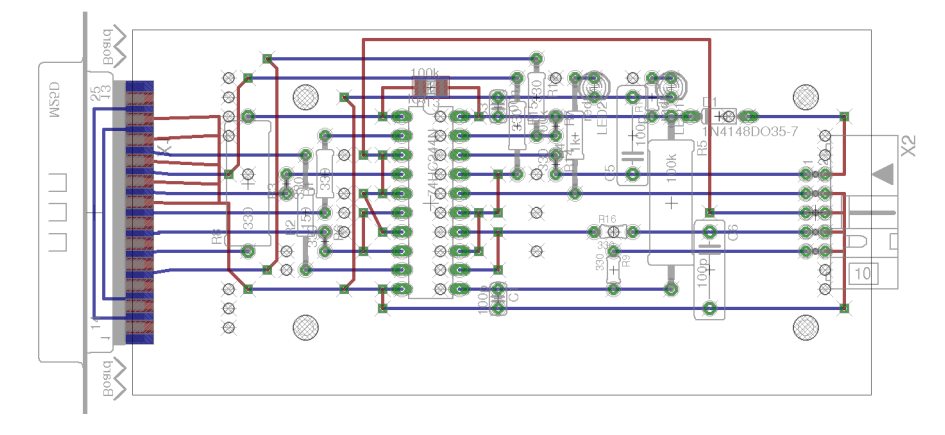

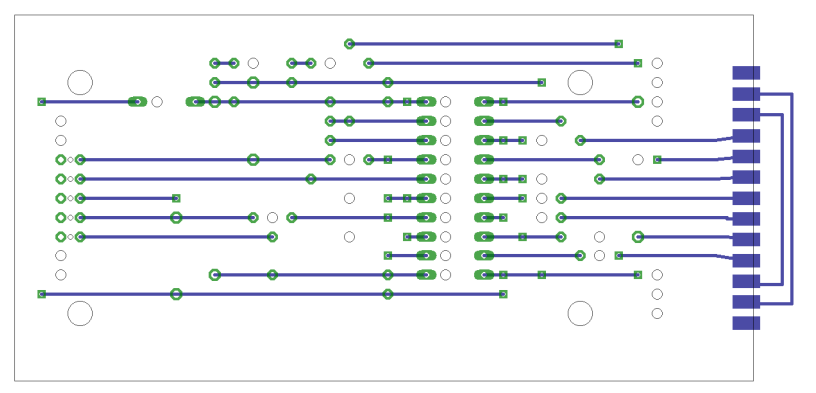

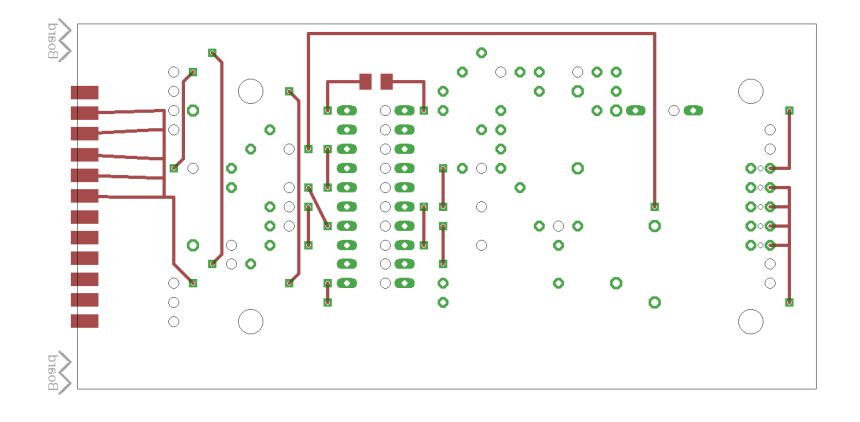

# **30.5 Partlist**

| part                     | value             | position               |
|--------------------------|-------------------|------------------------|
| $\overline{C1}$          | 100p              | (2.3 0.95)             |
| $\overline{C3}$          | $\frac{100n}{n}$  | $(2.\overline{31.95})$ |
| $\overline{\text{C5}}$   | 100p              | (31.8)                 |
| C <sub>6</sub>           | $\overline{100p}$ | $\overline{(3.41.1)}$  |
| $\overline{D1}$          | 1N4148DO35-7      | (3.451.9)              |
| $\overline{IC1}$         | 74HC244N          | $(1.95\;1.45)$         |
| $\overline{\text{LED1}}$ | red               | (3.2 2.05)             |
| LED <sub>2</sub>         | red               | (2.8 2.05)             |
| R1                       | 330               | (1.4 1.6)              |
| $\overline{R2}$          | 150               | (1.3 1.4)              |
| R <sub>3</sub>           | 330               | (1.2 1.55)             |
| R <sub>4</sub>           | 1k                | (2.7 1.8)              |
| R <sub>5</sub>           | 100k              | (3.21.45)              |
| R <sub>6</sub>           | 330               | (1.4 1.25)             |
| R7                       | 100k              | $(2.\overline{6}1.85)$ |
| R <sup>8</sup>           | 330               | (11.55)                |
| R <sub>9</sub>           | 330               | $(2.91.\overline{1})$  |
| R10                      | 1k                | (3.12)                 |
| R12                      | 330               | (2.52)                 |
| R13                      | 100k              | $(1.95\,2.05)$         |
| R14                      | 330               | (2.6 1.65)             |
| R15                      | 330               | (2.41.85)              |
| R16                      | 330               | (2.91.3)               |
| $\overline{X1}$          |                   | (0.2 1.4)              |
| $\overline{X2}$          |                   | $\overline{(3.951.4)}$ |

Table 30.1:

## **30.6 3D view**

### **30.6.1 Front**

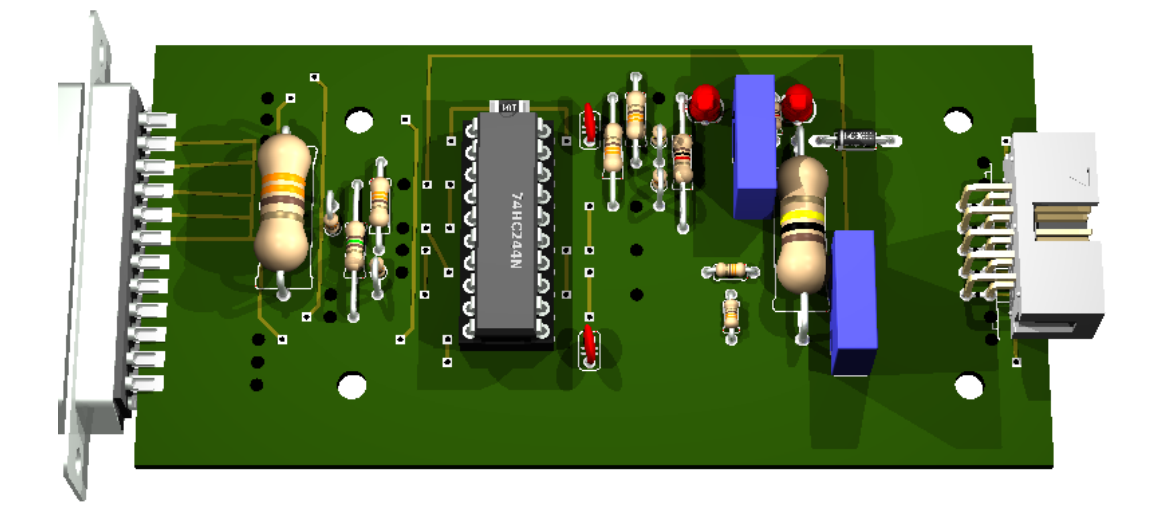

# **30.6.2 Right side**

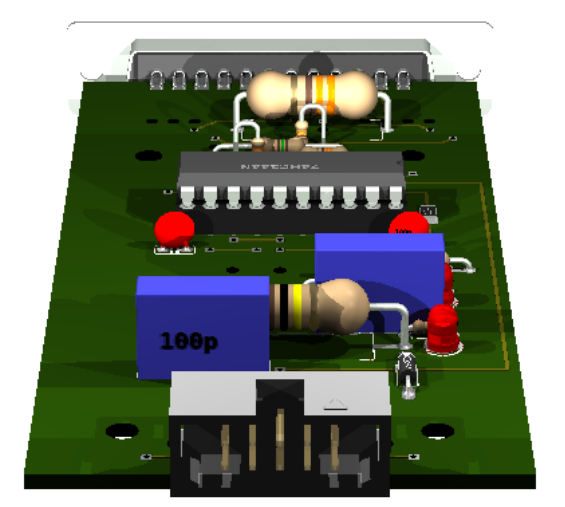

**30.6.3 Left side**

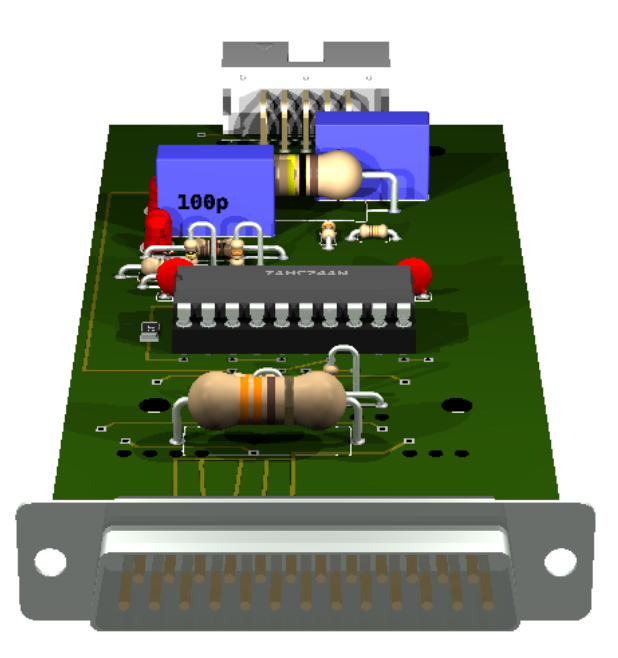

#### **30.6.4 Bottom**

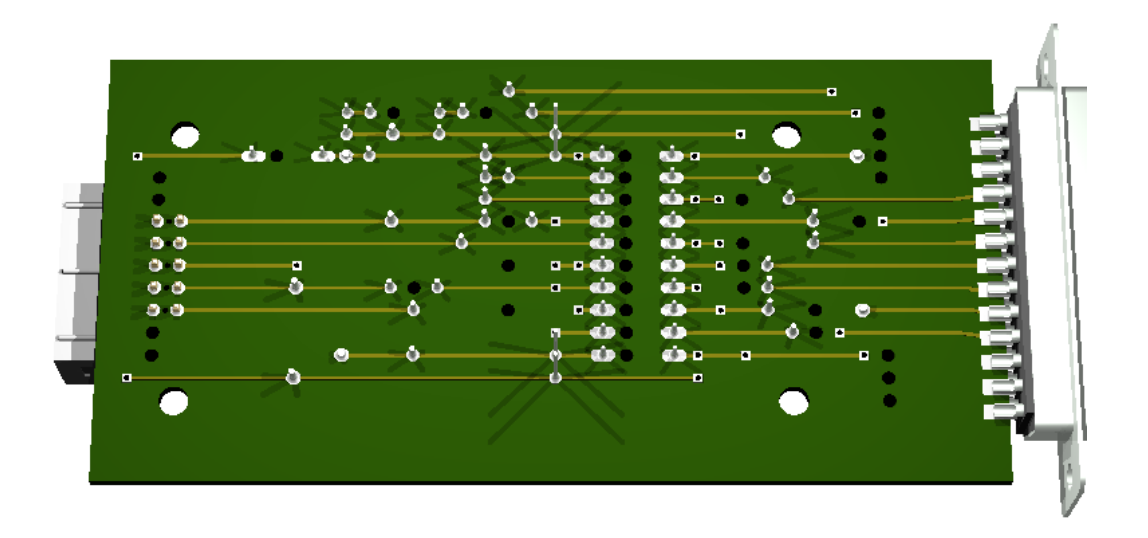

## **30.7 Sources**

#### [original design](http://www.lancos.com/prog.html)

[Parallel port specification](http://logix4u.net/Legacy_Ports/Parallel_Port/A_tutorial_on_Parallel_port_Interfacing.html)

[AVR ISP Header Pinouts](http://image.pinout.net/pinout_10_pin_files/connector_pinout.php?image=avr_icsp.png)

#### similar designs:

• <http://www.sbprojects.com/projects/stk200/>

## **CHAPTER THIRTYONE**

# **USB 1WIRE HUB**

Status: OK

Low speed USB device which can handle multiple [1wire](http://en.wikipedia.org/wiki/1-Wire) buses. Example program: onewire\_demo.py under [softusbduino](https://github.com/ponty/softusbduino)

Based on [V-USB](http://www.obdev.at/products/vusb/index.html) hardware.

connections:

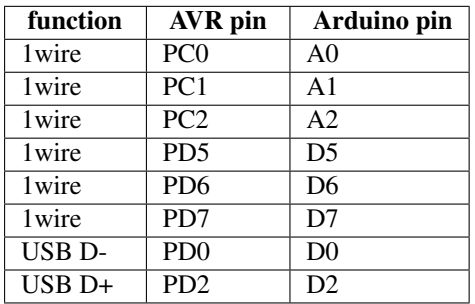

V-USB defines:

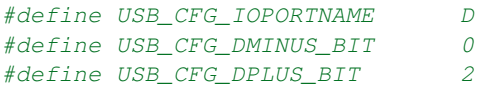

## **31.1 Schematic**

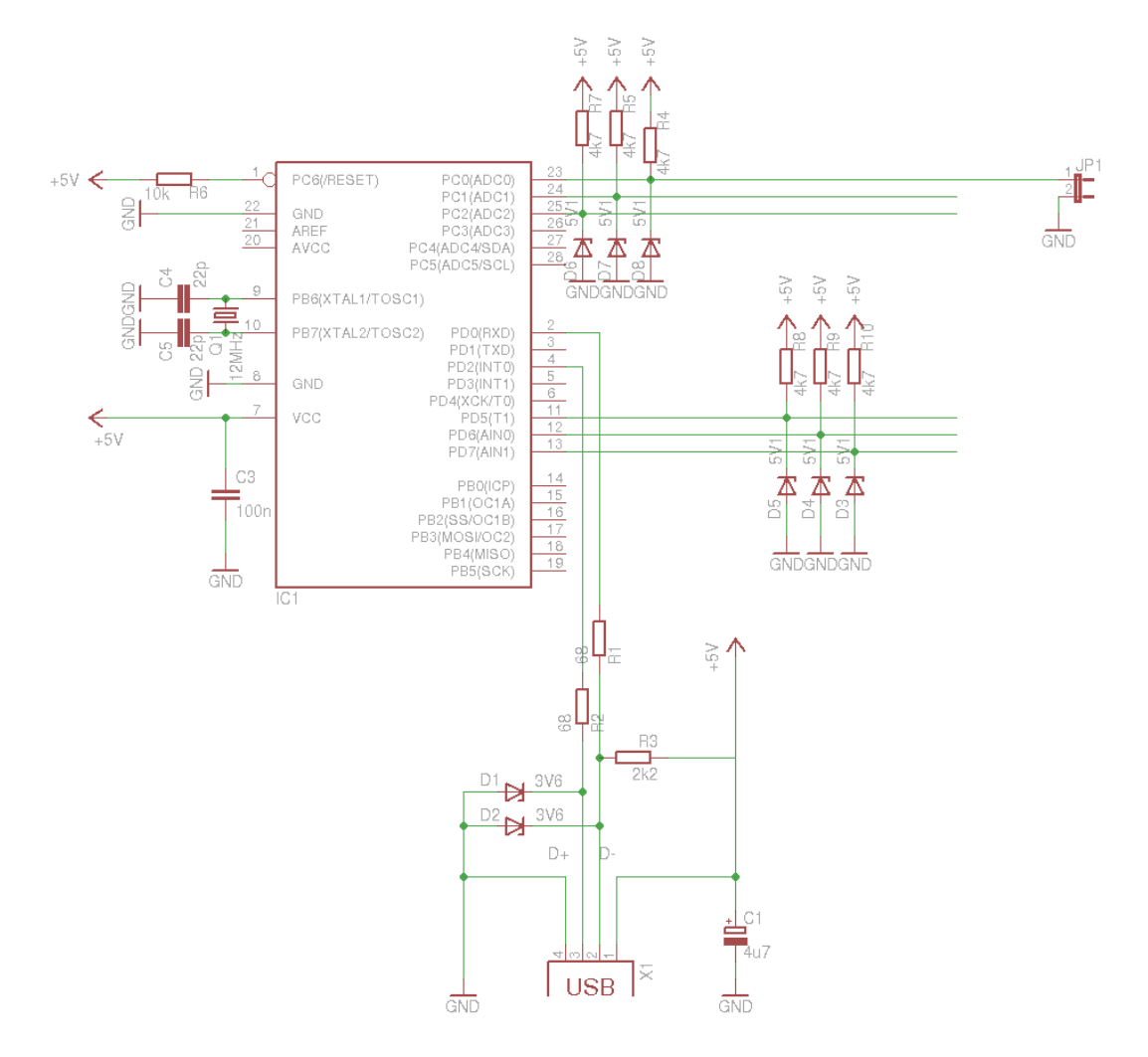

## **31.2 Board**

Normal, bottom mirrored, wires only:

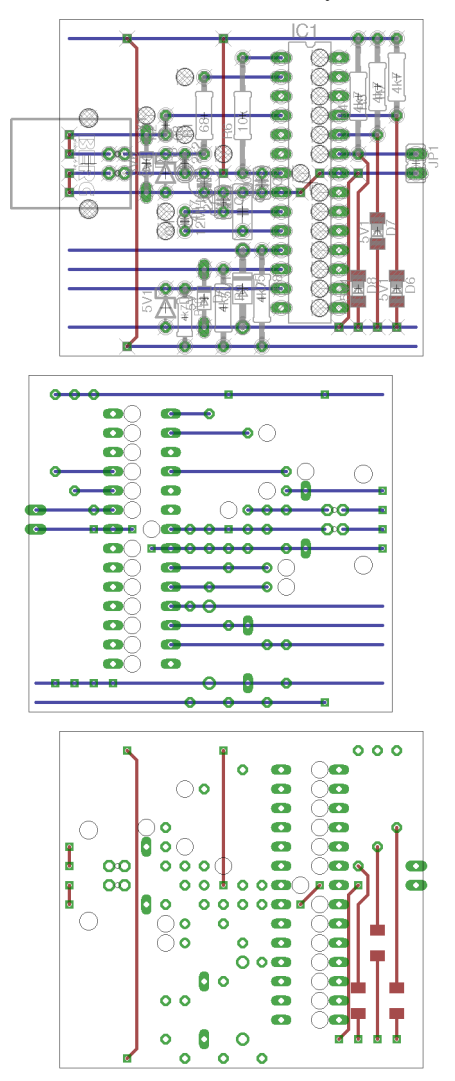

# **31.3 Partlist**

| part                    | value                   | position              |
|-------------------------|-------------------------|-----------------------|
| $\overline{C1}$         | 4u7                     | (0.9 1.05)            |
| $\overline{C3}$         | 100n                    | (1.2 1.05)            |
| $\overline{C4}$         | 22p                     | (10.95)               |
| $\overline{\text{C5}}$  | 22p                     | (1.1 0.9)             |
| $\overline{D1}$         | 3V <sub>6</sub>         | (0.6 1.15)            |
| D2                      | $3\overline{\text{V6}}$ | $\overline{(0.71.1)}$ |
| D <sub>3</sub>          | $5\overline{V1}$        | (0.7 0.4)             |
| $\overline{D4}$         | 5V1                     | (0.9 0.45)            |
| $\overline{D5}$         | $5\overline{V1}$        | (1.1 0.5)             |
| D <sub>6</sub>          | 5V1                     | (1.9 0.5)             |
| $\overline{D7}$         | 5V1                     | $\overline{(1.80.8)}$ |
| $\overline{D8}$         | 5V1                     | (1.7 0.5)             |
| $\overline{IC1}$        |                         | $(1.45\;1.05)$        |
| $\overline{\text{JP}}1$ |                         | (21.15)               |
| Q1                      | 12MHz                   | (0.8 0.85)            |
| $\overline{R1}$         | 68                      | (0.9 1.4)             |
| $\overline{R2}$         | 68                      | (0.71.35)             |
| $\overline{R3}$         | 2k2                     | (0.81.15)             |
| R <sub>4</sub>          | 4k7                     | (1.71.5)              |
| $\overline{R5}$         | 4k7                     | (1.81.55)             |
| R <sub>6</sub>          | $\overline{10k}$        | (1.1 1.4)             |
| $\overline{R7}$         | 4k7                     | $\overline{(1.91.6)}$ |
| R <sub>8</sub>          | 4k7                     | (1.2 0.45)            |
| $\overline{R9}$         | 4k7                     | (10.4)                |
| R10                     | 4k7                     | (0.8 0.35)            |
| X1                      |                         | (0.3 1.15)            |

Table 31.1:

## **31.4 3D view**

### **31.4.1 Front**

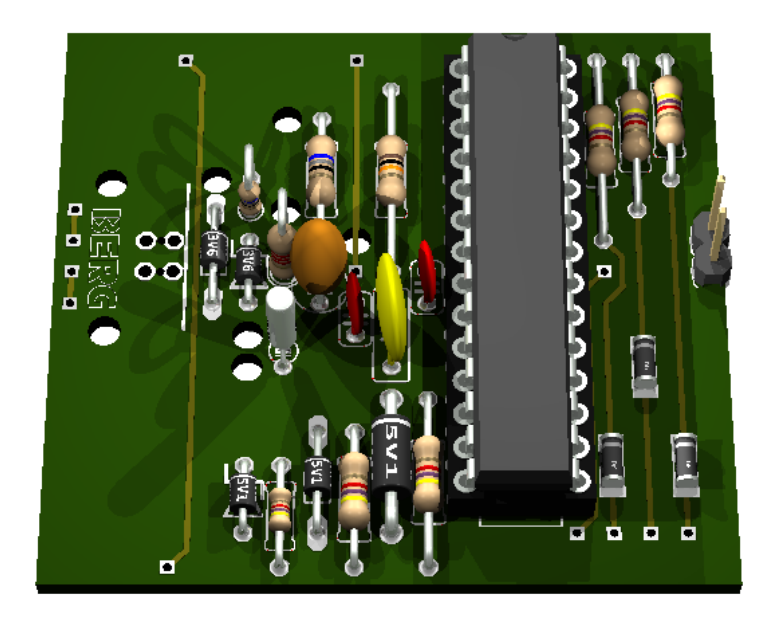
# **31.4.2 Right side**

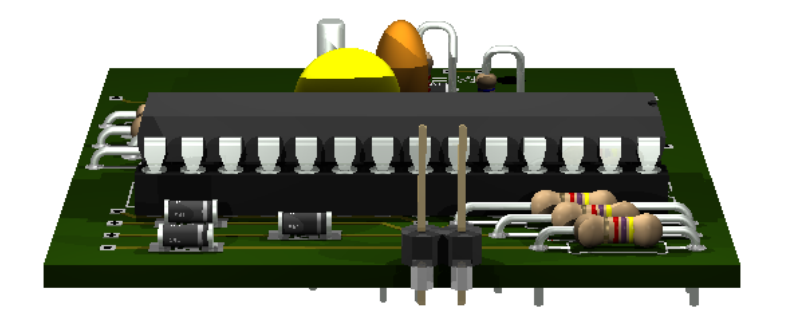

**31.4.3 Left side**

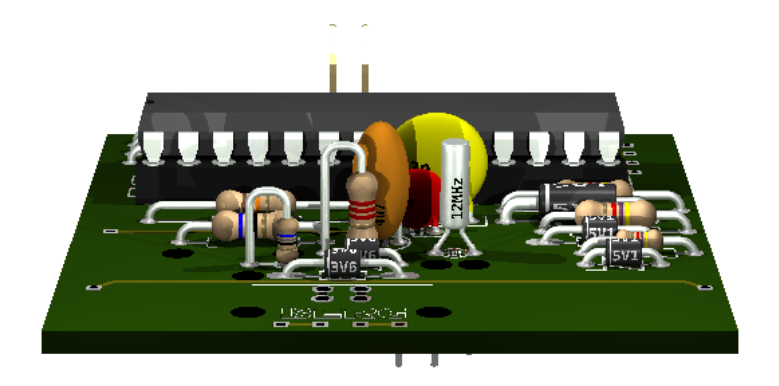

### **31.4.4 Bottom**

# **USB TRICKLE CHARGER**

Status: OK

Charging current: 50 mA

USB port power is max 500 mA -> 9 charger can be connected to one USB port

# **32.1 Power dissipation**

#### LED

- current =  $15 \text{ mA}$
- power =  $30 \text{ mW}$

#### R4

- current =  $35 \text{ mA}$
- power =  $60 \text{ mW}$

#### Transistor

- current  $= 50$  mA
- power =  $100 \text{ mW}$

# **32.2 Charge time**

 $T = C * 1.5 / 50mA$ 

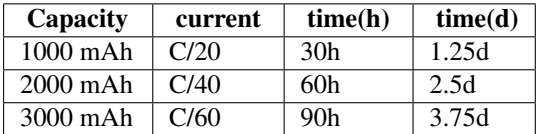

# **32.3 Schematic**

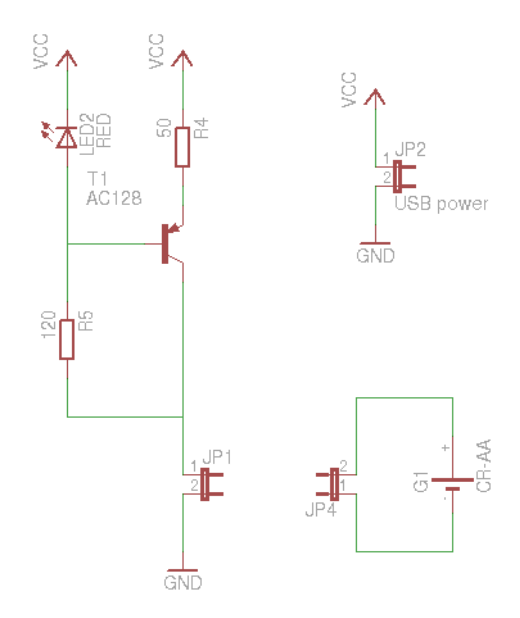

### **32.4 Sources**

Based on this design: <http://www.extremecircuits.net/2009/10/low-cost-universal-battery-charger.html>

# **CHAPTER THIRTYTHREE**

# **USB LED**

### Status: OK

It is used for testing USB power.

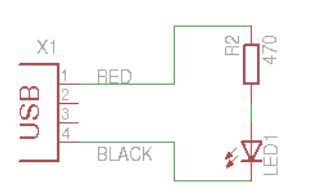

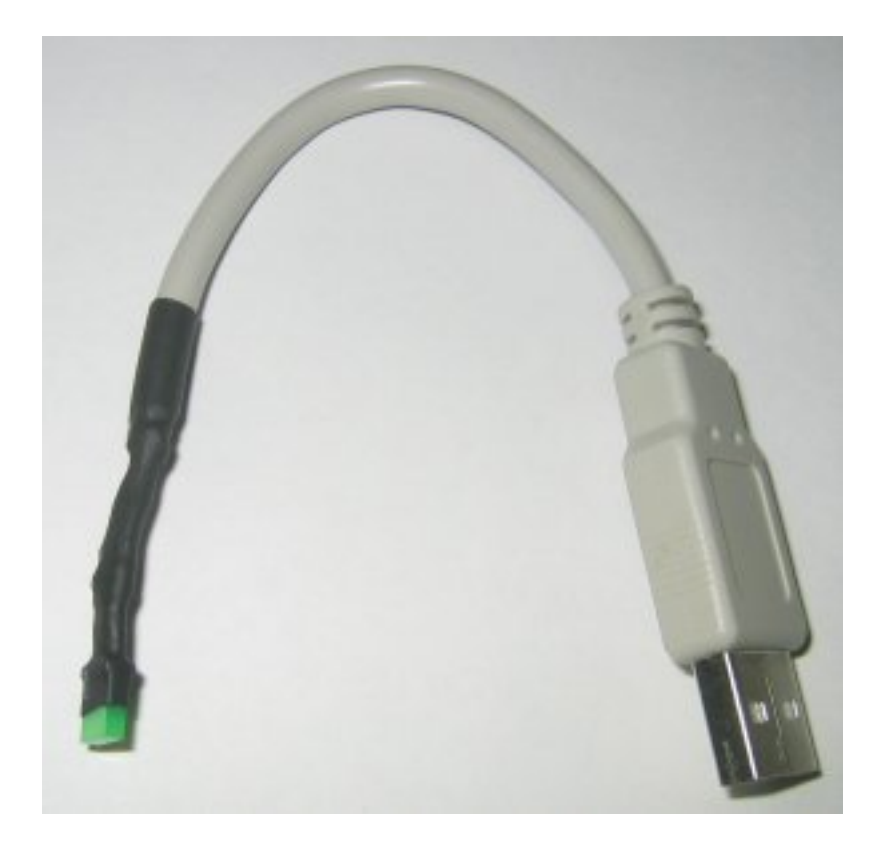

# **USBASP AVR PROGRAMMER**

Status: OK

It is used for programming AVR controller and Arduino compatible boards using the USB port.

firmware, design: <http://www.fischl.de/usbasp/>

USBasp is based on V-USB [\(http://www.obdev.at/products/vusb/index.html\)](http://www.obdev.at/products/vusb/index.html)

### **34.1 V-USB hardware recommendation**

only difference to USBasp:  $1.5 \text{ k}\Omega$  pull-up resistor

<http://vusb.wikidot.com/hardware>

"Solution B: Level conversion on D+ and D- Level conversion with Zener diodes.

Instead of reducing the AVR's power supply, we can limit the output voltage on D+ and D- with Zener diodes. We recommend 3.6 V low power types, those that look like 1N4148 (usually 500 mW or less). Low power types are required because they have less capacitance and thus cause less distortion on the data lines. And 3.6 V is better than 3.3 V because 3.3 V diodes yield only ca. 2.7 V in conjunction with an 1.5 kΩ (or more exactly 10 kΩ) pull-up resistor. With 3.3 V diodes, the device may not be detected reliably.

If you use Zener diodes for level conversion, please measure the voltage levels to make sure that the diodes you have chosen match the requirements.

Advantages of the Zener diode approach:

- Low cost.
- Easy to obtain.
- Entire design can be at 5 V.
- AVR can be clocked at high rates.

Disadvantages:

- Not a clean solution, a compromise between all parameters must be found.
- Zener diodes come with a broad range of characteristics, especially at low currents, results may not be reproducible.
- High currents when sending high-level.
- High level is different for signaling and in idle state because signaling uses high currents to drive the diodes while idle state is driven by a 1.5 k $\Omega$  pull-up resistor."

### **34.2 Makefile**

Tested with atmega88. Makefile settings:

TARGET=atmega88 HFUSE=0xdd LFUSE=0xef

### **34.3 Test on Ubuntu**

checking:

```
$ lsusb |grep -i 16c0:05dc
Bus 003 Device 006: ID 16c0:05dc VOTI shared ID for use with libusb
```
\$ ls -l /dev/bus/usb/003/006 crw-rw-r-- 1 root root 189, 261 2011-11-05 10:31 /dev/bus/usb/003/006

\$ avrdude -patmega88 -cusbasp avrdude: Warning: cannot query manufacturer for device: error sending control message: Operation avrdude: error: could not find USB device "USBasp" with vid=0x16c0 pid=0x5dc

#### The permission should be changed:

\$sudo nano /etc/udev/rules.d/60-objdev.rules

#### add this line:

ATTRS{idVendor}=="16c0", ATTRS{idProduct}=="05dc", GROUP="users", MODE="0666"

#### update rules:

\$sudo udevadm trigger

#### checking again:

```
$ ls -l /dev/bus/usb/003/006
crw-rw-rw- 1 root users 189, 261 2011-11-05 10:33 /dev/bus/usb/003/006
```

```
$ avrdude -patmega88 -cusbasp
avrdude: error: programm enable: target doesn't answer. 1
avrdude: initialization failed, rc=-1
        Double check connections and try again, or use -F to override
        this check.
avrdude done. Thank you.
```
#### Permission is OK now.

Testing with connected controller:

\$ avrdude -patmega88 -cusbasp avrdude: AVR device initialized and ready to accept instructions Reading | ################################################## | 100% 0.01s avrdude: Device signature = 0x1e930a avrdude: safemode: Fuses OK avrdude done. Thank you.

# **34.4 Schematic**

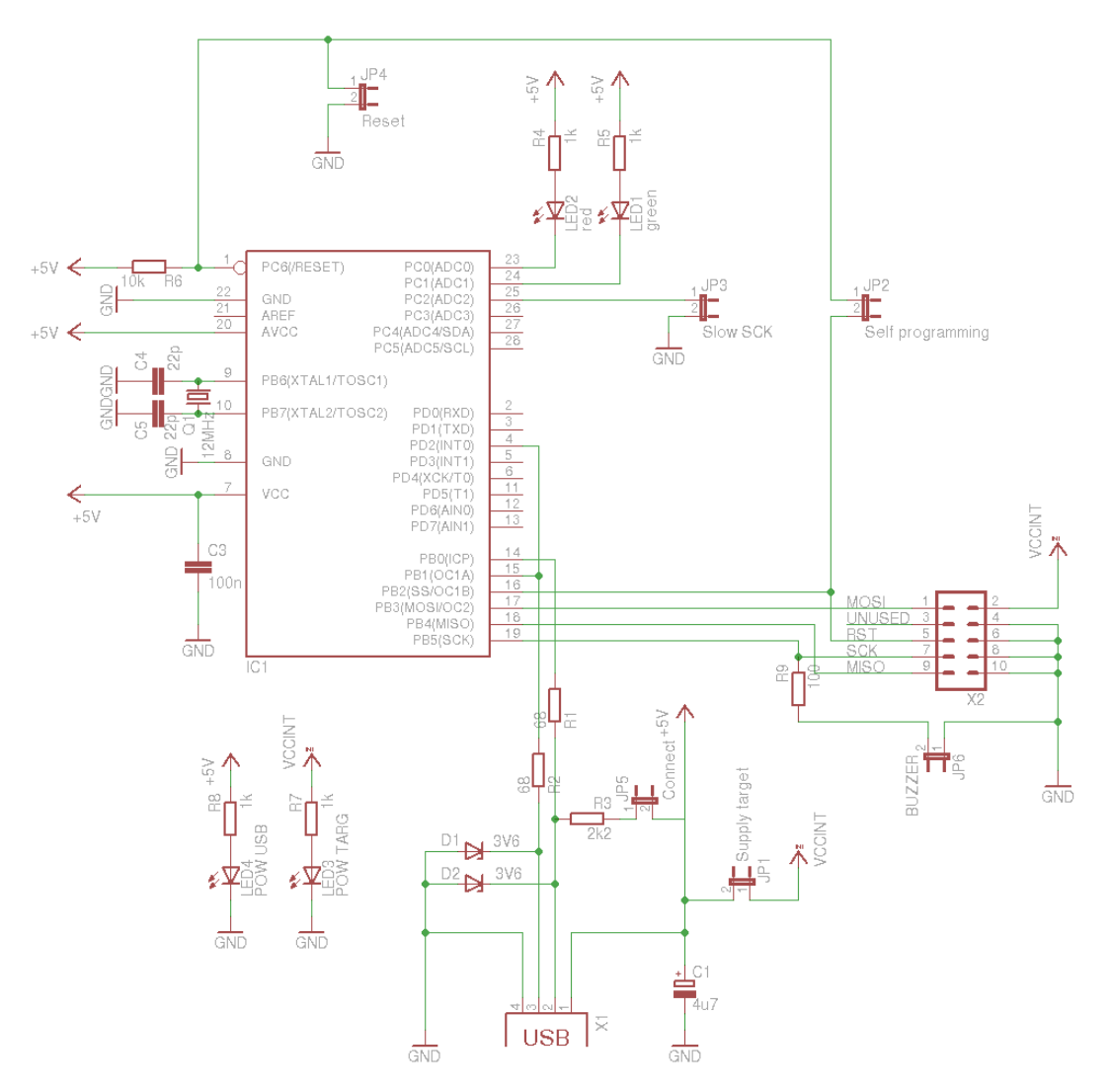

# **34.5 Board**

Normal, bottom mirrored, wires only:

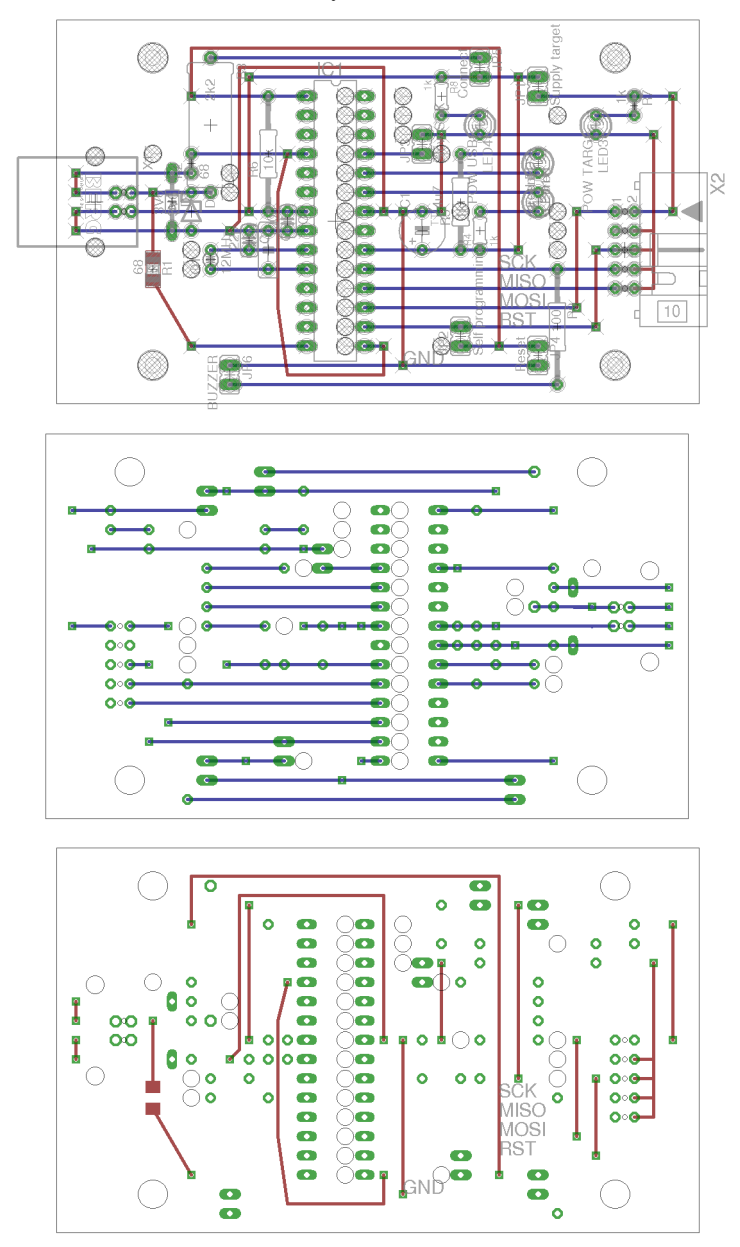

# **34.6 Partlist**

| part                    | value                    | position               |
|-------------------------|--------------------------|------------------------|
| $\overline{C1}$         | 4u7                      | (2.4 0.8)              |
| $\overline{C3}$         | 100n                     | (1.70.85)              |
| $\overline{C4}$         | 22p                      | (1.5 0.75)             |
| $\overline{\text{C5}}$  | 22p                      | (1.6 0.7)              |
| $\overline{D1}$         | 3V <sub>6</sub>          | (1.1 0.95)             |
| $\overline{D2}$         | 3V <sub>6</sub>          | (1.2 0.9)              |
| $\overline{IC1}$        |                          | (1.95 0.85)            |
| JP1                     | Supply target            | (31.55)                |
| JP2                     | Self programming         | $(2.6\,0.25)$          |
| JP3                     | Slow SCK                 | (2.4 1.25)             |
| JP4                     | Reset                    | $(3\,0.15)$            |
| JP <sub>5</sub>         | Connect                  | (2.71.65)              |
| $\overline{\text{JP6}}$ | <b>BUZZER</b>            | (1.4 0.05)             |
| LED <sub>1</sub>        | green                    | (31.15)                |
| LED <sub>2</sub>        | red                      | (30.95)                |
| LED <sub>3</sub>        | <b>POW TARG</b>          | (3.31.35)              |
| LED <sub>4</sub>        | <b>POW USB</b>           | (2.71.35)              |
| Q1                      | 12MHz                    | (1.3 0.65)             |
| $\overline{R1}$         | 68                       | (10.6)                 |
| R <sub>2</sub>          | 68                       | (1.2 1.15)             |
| R <sub>3</sub>          | 2k2                      | (1.31.35)              |
| R <sub>4</sub>          | $\overline{1\mathrm{k}}$ | (2.70.8)               |
| $\overline{R5}$         | 1k                       | (2.6 0.95)             |
| R <sub>6</sub>          | $\overline{10k}$         | $(\overline{1.61.2})$  |
| R7                      | 1k                       | $\overline{(3.51.45)}$ |
| R8                      | $\overline{1\mathrm{k}}$ | (2.51.5)               |
| R <sub>9</sub>          | 100                      | (3.1 0.3)              |
| X1                      |                          | (0.7 0.95)             |
| $\overline{X2}$         |                          | (3.450.7)              |

Table 34.1:

# **34.7 3D view**

### **34.7.1 Front**

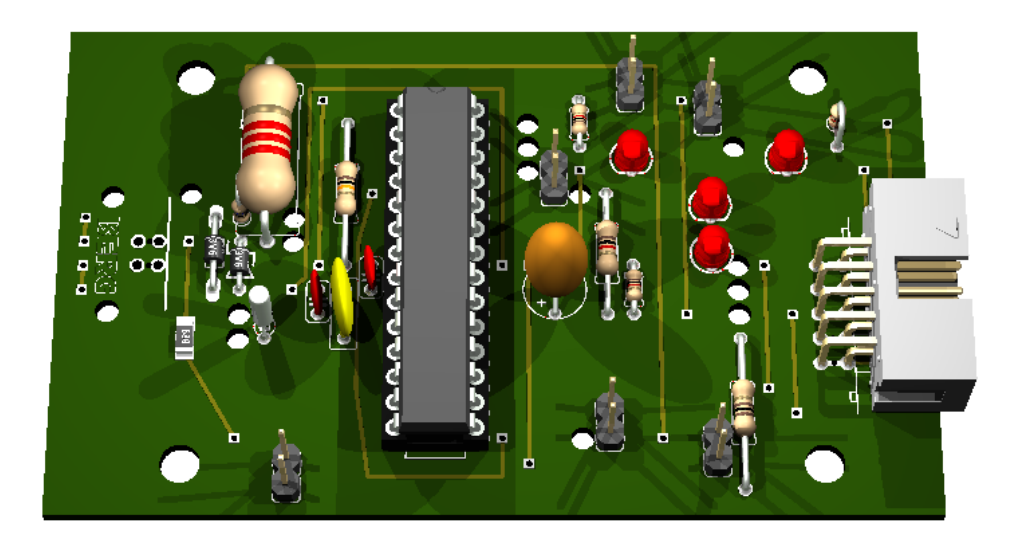

# **34.7.2 Right side**

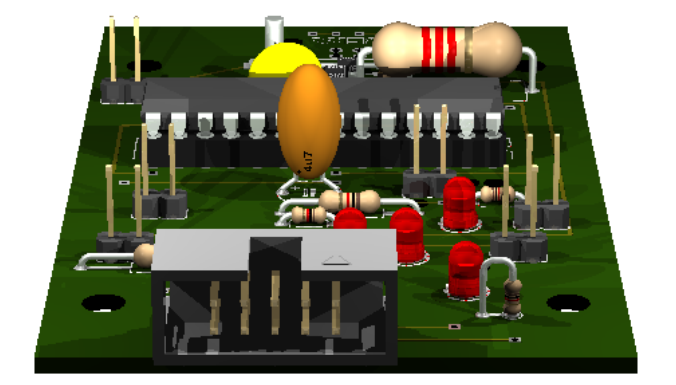

**34.7.3 Left side**

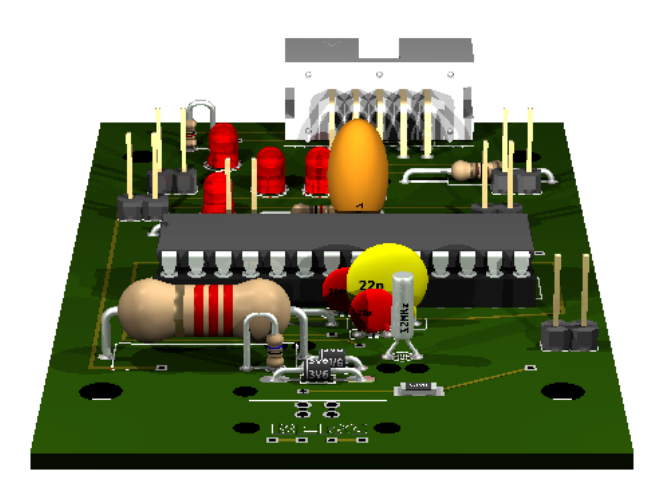

### **34.7.4 Bottom**

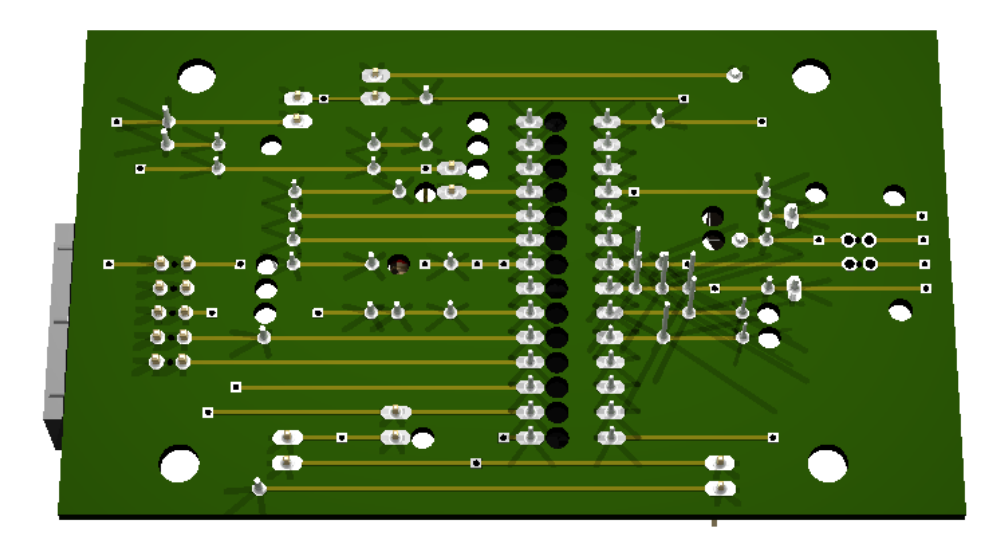

### **34.8 Reset**

```
To reset on Ubuntu:
#!/usr/bin/env python
import logging
import usb.core
logging.basicConfig(level=logging.DEBUG)
import fcntl
ID_VENDOR = 0x16c0ID_PRODUCT = 0x05dc
USBDEVFS_RESET = 21780
def find():
    print("searching for device (%x:%x)" % (ID_VENDOR, ID_PRODUCT))
    dev = usb.core.find(idVendor=ID_VENDOR,
                        idProduct=ID_PRODUCT,
                        )
    if not dev:
        print("device not found")
    return dev
```

```
def usbstr(i):
```

```
s = str(i)s = '000' [0:3 - len(s)] + sreturn s
def usbfs_filename(dev):
   return '/dev/bus/usb/%s/%s' % (usbstr(dev.bus), usbstr(dev.address))
def reset1(dev):
   fname = usbfs_filename(dev)
   print("Resetting USB device %s" % fname)
   with open(fname, 'w') as fd:
        rc = fcntl.ioctl(fd, USBDEVFS_RESET, 0)
        if (rc < 0):print("Error in ioctl")
   print("OK")
def reset2(dev):
   dev.reset() # not working
dev = find()if dev:
   reset1(dev)
```
### **34.9 Sources**

[original design](http://www.fischl.de/usbasp/)

#### [AVR ISP Header Pinouts](http://image.pinout.net/pinout_10_pin_files/connector_pinout.php?image=avr_icsp.png)

#### similar projects:

• <http://lategahn.2log.de/index.php?USBASP-Stripboard-layout>

# **WIRE BENDING TOOL**

Status: OK

It is used for bending wires.

# **35.1 Image**

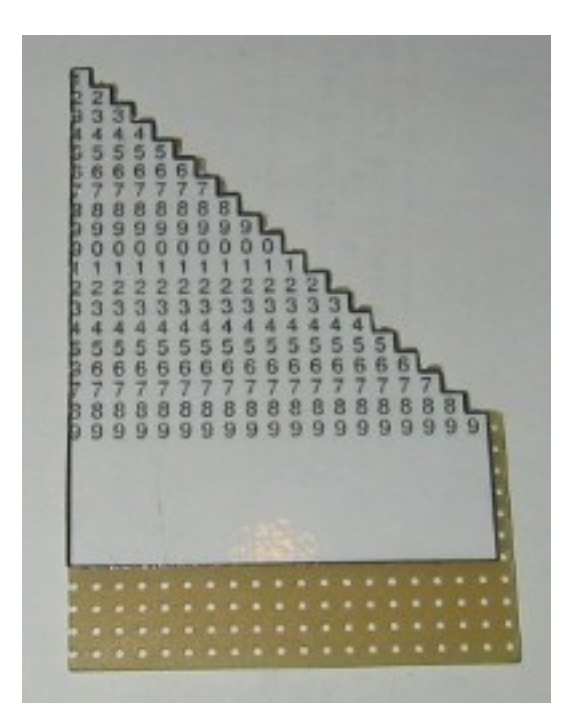

# **35.2 Board**

Normal:

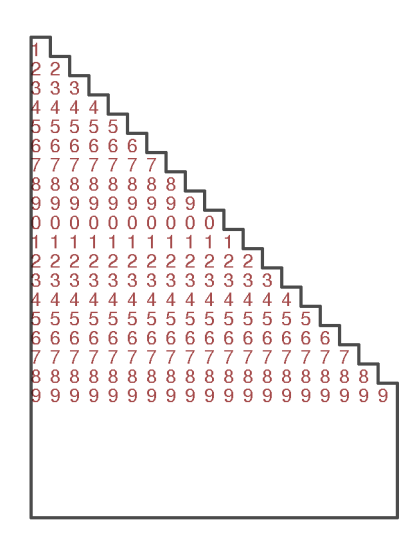

# **35.3 3D view**

**35.3.1 Front**

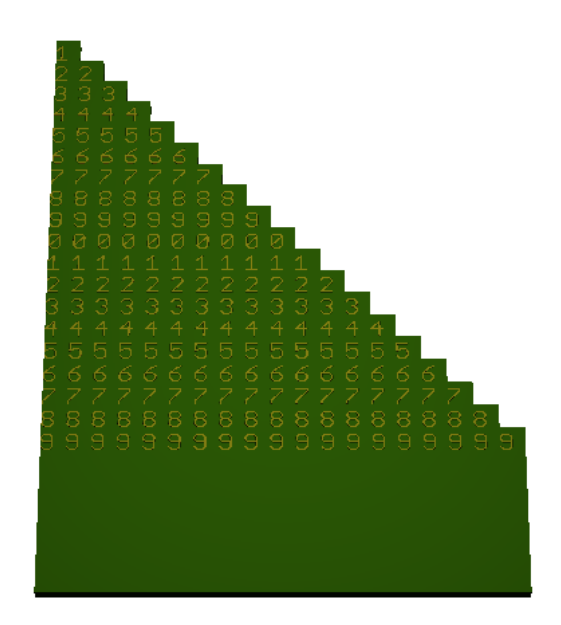

# **35.3.2 Right side**

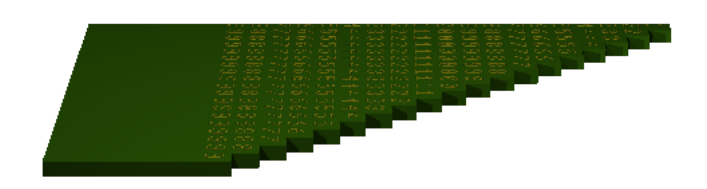

# **CHAPTER THIRTYSIX**

# **WIRE DETECTOR**

Status: OK

It is used for detecting mains wire.

Based on this design: [http://www.edn.com/article/511304-Detect\\_live\\_ac\\_mains\\_lines.php](http://www.edn.com/article/511304-Detect_live_ac_mains_lines.php)

# **36.1 Schematic**

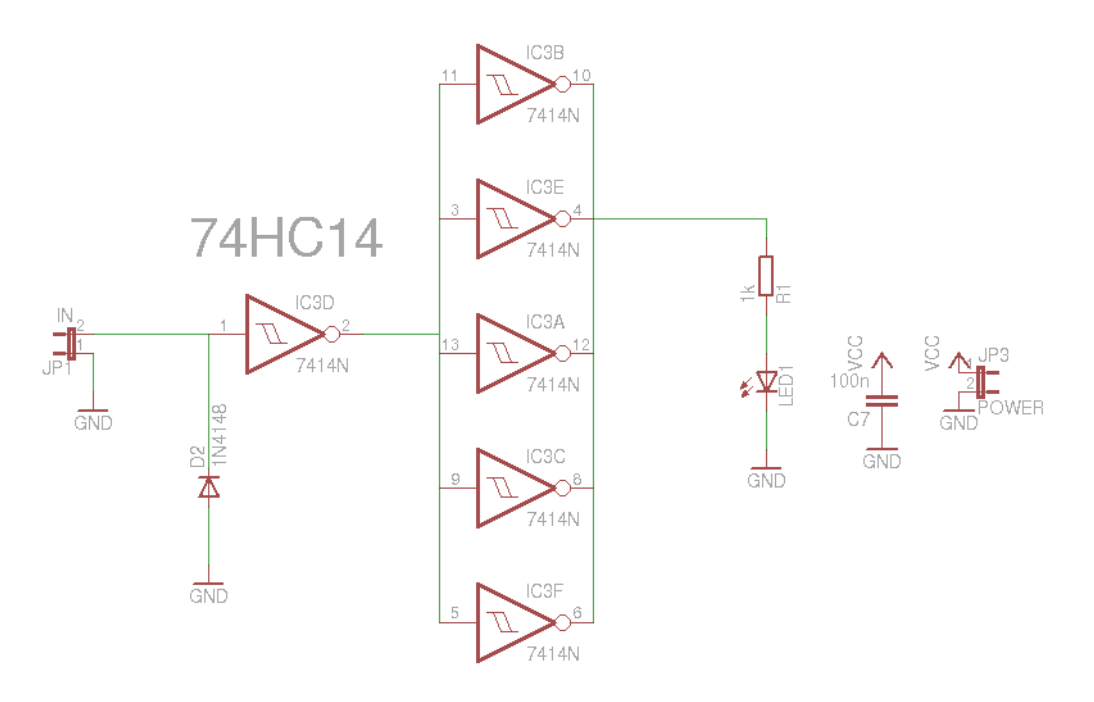

# **36.2 Board**

Normal, bottom mirrored, wires only:

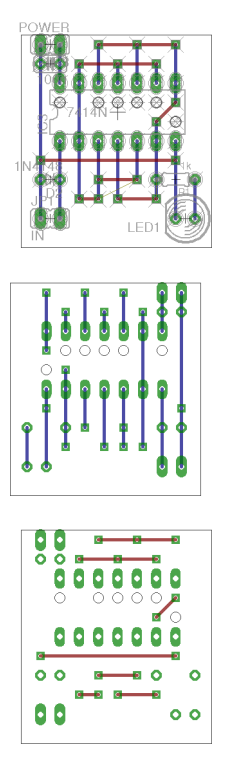

# **36.3 Partlist**

| part            | value        | position         |  |
|-----------------|--------------|------------------|--|
| C <sub>7</sub>  | 100n         | (0.851.9)        |  |
| D2              | 1N4148       | (0.85 1.3)       |  |
| IC <sub>3</sub> | 7414N        | (1.2 1.65)       |  |
| JP1             | IN           | (0.851.1)        |  |
| JP3             | <b>POWER</b> | $\sqrt{(0.852)}$ |  |
| LED1            |              | (1.55 1.1)       |  |
| R <sub>1</sub>  | 1k           | (1.5 1.3)        |  |

Table 36.1:

# **36.4 3D view**

### **36.4.1 Front**

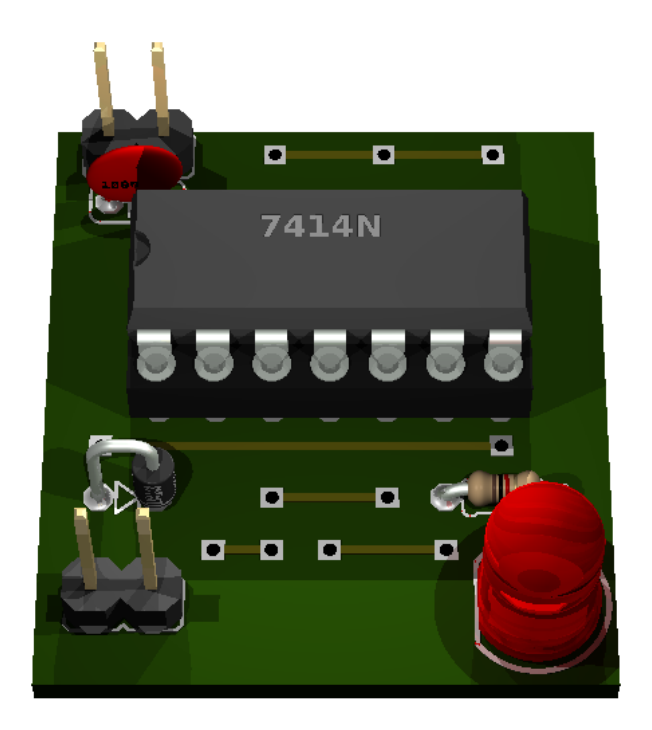

# **36.4.2 Right side**

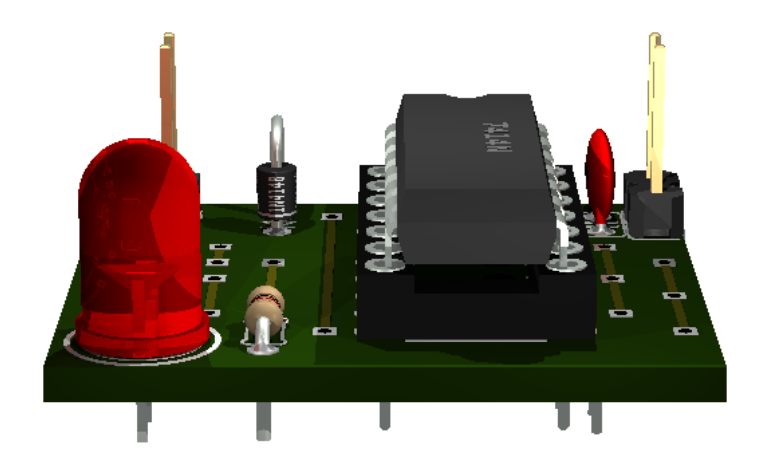

**36.4.3 Left side**

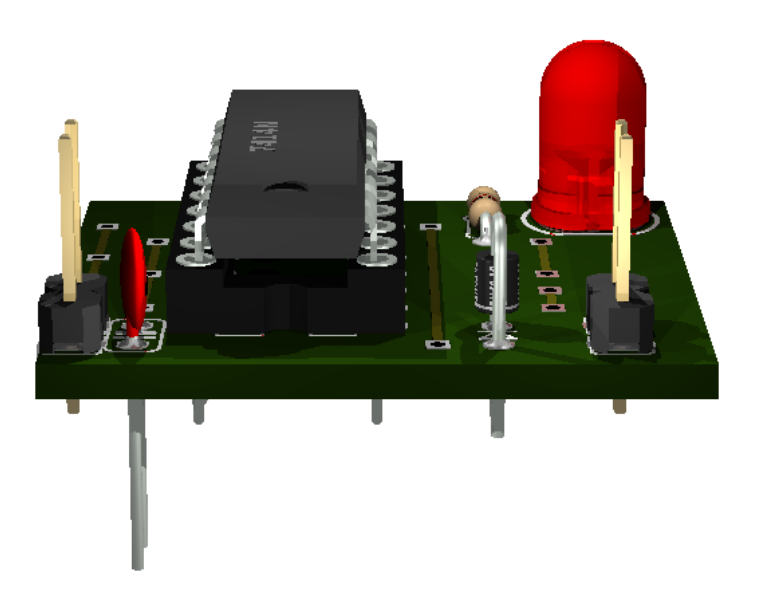

### **36.4.4 Bottom**

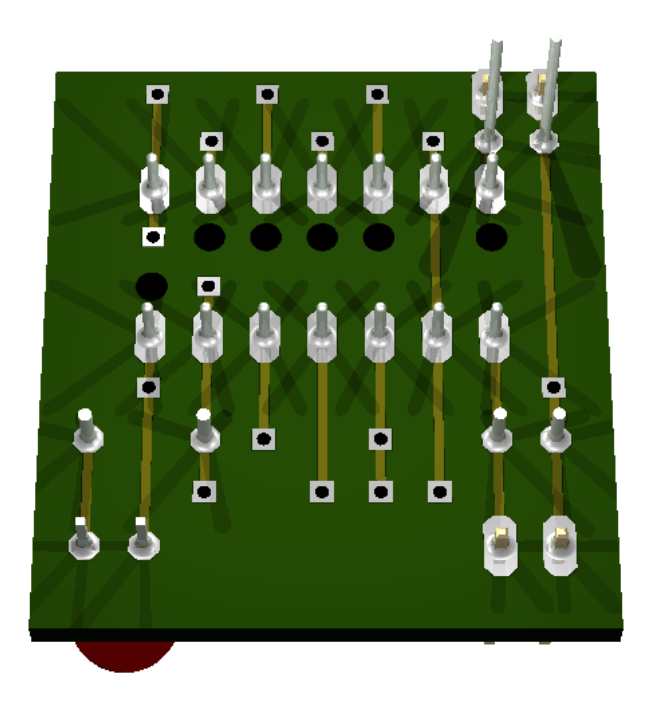

# **36.5 Sources**

[original design](http://www.edn.com/article/511304-Detect_live_ac_mains_lines.php)